# **Manuel d'installation pour la distribution Debian GNU/Linux**

#### **Manuel d'installation pour la distribution Debian GNU/Linux**

Copyright © 2004, 2005 L'équipe de l'installateur Debian

Ce document contient les instructions d'installation du système Debian GNU/Linux (nommé « sarge »), sur l'architecture Intel x86 (« i386 »). Des pointeurs vers d'autres sources d'informations vous permettront de tirer le meilleur parti de votre nouveau système Debian.

**Note :** Ce guide d'installation pour i386 est, pour l'essentiel, à jour. Nous avons néanmoins l'intention d'en réorganiser certaines parties après la publication de la version officielle, sarge. Une nouvelle version de ce manuel se trouvera sur la page de l'installateur (http://www.debian.org/devel/debian-installer/). Vous y trouverez aussi de nouvelles traductions.

Ce manuel est un logiciel libre ; vous pouvez le distribuer ou le modifier selon les termes de la Licence publique générale GNU. Veuillez consulter la licence à l['Annexe E](#page-110-0).

# Table des matières

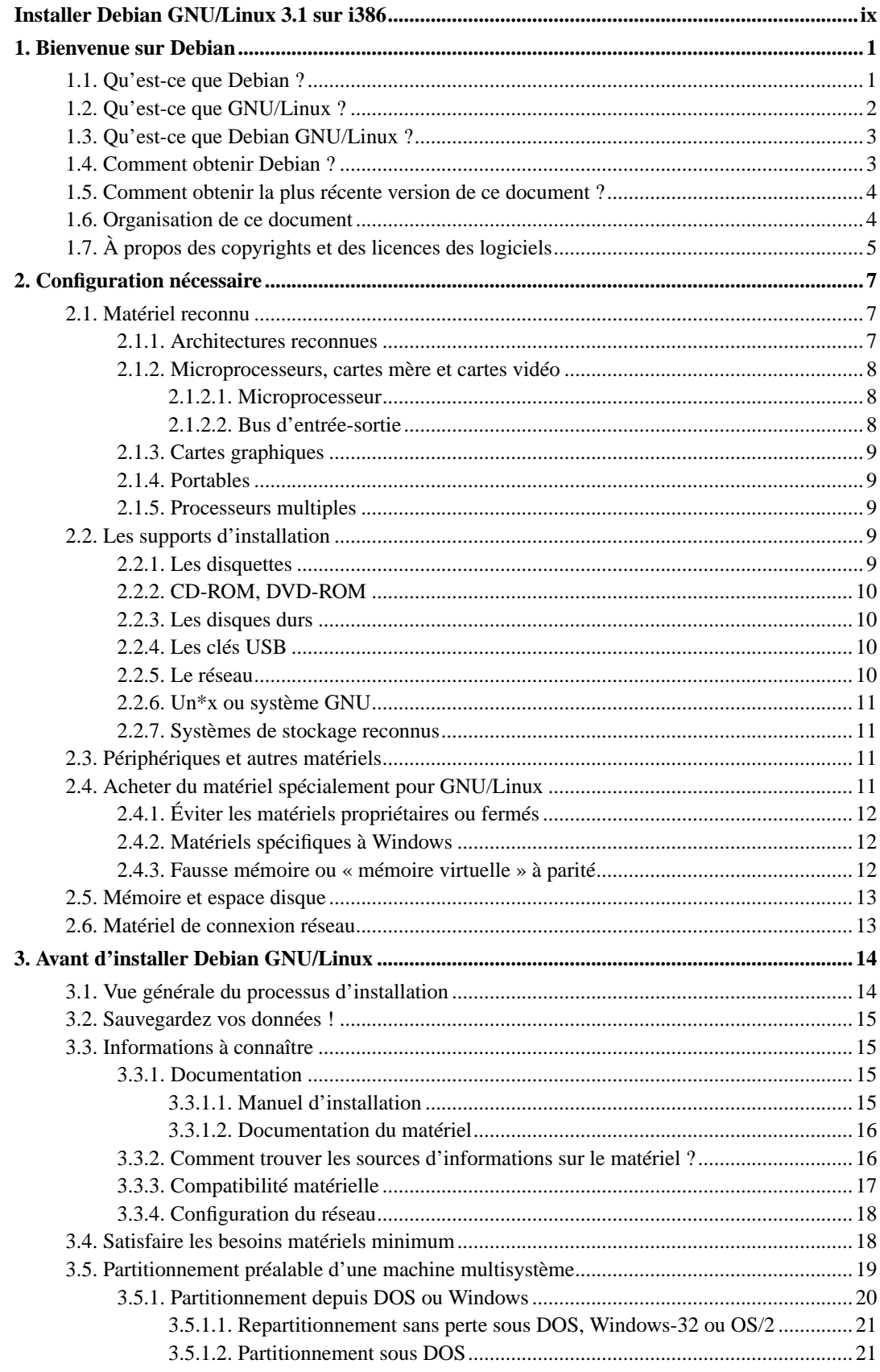

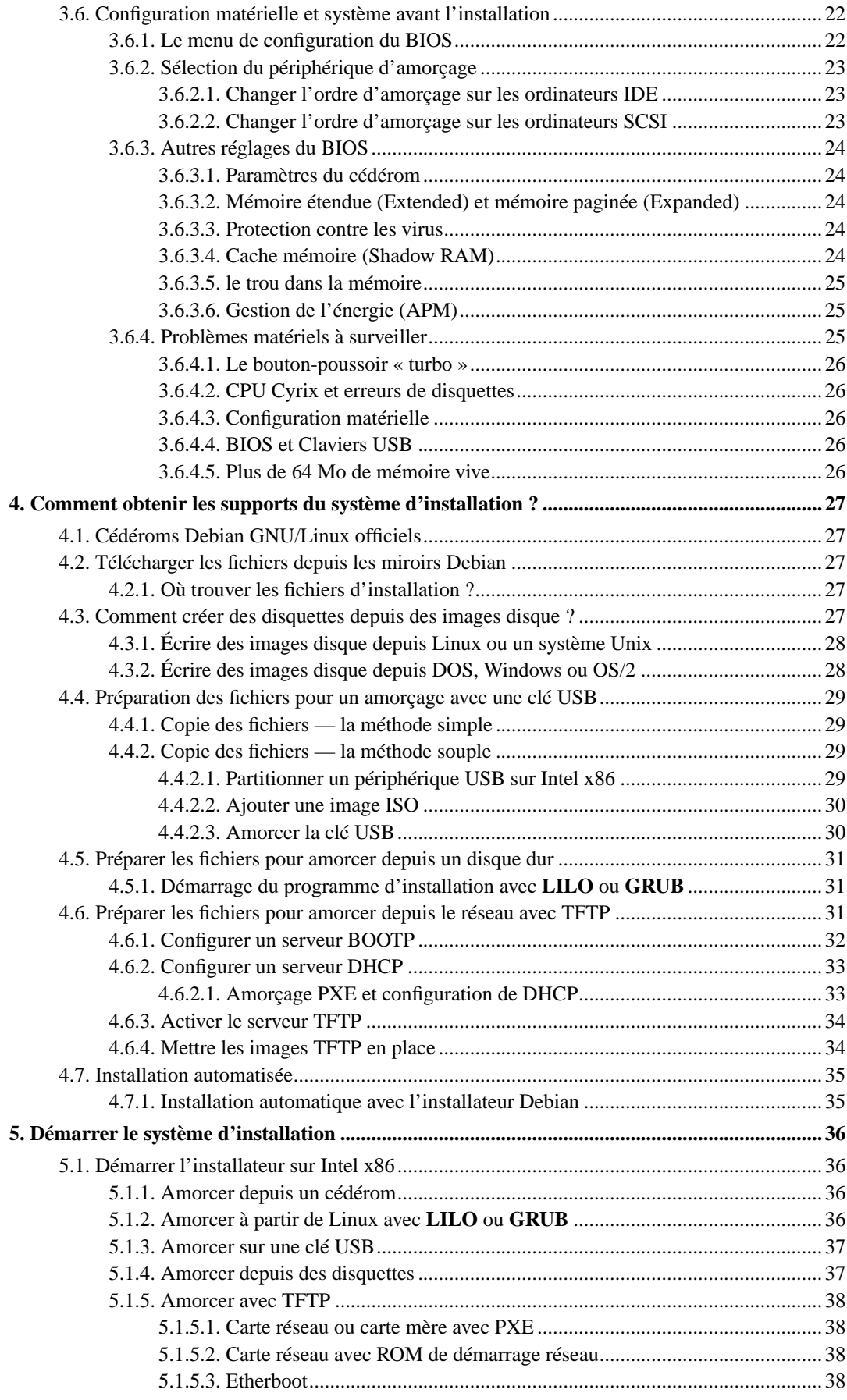

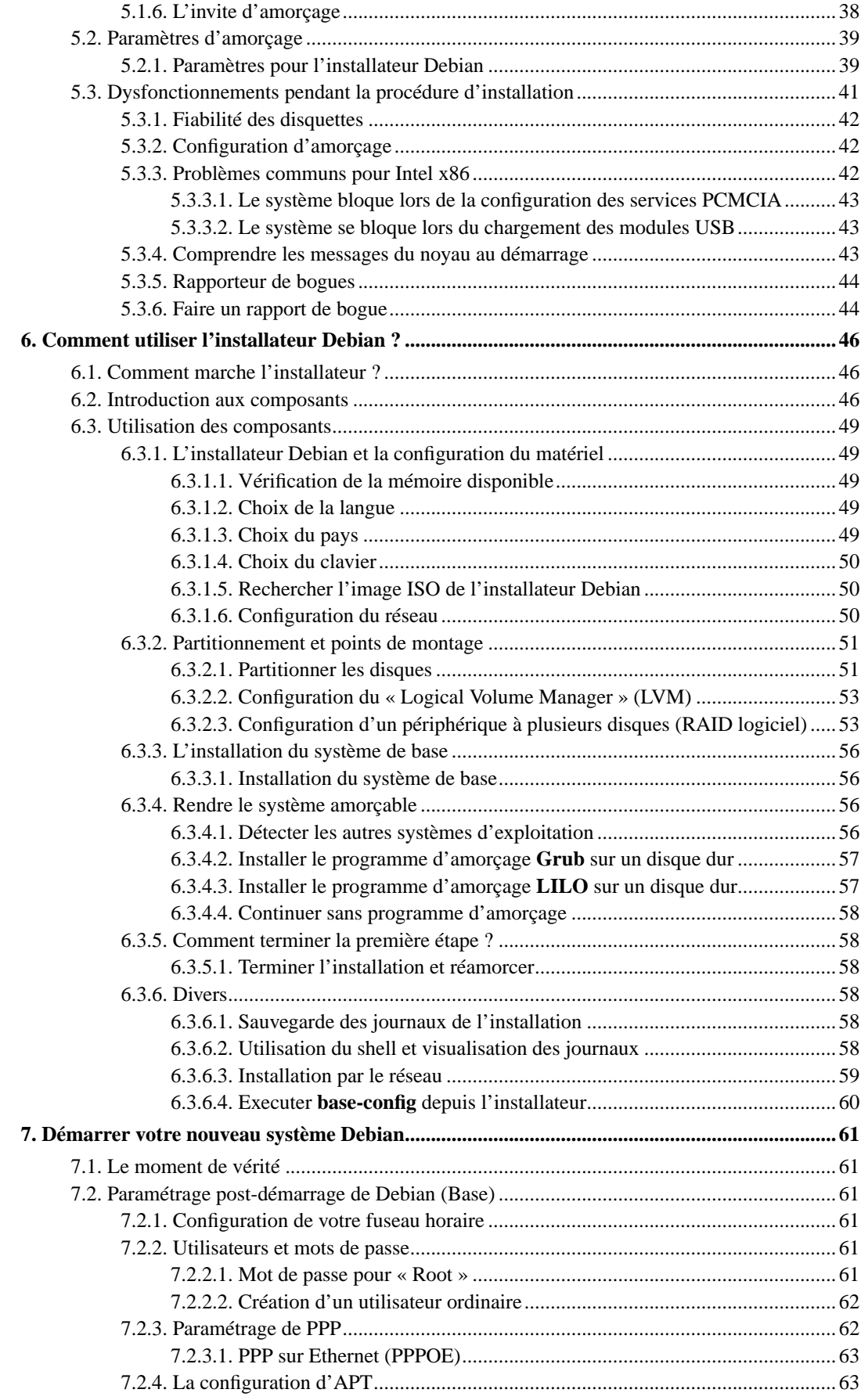

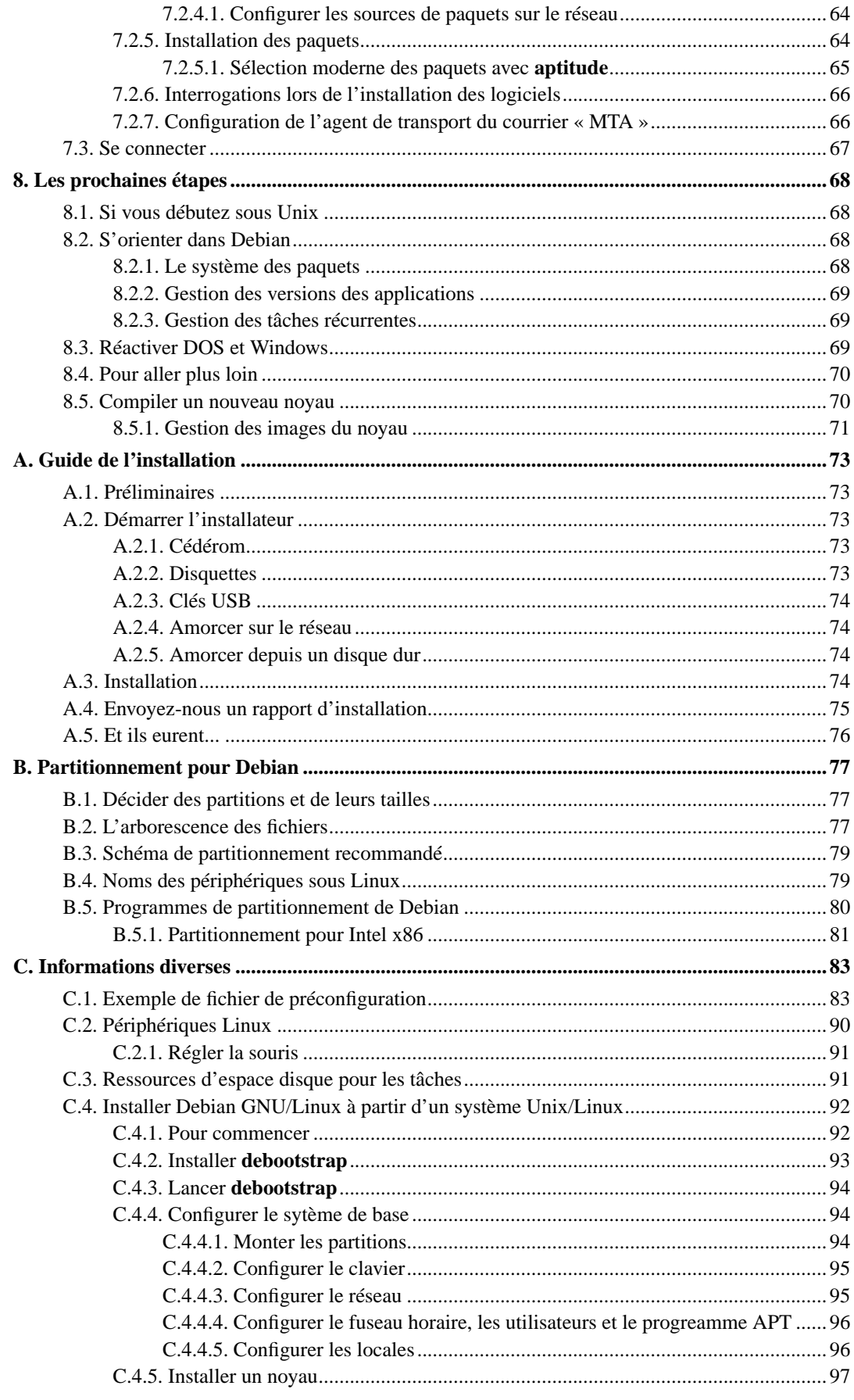

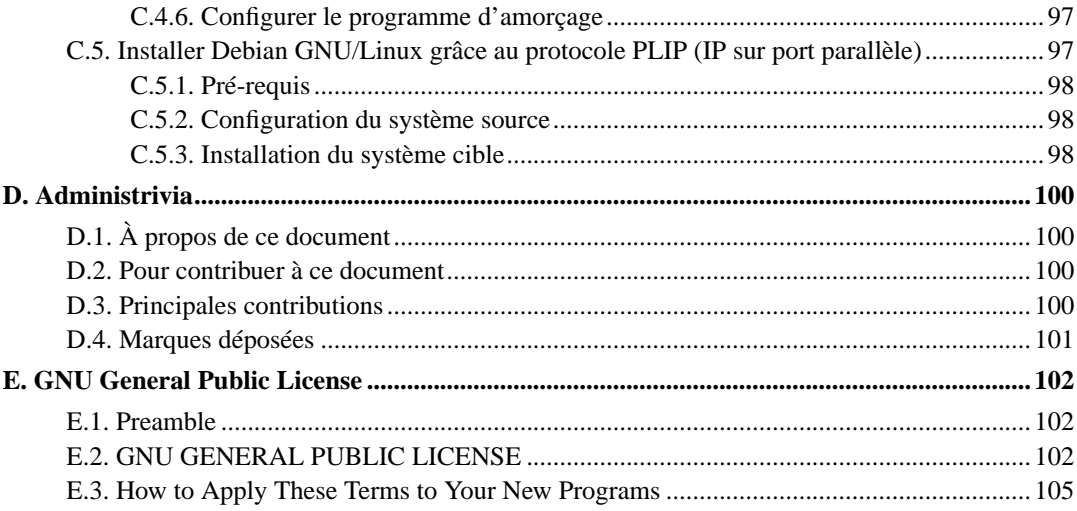

# **Liste des tableaux**

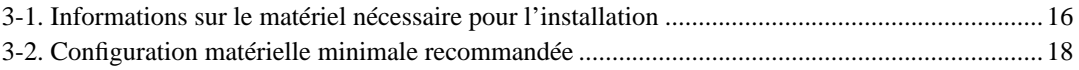

# <span id="page-8-0"></span>**Installer Debian GNU/Linux 3.1 sur i386**

Nous sommes enchantés que vous ayez choisi Debian. Nous sommes sûrs que vous trouverez cette distribution GNU/Linux de Debian remarquable. Debian GNU/Linux rassemble des logiciels libres de qualité, faits par des gens disséminés aux quatre coins du monde, et les intègre en un tout cohérent. Nous croyons que vous trouverez ce tout réellement supérieur à la simple somme des parties.

Nous comprenons bien que beaucoup d'entre vous voudront installer Debian sans lire ce manuel ; la conception de l'installateur le permet. Si vous n'avez pas le temps de le lire en entier, nous vous recommandons de lire le Guide de l'installation. Ce guide vous présentera les bases du processus d'installation et renverra au manuel pour les sujets complexes ou pour des aides en cas de problèmes. Le guide de l'installation se trouve à l' [Annexe A](#page-81-0).

Cela dit, nous espérons que vous aurez le temps de lire la plus grande partie de ce manuel. Votre installation sera facilitée par la connaissance acquise.

# <span id="page-9-0"></span>**Chapitre 1. Bienvenue sur Debian**

Ce chapitre propose un survol du projet Debian GNU/Linux. Si vous connaissez déjà l'histoire du projet Debian et de la distribution Debian GNU/Linux, vous pouvez passer au chapitre suivant.

# <span id="page-9-1"></span>**1.1. Qu'est-ce que Debian ?**

Debian est une organisation composée uniquement de bénévoles, dont le but est de développer le logiciel libre et de promouvoir les idéaux de la « Free Software Foundation ». Le projet Debian a démarré en 1993, quand Ian Murdock invita tous les développeurs de logiciels à participer à la création d'une distribution logicielle, complète et cohérente, basée sur le nouveau noyau Linux. Ce petit groupe d'enthousiastes, d'abord subventionné par la Free Software Foundation (http://www.fsf.org/), et influencé par la philosophie GNU (http://www.gnu.org/gnu/the-gnu-project.html), a grandi pour devenir une organisation composée par environ 900 *développeurs Debian*.

Les développeurs Debian s'impliquent dans de multiples activités, par exemple, l'administration des sites web (http://www.debian.org/) et FTP (ftp://ftp.debian.org/), la conception graphique, l'analyse juridique des licences logicielles, l'écriture de la documentation et, bien sûr, la maintenance des paquets logiciels.

Pour communiquer notre philosophie et attirer des développeurs qui adhèrent à nos principes, le projet Debian a publié un certain nombre de documents qui mettent en évidence nos valeurs et expliquent ce que signifie être un développeur Debian :

- Le contrat social Debian (http://www.debian.org/social\_contract) est la déclaration des engagements de Debian vis-à-vis de la communauté du logiciel libre. Quiconque est d'accord pour se conformer à ce contrat social peut devenir un développeur Debian (http://www.debian.org/doc/maint-guide/). Tout développeur Debian peut introduire de nouveaux logiciels dans Debian, à condition que ces paquets se conforment à nos critères de liberté et répondent à nos critères de qualité ;
- Les directives Debian pour le logiciel libre (http://www.debian.org/social\_contract#guidelines) (*Debian Free Software Guidelines*, ou *DFSG*) sont une déclaration claire et concise des critères Debian en matière de logiciel libre. Ce document a une grande influence sur le mouvement pour le logiciel libre ; il est à la base de la définition de l' Open Source (http://opensource.org/docs/definition\_plain.html) ;
- La charte Debian (http://www.debian.org/doc/debian-policy/) est une spécification détaillée des standards de qualité du projet Debian.

Les développeurs Debian participent aussi à d'autres projets : certains sont spécifiques à Debian, d'autres concernent tout ou partie de la communauté Linux. Voici quelques exemples :

- Le Linux Standard Base (http://www.linuxbase.org/) (LSB) est un projet dont le but est de standardiser le système GNU/Linux de base. Les concepteurs de matériels et de logiciels pourront ainsi plus facilement concevoir des applications et des pilotes de périphériques pour un système Linux générique plutôt que pour une distribution particulière ;
- Le standard pour l'organisation des systèmes de fichiers (http://www.pathname.com/fhs/) (FHS) est un effort pour standardiser l'organisation du système de fichiers Linux. Le FHS permettra aux développeurs de logiciels de se concentrer sur la conception de programmes, sans avoir à se préoccuper de la façon dont le paquet sera installé dans les différentes distributions GNU/Linux ;

• Debian Jr. (http://www.debian.org/devel/debian-jr/) est un projet interne dont le but est de s'assurer que Debian a quelque chose à offrir à nos utilisateurs les plus jeunes.

Pour des informations plus générales sur Debian, voir la FAQ Debian (http://www.debian.org/doc/FAQ/).

## <span id="page-10-0"></span>**1.2. Qu'est-ce que GNU/Linux ?**

Linux est un système d'exploitation, c'est-à-dire, un ensemble de programmes qui permettent d'agir sur la machine et de lancer d'autres programmes.

Un système d'exploitation comprend les programmes fondamentaux dont votre ordinateur a besoin pour échanger des instructions avec les utilisateurs : lire et écrire des données sur disque dur, sur bandes ou vers des imprimantes, contrôler l'utilisation de la mémoire, faire tourner d'autres programmes, etc. La partie la plus importante d'un système d'exploitation est le noyau. Dans un système GNU/Linux, c'est le noyau Linux. Le reste du système comprend d'autres programmes, dont beaucoup ont été écrits par, ou pour, le projet GNU. Comme le noyau Linux seul ne forme pas un système d'exploitation fonctionnel, nous préférons, pour nous référer au système que beaucoup de gens appellent de façon insouciante « Linux », utiliser le terme « GNU/Linux ».

Linux est fondé sur le système d'exploitation Unix. Dès le début, il fut conçu comme un système multitâche et multiutilisateur. Ces caractéristiques suffisent à distinguer Linux d'autres systèmes bien connus. Cependant, Linux est encore plus différent que vous ne pouvez l'imaginer. Personne ne possède Linux, contrairement à d'autres systèmes. L'essentiel de son développement est fait par des volontaires non payés.

Le développement de ce qui fut appelé plus tard GNU/Linux commença en 1984, quand la « Free Software Foundation » (http://www.gnu.org/) entreprit le développement d'un système libre de type Unix, appelé GNU.

Le projet GNU a développé un ensemble complet d'outils libres destinés à Unix™ et aux systèmes d'exploitation à la Unix, tel que Linux. Ces outils permettent aux utilisateurs d'accomplir aussi bien les tâches les plus simples (copier ou effacer un fichier) que les plus complexes (écrire et compiler des programmes, éditer de façon sophistiquée dans un grand nombre de formats).

Beaucoup de groupes et d'individus ont contribué à Linux mais le plus important d'entre eux est la « Free Software Foundation » qui a non seulement créé la plupart des outils utilisés par Linux mais aussi la philosophie et la communauté qui ont rendu Linux possible.

Le noyau Linux (http://www.kernel.org/) est apparu pour la première fois en 1991, quand un étudiant en informatique finlandais du nom de Linus Torvalds annonça une version de remplacement du noyau Minix dans le groupe de discussion Usenet **comp.os.minix**. Voyez la page d'histoire de Linux (http://www.li.org/linuxhistory.php) sur Linux International.

Linus Torvalds continue à coordonner le travail de centaines de développeurs, aidé par quelques personnes de confiance. Un excellent résumé hebdomadaire des discussions de la liste de diffusion **linux-kernel** se trouve sur Kernel Traffic (http://www.kerneltraffic.org/kernel-traffic/index.html). Des informations supplémentaires sur la liste de diffusion **linux-kernel** se trouvent sur la FAQ de la liste de diffusion de linux-kernel (http://www.tux.org/lkml/).

Les utilisateurs de Linux n'ont que l'embarras du choix pour les logiciels. Ils peuvent par exemple hésiter entre une douzaine d'interpréteurs de commandes, plusieurs interfaces graphiques. Cette possibilité de choix étonne souvent les utilisateurs d'autres systèmes d'exploitation, qui ne sont pas habitués à penser qu'ils peuvent changer leur interpréteur de commandes ou leur interface graphique.

Linux « plante » moins, peut plus facilement exécuter plus d'un programme à la fois, est plus sûr que beaucoup de systèmes d'exploitation. Ces avantages font de Linux le système d'exploitation dont la demande a la plus forte croissance sur le marché des serveurs. Plus récemment, Linux a aussi commencé à gagner en popularité parmi les utilisateurs, qu'ils soient en entreprise ou chez eux.

# <span id="page-11-0"></span>**1.3. Qu'est-ce que Debian GNU/Linux ?**

La philosophie et la méthodologie Debian combinées avec les outils GNU, le noyau Linux et certains logiciels libres importants, forment une distribution logicielle unique appelée Debian GNU/Linux. Cette distribution est faite d'un grand nombre de *paquets* logiciels. Chaque paquet de la distribution contient des exécutables, des scripts, de la documentation, des informations de configuration ; il possède un *responsable* dont la principale charge est de tenir le paquet à jour, de suivre les rapports de bogues et de rester en communication avec les auteurs amont du paquet. Notre très grande base d'utilisateurs, combinée avec notre système de suivi des bogues, fait que les problèmes sont détectés et résolus très rapidement.

Le souci du détail nous permet de donner une distribution paramétrable, stable et de grande qualité. On peut facilement programmer le système d'installation pour qu'il installe aussi bien un simple pare-feu qu'un poste de travail scientifique ou un serveur réseau.

Debian est particulièrement appréciée des utilisateurs avertis pour son excellence technique et pour son souci constant des besoins et des attentes de la communauté Linux. Ainsi Debian a inventé beaucoup de fonctionnalités qui sont maintenant des standards sous Linux.

Par exemple, Debian fut la première distribution Linux à proposer un système de gestion des paquets qui facilitait l'installation et la suppression des logiciels. De même, ce fut la première distribution qu'on pouvait mettre à jour sans avoir besoin d'une réinstallation.

Debian continue d'animer le développement de Linux. Son modèle de développement est exemplaire de l'excellence du modèle Open source, jusque dans les tâches très complexes de construction et de maintenance d'un système d'exploitation complet.

La fonctionnalité qui distingue le plus Debian des autres distributions Linux est son système de gestion des paquets. Ces outils donnent à l'administrateur d'un système Debian un contrôle complet sur les paquets installés sur le système ; c'est, par exemple, la possibilité d'installer un seul paquet ou celle de mettre à jour l'ensemble du système. Certains paquets peuvent aussi être protégés contre une mise à jour. Vous pouvez même dire au système quels paquets vous avez compilés vous-mêmes et quelles dépendances ils nécessitent.

Pour protéger votre système contre les « chevaux de Troie » et les logiciels malveillants, Debian vérifie que les paquets proviennent de leur responsable Debian officiel. Ceux-ci prennent un grand soin à configurer les paquets d'une manière sûre. Si des problèmes de sécurité apparaissent dans les paquets livrés, des corrections sont en général rapidement disponibles. Grâce à la possibilité de mise à jour simple, offerte par Debian, vous pouvez récupérer sur Internet et installer automatiquement les corrections concernant la sécurité.

<span id="page-11-1"></span>La première et la meilleure méthode pour obtenir de l'aide pour votre système Debian GNU/Linux, et pour communiquer avec les développeurs Debian, est d'utiliser les nombreuses listes de diffusion gérées par le projet Debian (il y en a plus de 160 à ce jour). La façon la plus simple de s'abonner à une liste est de visiter la page d'abonnement aux listes de diffusion Debian (http://www.debian.org/MailingLists/subscribe) et de compléter le formulaire qui s'y trouve.

## **1.4. Comment obtenir Debian ?**

Pour plus d'informations sur la façon de télécharger Debian GNU/Linux depuis Internet, ou sur la façon de se procurer les cédéroms officiels de Debian, voyez la page web sur les façons d'obtenir Debian (http://www.debian.org/distrib/). La liste des miroirs Debian (http://www.debian.org/distrib/ftplist) répertorie tous les miroirs officiels Debian.

Après l'installation, Debian peut être facilement mis à jour. La procédure d'installation vous aidera à configurer le système de façon à ce que vous puissiez faire ces mises à jour une fois le système installé.

# <span id="page-12-0"></span>**1.5. Comment obtenir la plus récente version de ce document ?**

Ce document est continuellement révisé. N'oubliez pas de vérifier les informations de dernière minute sur la page de la version 3.1 (http://www.debian.org/releases/sarge/). Des versions à jour de ce manuel sont également disponibles sur les pages officielles du manuel d'installation (http://www.debian.org/releases/sarge/i386/).

## <span id="page-12-1"></span>**1.6. Organisation de ce document**

Ce document est fait pour servir de manuel aux personnes qui utilisent Debian pour la première fois. Il tente de faire aussi peu appel que possible à des connaissances spéciales de la part du lecteur. Cependant, il suppose une compréhension élémentaire du fonctionnement de son matériel.

Les utilisateurs expérimentés pourront aussi trouver dans ce document des informations de référence, comme la place minimale nécessaire à une installation, des précisions au sujet du matériel reconnu par le système d'installation de Debian, etc. Nous encourageons les utilisateurs expérimentés à naviguer dans ce document.

Ce document, organisé de façon linéaire, guide l'utilisateur à travers le processus d'installation. Voici les différentes étapes de l'installation de Debian GNU/Linux, et les sections de ce document qui s'y rapportent :

- 1. Comment déterminer si votre matériel possède la configuration minimale nécessaire au système d'installation est expliqué dans le [Chapitre 2](#page-15-0) ;
- 2. Comment faire une sauvegarde de votre système, préparer et configurer le matériel avant d'installer Debian, est expliqué dans le [Chapitre 3.](#page-22-0) Si vous prévoyez de pouvoir démarrer plusieurs systèmes, vous aurez besoin de partitionner votre disque dur ;
- 3. Dans le [Chapitre 4](#page-35-0), vous trouverez les fichiers nécessaires pour la méthode d'installation que vous avez choisie ;
- 4. Le [Chapitre 5](#page-44-0) décrit comment amorcer le système d'installation ; ce chapitre contient aussi des procédures de dépannage en cas de problèmes lors du démarrage ;
- 5. L'installation réelle est détaillée dans le [Chapitre 6](#page-54-0). Elle comprend le choix d'une langue, la configuration des modules pour les pilotes de périphériques, la configuration de la connexion réseau — ainsi, quand on ne fait pas l'installation à partir d'un cédérom, les autres fichiers d'installation pourront être récupérés directement sur un serveur Debian —, le partitionnement des disques

durs et l'installation d'un système minimal en état de marche ; Certains éléments concernant la manière de créer des partitions pour un système Debian sont donnés dans l' [Annexe B](#page-85-0).

- 6. Comment amorcer le système de base installé et configurer ce qui doit être configuré est expliqué dans le [Chapitre 7](#page-69-0) ;
- 7. Comment installer d'autres logiciels est expliqué dans la [Section 7.2.5.](#page-72-1)

Une fois que vous avez installé votre système, vous pouvez lire le [Chapitre 8](#page-76-0). Ce chapitre explique où trouver plus d'informations sur Unix et Debian et comment remplacer votre noyau.

Enfin, vous trouverez des informations sur ce document et sur la manière d'y contribuer dans l['Annexe D](#page-108-0).

# <span id="page-13-0"></span>**1.7. À propos des copyrights et des licences des logiciels**

Nous sommes sûrs que vous avez lu les licences fournies avec la plupart des logiciels commerciaux : elles disent que vous ne pouvez utiliser qu'une seule copie du logiciel et sur un seul ordinateur. La licence du système Debian GNU/Linux est totalement différente. Nous vous encourageons à copier le système Debian GNU/Linux sur tous les ordinateurs de votre école ou de votre entreprise. Passez-le à vos amis et aidez-les à l'installer sur leur ordinateur. Vous pouvez même faire des milliers de copies et les *vendre* — avec quelques restrictions cependant. La distribution Debian est en effet fondée sur le *logiciel libre*.

Qu'un logiciel soit *libre* ne veut pas dire qu'il est dépourvu de copyright et ne signifie pas que le cédérom qui contient ce logiciel doit être distribué gratuitement. Cela signifie d'une part que les licences des programmes individuels ne vous obligent pas à payer pour avoir le droit d'utiliser ou de distribuer ces programmes. Et cela signifie d'autre part que non seulement on peut étendre, adapter ou modifier un programme, mais qu'on peut aussi distribuer le résultat de ce travail.

**Note :** Le projet Debian met à disposition beaucoup de paquets qui ne satisfont pas à nos critères de liberté — c'est une concession pragmatique à nos utilisateurs. Ces paquets ne font pas partie de la distribution officielle, et ils sont distribués dans les parties **contrib** et **non-free** des miroirs Debian, ou bien sur des cédéroms vendus par des tiers ; voyez la FAQ Debian (http://www.debian.org/doc/FAQ/), dans les « archives FTP Debian », pour plus d'informations sur l'organisation et le contenu des archives.

Beaucoup de programmes dans le système Debian sont distribués selon les termes de la licence *GNU General Public License*, souvent simplement appelée la « GPL ». La licence *GPL* oblige à donner le *code source* du programme lorsque vous distribuez une copie binaire de ce programme ; cet article assure que tout utilisateur pourra modifier le programme. Et c'est pourquoi nous avons inclus le code source<sup>1</sup> de tous les programmes présents dans le système Debian.

D'autres formes de copyright et de licence sont utilisées dans le système Debian. Vous pourrez trouver les copyrights et les licences de chaque programme dans le répertoire /usr/share/doc/nom-du-paquet/copyright une fois le paquet installé.

<sup>1.</sup> Pour savoir où trouver et comment dépaqueter et construire les paquets source Debian, voyez la FAQ Debian (http://www.debian.org/doc/FAQ/), sous le titre « Basics of the Debian Package Management System ».

Pour en savoir plus sur les licences et comment Debian décide de ce qui est suffisamment libre pour être inclus dans la distribution principale, consultez les directives Debian pour le logiciel libre (http://www.debian.org/social\_contract#guidelines).

Légalement, l'avertissement le plus important est que ce logiciel est fourni *sans aucune garantie*. Les programmeurs qui ont créé ce logiciel l'ont fait pour le bénéfice de la communauté. Il n'est donné aucune garantie quant à la pertinence du logiciel pour un quelconque usage. Cependant, puisque ce logiciel est libre, vous pouvez le modifier autant que vous le désirez — et vous pouvez ainsi profiter du travail de ceux qui ont amélioré le logiciel.

# <span id="page-15-0"></span>**Chapitre 2. Configuration nécessaire**

Cette section contient des informations sur le matériel dont vous avez besoin pour démarrer sur Debian. Vous trouverez aussi des liens vers des informations supplémentaires concernant le matériel reconnu par GNU et Linux.

# <span id="page-15-1"></span>**2.1. Matériel reconnu**

En ce qui concerne le matériel, Debian n'a pas plus d'exigences que le noyau Linux et les outils GNU. Par conséquent, toute architecture ou plateforme, sur laquelle le noyau Linux, la libc, le compilateur gcc, etc. ont été portés, et pour laquelle un portage de Debian existe, peuvent faire fonctionner Debian. Reportez-vous aux pages sur les portages http://www.debian.org/ports/i386/ pour plus de précisions concernant les systèmes d'architecture Intel x86 qui ont été testés avec Debian.

<span id="page-15-2"></span>Plutôt que d'essayer de décrire les différentes configurations matérielles acceptées par Intel x86, cette section contient des informations générales et des pointeurs vers des informations supplémentaires.

### **2.1.1. Architectures reconnues**

Debian 3.1 fonctionne sur onze architectures principales et sur de nombreuses variantes de celles-ci, appelées « saveurs ».

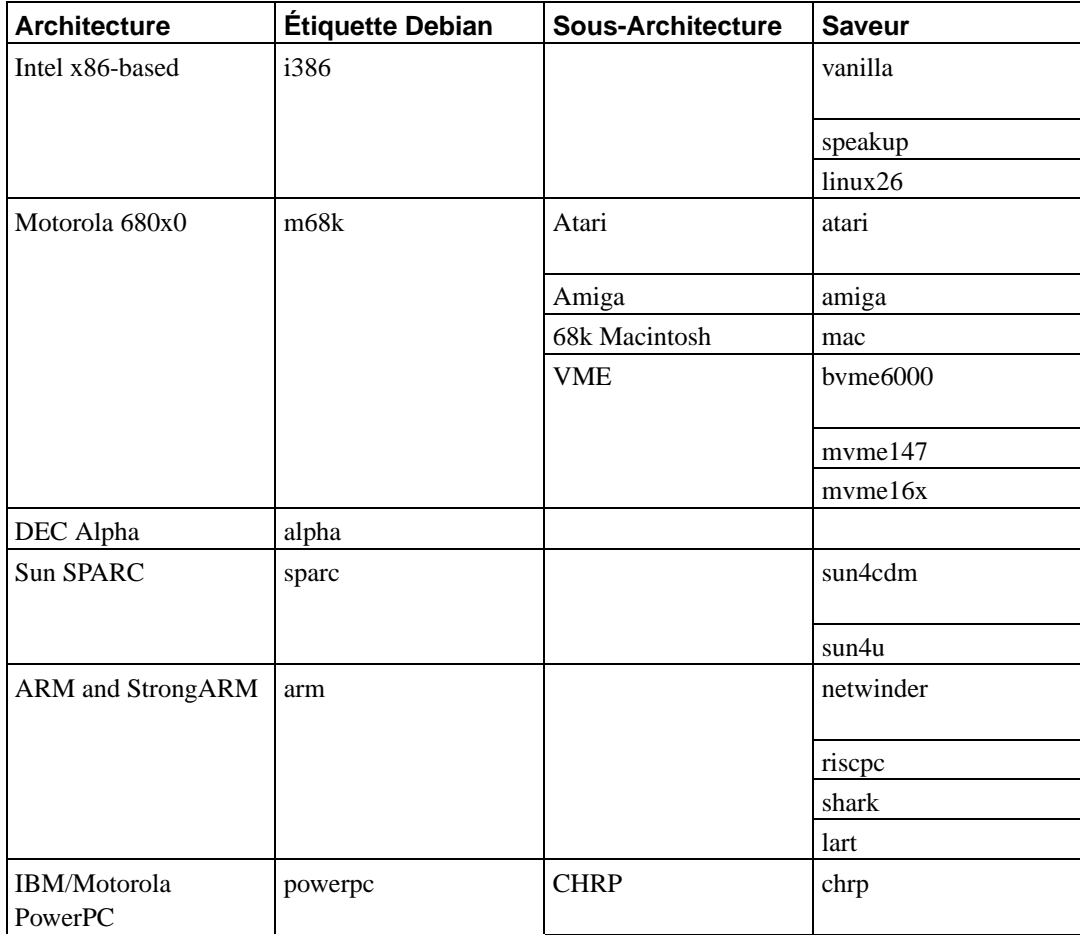

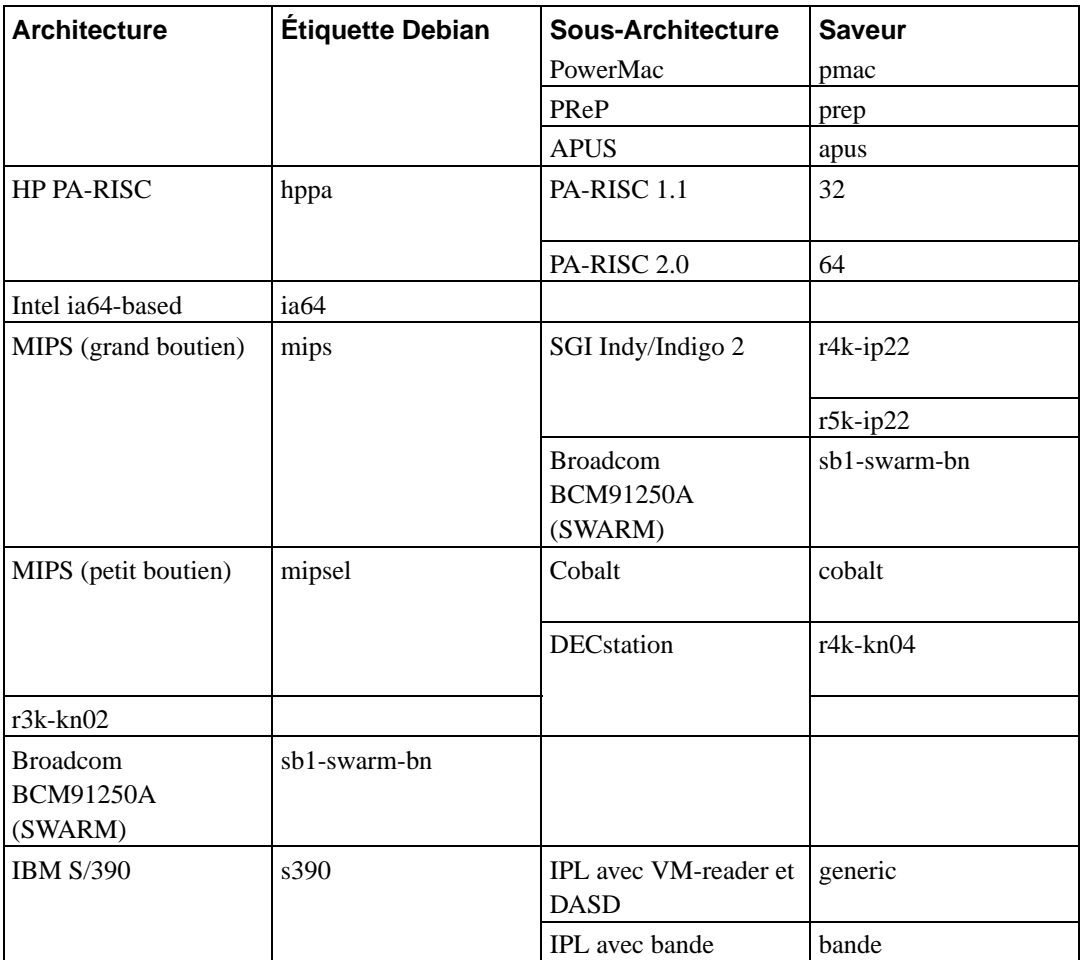

<span id="page-16-0"></span>Ce document décrit l'installation pour l'architecture *Intel x86*. Des versions pour les autres architectures disponibles existent sur les pages Debian-Ports (http://www.debian.org/ports/).

### **2.1.2. Microprocesseurs, cartes mère et cartes vidéo**

Vous pouvez trouver une information complète concernant les périphériques reconnus dans le HOWTO sur la compatibilité des matériels avec Linux (http://www.tldp.org/HOWTO/Hardware-HOWTO.html). Cette section présente seulement les éléments de base.

#### <span id="page-16-1"></span>**2.1.2.1. Microprocesseur**

Quasiment tous les processeurs de la famille x86 sont reconnus ; cela veut dire également les processeurs AMD et VIA (anciennement Cyrix). Les nouveaux processeurs tels que Athlon XP et Intel P4 Xeon sont également reconnus. Cependant, Linux *ne fonctionnera pas* sur les processeurs 286 ou antérieurs.

#### <span id="page-16-2"></span>**2.1.2.2. Bus d'entrée-sortie**

Le bus système est la partie de la carte mère permettant au CPU de communiquer avec les périphé-

riques tels que les périphériques de stockage. Votre ordinateur doit utiliser l'un des bus ISA, EISA, PCI, l'architecture Microchannel (MCA, utilisée sur la gamme des PS/2 d'IBM) ou VESA Local Bus (VLB, parfois appelé bus VL).

### <span id="page-17-0"></span>**2.1.3. Cartes graphiques**

Vous devriez utiliser une interface graphique compatible VGA pour le terminal de console. Pratiquement toutes les cartes graphiques modernes sont compatibles VGA. Les anciens standards comme CGA, MDA ou HGA devraient également fonctionner, pour autant que vous ne vouliez pas utiliser X11. Il faut remarquer que X11 n'est pas utilisé durant le processus d'installation décrit dans ce document.

Debian reconnaît les interfaces graphiques dans la mesure où elles sont reconnues par le système X11 de XFree86. La plupart des cartes AGP, PCI et PCIe fonctionnent sous XFree86. Des précisions sur les bus graphiques acceptés, les cartes, les moniteurs et les souris sont disponibles sur http://www.xfree86.org/. Debian 3.1 est fourni avec la version 4.3.0 de XFree86.

### <span id="page-17-1"></span>**2.1.4. Portables**

<span id="page-17-2"></span>Les ordinateurs portables sont aussi supportés. Les portables sont souvent spécialisés ou contiennent du matériel propriétaire. Pour voir si votre portable fonctionne bien avec GNU/Linux, voyez les pages sur les portables sous Linux (http://www.linux-laptop.net/).

### **2.1.5. Processeurs multiples**

Cette architecture accepte les systèmes à plusieurs processeurs (« symmetric multi-processing » ou SMP). Une image standard du noyau Debian 3.1 a été compilée avec SMP. Selon votre support d'installation, ce noyau peut ou non être installé par défaut. Cela ne devrait pas empêcher l'installation, puisque le noyau non-SMP devrait démarrer sur les systèmes SMP ; le noyau utilisera simplement le premier processeur.

Afin de tirer profit de plusieurs processeurs, vous devrez vérifier que le noyau installé accepte le SMP ou bien vous en installerez un. Vous pouvez aussi compiler vous-même un noyau avec SMP. Vous trouverez une discussion sur la façon de faire dans la [Section 8.5.](#page-78-1) Aujourd'hui (version 2.6.8 du noyau) la façon d'activer SMP est de choisir « Symmetric multi-processing support » dans la section « Processor type and features » quand on configure le noyau.

# <span id="page-17-4"></span><span id="page-17-3"></span>**2.2. Les supports d'installation**

Cette section précise les différents supports utilisables pour installer Debian. Il est possible par exemple d'installer debian avec un lecteur de disquettes. Un chapitre entier est consacré aux supports, le [Chapitre 4](#page-35-0) ; il indique les avantages et les désavantages de chaque support.

### **2.2.1. Les disquettes**

<span id="page-18-0"></span>Dans certains cas, vous devrez effectuer votre premier amorçage depuis un lecteur de disquettes. En général vous avez besoin d'une disquette haute densité (1440 kilo-octets) de 3,5 pouces.

### **2.2.2. CD-ROM, DVD-ROM**

**Note :** Chaque fois que vous lirez « cédérom » dans ce manuel, cela voudra dire aussi bien cédérom que DVD-ROM, car, du point de vue du système d'exploitation, les deux techniques sont les mêmes, mis à part quelques vieux lecteurs non standard, ni SCSI ni IDE/ATAPI.

L'installation à partir d'un cédérom est aussi possible avec certaines architectures. Sur les ordinateurs qui acceptent de démarrer sur cédérom (cédérom amorçable), vous devriez pouvoir faire une installation entièrement sans disquette . Même si votre système ne peut pas démarrer à partir d'un cédérom, vous pouvez utiliser le cédérom en même temps que les autres techniques pour installer votre système, une fois que vous avez démarré par d'autres moyens ; voyez le [Chapitre 5](#page-44-0).

Les cédéroms de type SCSI et IDE/ATAPI sont reconnus. De plus, toutes les interfaces de cédérom non standard reconnues par Linux sont reconnues par les disquettes de démarrage (comme les lecteurs Mitsumi et Matsushita). Cependant, ces modèles peuvent demander des paramètres de démarrage spéciaux ou d'autres méthodes pour les faire fonctionner ; et démarrer à partir de ces interfaces non standard risque de ne pas être possible. Le HOWTO Linux CD-ROM (http://www.tldp.org/HOWTO/CDROM-HOWTO.html) contient des informations détaillées sur l'utilisation des cédéroms avec Linux.

<span id="page-18-1"></span>Les lecteurs USB sont reconnus, comme le sont les périphériques FireWire reconnus par les pilotes ohci1394 et sbp2.

### **2.2.3. Les disques durs**

<span id="page-18-2"></span>L'installation à partir d'un disque local est possible sur beaucoup d'architectures. Cela demande qu'un autre système d'exploitation charge l'installateur sur le disque dur.

### **2.2.4. Les clés USB**

Beaucoup de machines Debian n'ont besoin d'un lecteur de disquettes ou d'un lecteur de cédéroms que pour l'installation du système ou pour gérer des problèmes. Si vous administrez des serveurs, vous avez sans doute déjà pensé à vous débarrasser de ces lecteurs et à utiliser les clés USB. Elles sont aussi utiles pour les systèmes avec peu de place.

### <span id="page-18-3"></span>**2.2.5. Le réseau**

Vous pouvez aussi *amorcer* votre système sur le réseau.

L'installation sans disque, en utilisant le démarrage par réseau et le montage par NFS de tous les systèmes de fichiers locaux, est une autre option.

Après l'installation du système de base, vous pouvez installer le reste de votre système en vous connectant (y compris par PPP) au réseau via FTP ou HTTP.

### <span id="page-19-0"></span>**2.2.6. Un\*x ou système GNU**

Si vous utilisez un système de type Unix, vous pouvez installer Debian GNU/Linux sans utiliser l'installateur qui est décrit dans la suite de ce manuel. Cette manière de faire peut servir à des utilisateurs qui possèdent des matériels non reconnus ou qui sont sur des machines qui ne peuvent se permettre un temps d'arrêt. Si cette technique vous intéresse, reportez-vous à la [Section C.4.](#page-100-0)

### <span id="page-19-1"></span>**2.2.7. Systèmes de stockage reconnus**

Les disquettes de démarrage Debian contiennent un noyau construit pour permettre de faire tourner un maximum de systèmes. Malheureusement, sa taille augmente en conséquence, avec beaucoup de pilotes qui ne seront jamais utilisés (voyez la [Section 8.5](#page-78-1) pour apprendre à construire le vôtre). Cependant, le support du plus grand nombre de périphériques possible est voulu afin de s'assurer que l'on puisse installer Debian sur le plus de matériel possible.

En général, le système d'installation Debian reconnaît les disquettes, les disques IDE, les disquettes IDE, les périphériques IDE sur le port parallèle, les contrôleurs et disques SCSI, les périphériques USB et FireWire. Les systèmes de fichiers reconnus comprennent FAT, les extensions FAT Win-32 (VFAT), NTFS et d'autres encore.

Les interfaces disque qui émulent l'interface du disque dur « AT », qu'on appelle souvent MFM, RLL, IDE ou ATA sont reconnues. Les très vieux contrôleurs de disques 8 bits utilisés dans l'ordinateur IBM XT ne sont acceptés que par module. Les contrôleurs de disques SCSI provenant de différents constructeurs sont reconnus. Voyez le HOWTO sur la compatibilité des matériels avec Linux (http://www.tldp.org/HOWTO/Hardware-HOWTO.html) pour plus de précisions.

# <span id="page-19-2"></span>**2.3. Périphériques et autres matériels**

Linux reconnaît une large gamme de périphériques comme les souris, les imprimantes, les scanners, les modems, les cartes réseau, les périphériques PCMCIA et USB, etc. Cependant aucun de ces périphériques n'est requis lors de l'installation du système.

Le matériel USB fonctionne correctement mais certains claviers USB peuvent nécessiter une configuration supplémentaire (voyez la [Section 3.6.4.4](#page-34-3)).

Encore une fois, reportez-vous au HOWTO sur la compatibilité des matériels avec Linux (http://www.tldp.org/HOWTO/Hardware-HOWTO.html) pour déterminer si votre matériel est reconnu par Linux.

# <span id="page-19-3"></span>**2.4. Acheter du matériel spécialement pour GNU/Linux**

Il existe des vendeurs qui livrent des systèmes en préinstallant (http://www.debian.org/distrib/preinstalled) Debian ou d'autres distributions de GNU/Linux. Vous paierez peut-être plus cher pour avoir ce privilège, mais vous achetez ainsi un peu de tranquillité d'esprit, puisque vous serez certain que le matériel est bien reconnu par GNU/Linux.

Si vous devez acheter un ordinateur fourni avec Windows, lisez attentivement la licence logicielle accompagnant Windows ; vous pourrez peut-être rejeter la licence et obtenir un rabais de votre vendeur. Une recherche sur internet avec la chaine « rabais sur Windows » peut vous donner des pistes.

Que vous achetiez ou non un système livré avec Linux, ou même un système d'occasion, il est important de vérifier que votre matériel est reconnu par le noyau Linux. Vérifiez si votre matériel est listé dans les références ci-dessus. Indiquez à votre revendeur que vous recherchez un système Linux. Soutenez les revendeurs de matériel amis de Linux.

### <span id="page-20-0"></span>**2.4.1. Éviter les matériels propriétaires ou fermés**

Certains constructeurs refusent simplement de fournir les informations qui permettraient d'écrire des pilotes pour leurs matériels. D'autres n'autorisent pas l'accès à la documentation sans accord de confidentialité, ce qui nous empêche de distribuer le code source pour Linux.

Puisque nous n'avons pas été autorisés à accéder à la documentation sur ces périphériques, ils ne fonctionneront simplement pas sous Linux. Vous pouvez nous aider en demandant à ces constructeurs de distribuer la documentation sur de tels matériels. Si suffisamment de personnes font cette demande, ils réaliseront que la communauté du logiciel libre est un marché important.

### <span id="page-20-1"></span>**2.4.2. Matériels spécifiques à Windows**

La prolifération de modems et d'imprimantes spécifiques à Windows est une fâcheuse tendance. Ces périphériques sont spécialement conçus pour être directement gérés par le système d'exploitation Windows de Microsoft et portent le terme « WinModem » ou « fabriqué spécifiquement pour les ordinateurs utilisant Windows ». Cela est généralement obtenu en enlevant les processeurs internes aux périphériques et en confiant le travail qu'ils accomplissaient à un pilote Windows qui tourne en utilisant le processeur de votre ordinateur. Cette stratégie permet la fabrication d'un matériel à moindre coût mais les utilisateurs *ne bénéficient pas* souvent de ces économies et ces matériels peuvent être parfois plus chers que des périphériques équivalents qui gardent leur « intelligence » interne.

Vous devriez éviter les périphériques spécifiques à Windows pour deux raisons. La première est que les constructeurs ne rendent généralement pas publics les moyens nécessaires pour écrire un pilote Linux. Le matériel et l'interface logicielle du périphérique sont propriétaires et la documentation, quand elle existe, n'est pas disponible sans un accord de confidentialité. Cela empêche toute utilisation dans un logiciel libre, puisque les auteurs de logiciel libre communiquent le code source de leurs programmes. La seconde raison est que lorsqu'on retire de ces périphériques leurs processeurs internes, le système d'exploitation doit accomplir le travail de ces processeurs internes, souvent dans une priorité *temps réel* ; ainsi le processeur n'est plus disponible pour faire tourner vos programmes pendant qu'il gère ces périphériques. Puisque l'utilisateur moyen de Windows n'utilise pas aussi intensivement que celui de Linux le multitâche, les constructeurs espèrent que l'utilisateur de Windows ne remarquera pas la charge que fait porter ce matériel sur le processeur. Mais de toute façon, tout système d'exploitation multitâche, même Windows 95 ou NT, est affaibli lorsque les constructeurs de périphériques lésinent sur la puissance de calcul interne de leurs matériels.

Vous pouvez changer cette situation en encourageant ces constructeurs à publier les documentations et tout autre moyen nécessaire à la programmation de leurs matériels. Mais la meilleure stratégie est simplement d'éviter ce genre de matériel tant qu'il n'est pas répertorié dans le HOWTO sur la compatibilité des matériels avec Linux (http://www.tldp.org/HOWTO/Hardware-HOWTO.html).

### <span id="page-20-2"></span>**2.4.3. Fausse mémoire ou « mémoire virtuelle » à parité**

Si vous demandez de la mémoire à parité dans un magasin d'informatique, vous aurez probablement des barrettes à *parité virtuelle* à la place de celles à *parité réelle*. Les barrettes SIMM à parité virtuelle peuvent souvent (mais pas toujours) être distinguées car elles n'ont qu'un composant de plus qu'une

barrette SIMM normale équivalente et ce composant supplémentaire est plus petit que les autres. Les barrettes SIMM à parité virtuelle fonctionnent exactement comme de la mémoire normale. Elles ne peuvent pas vous avertir lorsque vous avez une erreur sur un simple bit comme le font les barrettes SIMM à parité réelle dans des cartes mères qui implémentent la parité. Ne payez jamais plus pour une barrette SIMM à parité virtuelle que pour une barrette normale. Attendez-vous à payer un petit peu plus cher pour des barrettes à parité réelle, car vous achetez vraiment un bit supplémentaire de mémoire pour chaque 8 bits.

Si vous voulez des informations complètes sur les problèmes liés à la mémoire Intel x86, et sur la meilleure mémoire à acheter, voyez la FAQ sur le matériel PC (http://www.faqs.org/faqs/pc-hardwarefaq/part1/).

## <span id="page-21-0"></span>**2.5. Mémoire et espace disque**

Vous devez posséder au moins 32MB de mémoire vive et 110MB d'espace disque. Pour un système minimal en mode console (tous les paquets standard), 250 Mo seront nécessaires. Si vous voulez installer un nombre raisonnable de logiciels, y compris le système X Window, des programmes et bibliothèques de développement, il vous faudra au moins 400 Mo. Pour une installation plus ou moins complète, vous aurez besoin de plusieurs Go.

## <span id="page-21-1"></span>**2.6. Matériel de connexion réseau**

La plupart des cartes PCI et beaucoup des anciennes cartes ISA sont acceptées. Certaines cartes réseau ne sont pas reconnues par les disques d'installation Debian, comme les cartes et protocoles AX.25, les cartes NI16510 EtherBlaster, les cartes Schneider & Koch G16 et les cartes Zenith Z-Note. Les cartes réseau Microchannel (MCA) ne sont pas reconnues par le système d'installation standard, mais Linux sur MCA (http://www.dgmicro.com/mca/general-goods.html) donnent de (vieilles) instructions. Les réseaux FDDI ne sont pas reconnus par les disques d'installation, à la fois cartes et protocoles.

Pour ce qui est du RNIS, le protocole sur canal D pour l'1TR6 allemand n'est pas reconnu ; les cartes Spellcaster BRI ISDN ne sont pas reconnues non plus par l'installateur Debian.

# <span id="page-22-0"></span>**Chapitre 3. Avant d'installer Debian GNU/Linux**

Ce chapitre traite de la préparation nécessaire à l'installation d'un système Debian, avant même tout amorçage de l'installateur. Cela concerne la sauvegarde des données, la connaissance de votre matériel et des informations nécessaires.

# <span id="page-22-1"></span>**3.1. Vue générale du processus d'installation**

D'abord, une note au sujet des réinstallations. Avec Debian, il est très rare d'avoir à réinstaller complètement son système. La cause la plus commune est sans doute une défaillance mécanique du disque dur.

Beaucoup de systèmes d'exploitation nécessitent une installation complète quand des échecs critiques se produisent ou quand on fait une mise à jour du système. Et même s'il n'est pas nécessaire de refaire entièrement une installation, les programmes que vous utilisez doivent être réinstallés pour fonctionner correctement.

Avec Debian GNU/Linux, il est bien plus probable que votre OS puisse être réparé quand les choses tournent mal, et non pas remplacé. Les mises à jour n'exigent jamais une installation complète ; vous pouvez toujours les faire à partir du système existant. Les programmes sont presque toujours compatibles avec les versions successives du système. Quand la nouvelle version d'un programme exige d'autres logiciels, le système d'empaquetage fait en sorte que tous les logiciels nécessaires soient listés et installés. Beaucoup d'efforts ont été déployés pour éviter le besoin d'une réinstallation : c'est la dernière option ! Et l'installateur *n'est pas* conçu pour faire une installation sur un système existant.

Voici les étapes qui composent le processus d'installation :

- 1. Sauvegarder toutes les données ou documents du disque dur sur lequel l'installation sera faite ;
- 2. Rassembler les informations concernant l'ordinateur, ainsi que la documentation nécessaire ;
- 3. Préparer de l'espace libre sur le disque dur ;
- 4. Télécharger l'installateur et tous les pilotes nécessaires à l'ordinateur (quand on n'utilise pas les cédéroms Debian) ;
- 5. Préparer les bandes, les disquettes ou les clés USB pour l'amorçage, ou installer les fichiers d'amorçage - les utilisateurs des cédéroms Debian peuvent amorcer à partir de l'un des cédéroms ;
- 6. Amorcer l'installateur ;
- 7. Choisir une langue ;
- 8. Mettre en place la connexion réseau ethernet, si nécessaire ;
- 9. Créer et monter les partitions sur lesquelles Debian sera installé ;
- 10. Regarder le processus automatique de téléchargement/installation/configuration du *système de base* ;
- 11. Installer un *programme d'amorçage* qui puisse démarrer Debian GNU/Linux ou un autre système ;
- 12. Charger le nouveau système pour la première fois et faire les premiers réglages ;
- 13. Installer à volonté d'autres logiciels (les *tâches* ou des *paquets*).

Connaître les paquets qui sont impliqués dans chaque étape peut aider à la résolution des problèmes qui peuvent se produire durant l'installation. Voici les principaux acteurs de cette pièce :

L'installateur Debian est le sujet principal de ce manuel. Il détecte le matériel et charge les pilotes nécessaires, il met en place la connexion au réseau avec dhcp-client et il installe les paquets du système de base avec debootstrap. Il y a bien d'autres acteurs mineurs, mais l'installateur Debian a terminé sa tâche quand vous installez pour la première fois le nouveau système.

En chargeant le nouveau système, base-config ajoute les utilisateurs, règle le fuseau horaire avec tzsetup et met en place le système d'installation des paquets, avec apt-setup. Il propose ensuite de lancer tasksel qui peut installer des ensembles thématiques de paquets, ou aptitude qui permet de choisir les paquets individuellement.

Quand le travail de l'installateur est terminé, avant le premier chargement du système, vous n'avez qu'un système minimal avec ligne de commande. L'interface graphique qui affiche des fenêtres sur votre écran n'est installée que si vous l'avez demandé avec tasksel ou aptitude. Son installation est facultative car beaucoup de systèmes Debian sont des serveurs qui n'ont pas vraiment besoin d'une interface graphique pour être opérationnels.

L'installateur ne prend pas en charge le système X. Son installation et les problèmes liés ne sont pas du ressort de ce manuel.

# <span id="page-23-0"></span>**3.2. Sauvegardez vos données !**

Avant de commencer, assurez-vous d'avoir effectué une sauvegarde de chaque fichier qui se trouve actuellement sur votre système. Si c'est la première fois que vous installez un autre système d'exploitation sur votre machine, il est probable que vous devrez repartitionner votre disque dur afin de faire de la place à Debian GNU/Linux. À chaque partitionnement, il y a un risque de perdre toutes les données du disque, quel que soit le programme utilisé pour cette opération. Les programmes utilisés à l'installation sont assez fiables et la plupart ont été utilisés pendant des années, mais ils sont très puissants et un faux mouvement peut vous coûter cher. Même après la sauvegarde, soyez attentif et réfléchissez à vos réponses et à vos actions. Deux minutes de réflexion peuvent vous épargner des heures de travail inutile.

Si vous voulez pouvoir amorcer plusieurs systèmes, assurez-vous de disposer du support de distribution des autres systèmes d'exploitation présents. Surtout si vous partitionnez le disque dur où se fait l'amorçage, vous pourriez avoir à réinstaller le chargeur de votre système d'exploitation, ou dans certains cas, le système d'exploitation en entier et tous les fichiers sur les partitions touchées.

# <span id="page-23-3"></span><span id="page-23-2"></span><span id="page-23-1"></span>**3.3. Informations à connaître**

### **3.3.1. Documentation**

#### **3.3.1.1. Manuel d'installation**

Le document que vous lisez, au format texte, HTML ou PDF.

- install.fr.txt
- install fr html

<span id="page-24-0"></span>• install.fr.pdf

#### **3.3.1.2. Documentation du matériel**

Elles contiennent souvent des informations utiles pour l'utilisation et la configuration de votre matériel.

<span id="page-24-1"></span>• HOWTO sur la compatibilité des matériels avec Linux (http://www.tldp.org/HOWTO/Hardware-HOWTO.html)

### **3.3.2. Comment trouver les sources d'informations sur le matériel ?**

La plupart du temps, l'installateur détectera automatiquement votre matériel. Mais nous vous conseillons de bien connaître votre matériel avant de commencer l'installation.

On peut trouver des informations à partir de plusieurs sources :

- Les manuels accompagnant chaque élément ;
- Les informations sur la configuration du BIOS de votre ordinateur. Vous pouvez accéder à ces écrans pendant le démarrage de l'ordinateur en appuyant sur une combinaison de touches. Consultez votre manuel pour connaître cette combinaison. Il s'agit souvent de la touche **Suppr** ;
- Les boîtes et cartons de chaque pièce ;
- La fenêtre « Système » dans le panneau de configuration de Windows ;
- Les commandes système ou les outils d'un autre système d'exploitation, incluant les affichages d'un gestionnaire de fichiers. Cette source est particulièrement utile pour trouver des informations sur la mémoire vive et les disques durs ;
- <span id="page-24-2"></span>• Votre administrateur système ou votre fournisseur d'accès à internet. Ces sources peuvent vous indiquer les réglages nécessaires à la configuration du réseau et du courrier.

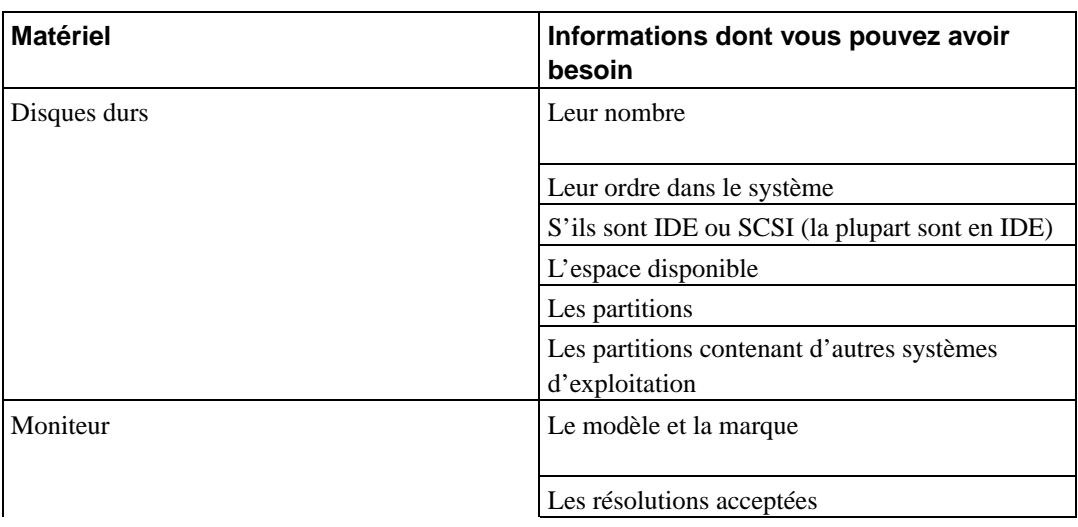

#### **Tableau 3-1. Informations sur le matériel nécessaire pour l'installation**

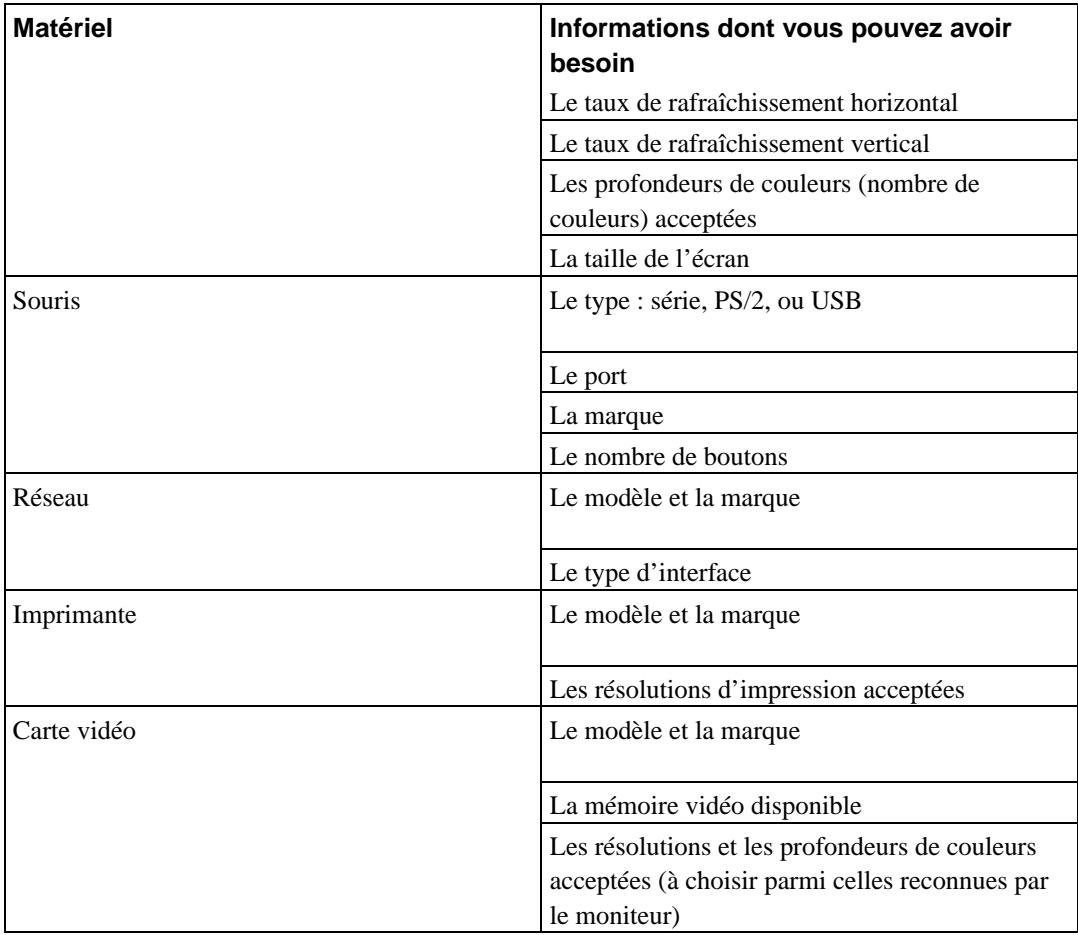

### <span id="page-25-0"></span>**3.3.3. Compatibilité matérielle**

Beaucoup de produits de marques fonctionnent sans problème sous Linux. De plus, le matériel pour Linux est amélioré chaque jour. Cependant, Linux ne peut pas utiliser autant de matériels que d'autres systèmes d'exploitation.

En particulier, Linux n'est pas compatible avec le matériel qui nécessite Windows pour fonctionner.

Bien que Linux puisse faire fonctionner certains matériels spécifiques à Windows, le faire demande un effort supplémentaire. D'autre part, les pilotes Linux pour ce type de matériel sont souvent dépendants d'une version du noyau, et sont donc rapidement obsolètes.

Les dénommés « win-modems » sont le cas le plus courant de ce type de matériel. Mais des imprimantes et d'autres périphériques peuvent aussi être spécifiques à Windows.

Voici quelques pistes pour vérifier la compatibilité de votre matériel :

- Cherchez de nouveaux pilotes sur le site web des fabricants ;
- Cherchez des informations pour une possible émulation sur les sites web ou les manuels. Des marques moins connues peuvent parfois fournir des pilotes ou des réglages pour des marques plus connues ;
- Vérifiez les listes de matériel compatible avec Linux sur les sites web dédiés à votre architecture ;
- Cherchez sur internet l'expérience d'autres utilisateurs.

### <span id="page-26-0"></span>**3.3.4. Configuration du réseau**

Vous devriez demander à votre administrateur système si votre machine est connectée à un réseau 24h/24 — avec une connexion Ethernet ou équivalente, pas une connexion PPP.

- Le nom de votre machine (à choisir vous-même) ;
- Le nom de votre domaine ;
- L'adresse IP de votre machine ;
- Le masque-réseau à utiliser ;
- L'adresse IP de la passerelle qui sert de routeur, *si* votre réseau possède une passerelle ;
- La machine de votre réseau qui servira de serveur DNS (Domain Name Service).

Si votre administrateur système vous a informé qu'un serveur DHCP était disponible, vous n'avez pas besoin de toutes ces informations. Le serveur DHCP les fournira directement pendant le processus d'installation.

Pour un réseau sans fil, vous aurez besoin des informations suivantes :

- L'ESSID du réseau sans fil ;
- La clé WEP (si nécesaire).

# <span id="page-26-1"></span>**3.4. Satisfaire les besoins matériels minimum**

Une fois rassemblées les informations sur votre matériel, vérifiez que vous pouvez faire le type d'installation souhaité.

Selon vos besoins, vous pouvez continuer avec du matériel inférieur au matériel recommandé dans le tableau ci-dessous. Cependant, la plupart des utilisateurs seront frustrés s'ils ignorent ces suggestions.

<span id="page-26-2"></span>Un Pentium 100 est la configuration minimale recommandée pour une machine de bureau, et un Pentium II-300 pour un serveur.

| <b>Type d'inst.</b> | <b>RAM</b>      | Disque dur      |
|---------------------|-----------------|-----------------|
| Sans desktop        | 24 mega-octets  | 450 mega-octets |
| Avec desktop        | 64 mega-octets  | 1 giga-octets   |
| Serveur             | 128 mega-octets | 4 giga-octets   |

**Tableau 3-2. Configuration matérielle minimale recommandée**

Voici quelques exemples typiques de configuration de systèmes Debian. Vous pouvez aussi vous faire une idée de l'espace disque nécessaire à certaines tâches en lisant la [Section C.3.](#page-99-1)

#### Serveur standard

C'est un profil de petit serveur : serveur minimaliste et sans utilitaires sophistiqués pour les utilisateurs d'un interpréteur de commandes. Il contient un serveur FTP, un serveur web, DNS, NIS et POP. Pour ces services, 100 Mo d'espace disque devraient suffire, il faut ensuite compter la place nécessaire aux données ;

#### Machine de bureau

Une machine de bureau classique, comprenant l'interface graphique X Window, des applications multimédia, des éditeurs, etc. Avec la tâche standard Desktop, vous aurez besoin d'environ 2 Go ; Mais on peut faire avec beaucoup moins.

Travail en mode console

Une machine de bureau minimaliste, sans interface graphique X Window ni applications graphiques. Peut convenir à un portable ou à un ordinateur mobile. L'ensemble approche 140 Mo ;

#### Developpeur

Une configuration avec tous les paquets pour faire du développement, comme Perl, C, C++, etc. La taille est d'environ 475 Mo. En supposant que vous installerez X11 et d'autres paquets supplémentaires, une taille de 800 Mo est à prévoir pour ce type de machine.

Il faut remarquer que ces mesures ne comptabilisent pas tous les fichiers, comme les fichiers des utilisateurs, la messagerie et les données. Il vaut toujours mieux prévoir large quand il s'agit de ses propres fichiers et données. En particulier, la partition /var dans Debian contient beaucoup d'informations sur l'état du système. Les fichiers de **dpkg** (contenant des informations sur tous les paquets installés) peuvent facilement atteindre 20 Mo ; **apt-get** y met les paquets téléchargés avant de les installer. Au moins 100 Mo devraient être attribués à /var.

# <span id="page-27-0"></span>**3.5. Partitionnement préalable d'une machine multisystème**

Partitionner votre disque dur est simplement le fait de le diviser en plusieurs sections. Chaque section est alors indépendante des autres. C'est en gros équivalent à ajouter des cloisons dans une maison : ajouter des meubles dans une pièce n'affecte pas les autres pièces.

Si vous avez déjà un système d'exploitation sur votre machine (Windows 9x, Windows NT/2000/XP, OS/2, MacOS, Solaris, FreeBSD. . . ) et si vous désirez placer Linux sur le même disque, vous devrez repartitionner ce disque. Debian a besoin de partitions spécifiques. Il ne peut pas être installé sur des partitions Windows ou MacOS. Il peut partager des partitions avec d'autres systèmes Linux, mais ce point n'est pas abordé ici. Vous devez attribuer au moins une partition à la racine du système Debian.

Vous pouvez trouver des informations sur le partitionnement actuel en utilisant un outil approprié pour votre système d'exploitation, tel que fdisk ou PartitionMagic. Les outils de partitionnement permettent toujours de montrer l'état actuel sans faire de changement.

En général, modifier une partition contenant déjà un système de fichiers va détruire les fichiers. Vous devriez donc toujours faire des sauvegardes avant tout partitionnement. En continuant l'analogie avec la maison, avant d'abattre une cloison, vous voudrez certainement déplacer les meubles, afin de ne pas les endommager.

Si votre ordinateur possède plusieurs disques, vous pouvez penser en affecter un à Debian. Ainsi, vous n'aurez pas besoin de partitionner le disque avant de commencer l'installation ; le partitionneur inclus dans l'installateur fera très bien l'affaire.

Si votre ordinateur ne possède qu'un seul disque, et si vous désirez remplacer complètement le système d'exploitation actuel par Debian GNU/Linux, vous pouvez aussi attendre d'être dans le processus d'installation pour partitionner le disque (voyez la [Section 6.3.2.1](#page-59-1)). Cependant, cela ne marchera que si vous commencez l'installation à partir d'une bande, d'un cédérom ou de fichiers sur une machine connectée. En effet, si vous démarrez à partir de fichiers sur le disque dur, puis partitionnez ce disque dur pendant l'installation, vous effacerez les fichiers de démarrage, et il vaut alors mieux que l'installation se déroule sans accroc. Si vous voulez vraiment faire ainsi, vous devez vous assurer qu'il existe un moyen de ressusciter la machine en cas de problème, par exemple avec les bandes ou les cédéroms d'installation du système actuel.

Si votre machine possède déjà plusieurs partitions, et si suffisamment de place peut être obtenue en effaçant ou remplaçant une ou plusieurs de ces partitions, alors vous pouvez aussi attendre et utiliser le programme de partitionnement de l'installateur Debian. Vous devriez néanmoins continuer de lire les paragraphes suivants, car il existe certains cas qui obligent à partitionner avant de démarrer l'installation.

Si votre machine possède un système de fichiers FAT ou NTFS, utilisé par DOS et Windows, vous pouvez attendre et utiliser le partitionneur de l'installateur Debian pour redimensionner le système de fichiers FAT.

Dans tous les autres cas, vous aurez besoin de partitionner votre disque dur avant de démarrer l'installation afin de créer de l'espace disponible sur lequel les partitions pour Debian GNU/Linux seront créées. Si certaines de ces partitions sont attribuées à un autre système d'exploitation, il vaut mieux utiliser le programme de partitionnement de ce système d'exploitation. Dans ce cas, nous vous recommandons de *ne pas* essayer de créer des partitions Linux Debian avec ces outils. Il faut seulement créer les partitions dédiées à l'autre système d'exploitation.

Si vous installez plusieurs systèmes d'exploitation sur la même machine, vous devriez commencer par les autres OS avant d'installer Linux. Windows ainsi que d'autres installateurs d'OS peuvent vous empêcher de démarrer Linux, ou vous encourager à reformater les partitions non reconnues.

Vous pouvez annuler ces actions ou les éviter, mais installer en premier le système natif vous épargnera des problèmes.

Si vous avez actuellement un seul disque dur avec une seule partition (situation courante pour les ordinateurs de bureau), et si vous voulez pouvoir démarrer Debian ainsi que d'autres systèmes d'exploitation, vous aurez besoin de :

- 1. sauvegarder tout ce qui se trouve sur l'ordinateur ;
- 2. démarrer depuis le support d'installation (du système d'exploitation actuellement installé), par exemple un cédérom ou des bandes ;
- 3. utiliser les outils de partitionnement natifs pour créer soit de nouvelles partitions, soit de l'espace libre pour Debian GNU/Linux ;
- 4. installer le système d'exploitation natif sur sa nouvelle partition ;
- 5. démarrer ce système pour vérifier que tout fonctionne, et pour télécharger les fichiers de démarrage pour l'installateur Debian ;
- <span id="page-28-0"></span>6. démarrer l'installateur Debian pour commencer à installer Debian.

### **3.5.1. Partitionnement depuis DOS ou Windows**

Si vous manipulez des partitions FAT ou NTFS existantes, il est recommandé de suivre la méthode ci-dessous ou d'utiliser des produits DOS ou Windows. Il n'est pas utile de partitionner à partir de DOS ou Windows ; les outils de partitionnement Linux sont généralement meilleurs.

Si vous avez un grand disque IDE, et si vous n'utilisez ni l'adressage LBA, ni des pilotes de recouvrement (parfois fournis par les constructeurs de disques durs), ni un BIOS récent (après 1998) qui accepte les extensions d'accès pour disques de grande capacité, vous devez faire attention à la position de la partition de démarrage de Debian : vous devez la placer dans les 1024 premiers cylindres de votre disque dur (habituellement aux alentours de 524 Mo, sans conversion par le BIOS). Et il faudra peut-être déplacer une partition FAT ou NTFS existante.

#### <span id="page-29-0"></span>**3.5.1.1. Repartitionnement sans perte sous DOS, Windows-32 ou OS/2**

L'une des situations les plus courantes, c'est d'avoir un système qui contient déjà DOS (y compris Windows 3.1), Win32 (comme Windows 95, 98, Me, NT, 2000, XP) ou OS/2, et l'on veut installer Debian sur le même disque, sans détruire le précédent système. L'installateur Debian sait redimensionner les systèmes de fichiers FAT et NTFS utilisés par DOS et Windows. Lancez simplement l'installateur, choisissez l'option Modifier manuellement la table des partitions, choisissez la partition à redimensionner et indiquez la taille voulue. Dans la plupart des cas, vous n'aurez pas besoin de la méthode décrite plus bas.

Avant d'aller plus loin, vous devez avoir décidé comment vous allez diviser le disque. La méthode présentée dans ce chapitre ne vise qu'à découper une partition en deux parties. L'une contiendra l'OS original et l'autre sera utilisée pour Debian. Pendant l'installation de Debian, vous aurez l'occasion de terminer la division de la partie Debian du disque comme vous le souhaitez (partition d'échange ou partition avec système de fichiers).

L'idée est de déplacer toutes les données au début de la partition, avant de changer les caractéristiques de la partition : ainsi rien ne sera perdu. Il est important que vous fassiez le moins de chose possible entre le déplacement des données et le repartitionnement, pour minimiser le risque qu'un fichier soit écrit près de la fin de la partition puisque cela diminuerait la quantité d'espace pouvant être pris sur la partition.

Il faut tout d'abord une copie de **fips** qui est disponible dans le répertoire tools/ du miroir Debian le plus proche. Décompressez l'archive et copiez les fichiers RESTORRB.EXE, FIPS.EXE et ERRORS.TXT sur une disquette amorçable. Une disquette amorçable peut être créée en utilisant la commande sys a: sous DOS. **Fips** est fourni avec une très bonne documentation qu'il faudrait lire. Vous devrez la lire si vous utilisez un pilote de compression de disque ou un gestionnaire de disque. Créez la disquette et lisez la documentation *avant* de défragmenter le disque.

L'étape suivante consiste à déplacer toutes les données au début de la partition. L'utilitaire **defrag**, qui est livré en standard avec DOS 6.0 et les versions supérieures, peut facilement faire ce travail. Consultez la documentation de fips pour une liste des autres logiciels qui peuvent faire l'affaire. Notez que si vous avez Windows95, vous devez lancer **defrag** depuis celui-ci, puisque DOS ne comprend pas le type de système de fichiers VFAT qui est utilisé pour gérer les noms longs depuis Windows 95 et les versions supérieures

Après la défragmentation (qui peut prendre du temps sur un grand disque), réamorcez avec la disquette **fips** que vous avez créée dans le lecteur de disquette. Saisissez simplement a: \fips et suivez les instructions.

<span id="page-29-1"></span>Il existe beaucoup d'autres utilitaires de partitionnement au cas où **fips** ne conviendrait pas.

#### **3.5.1.2. Partitionnement sous DOS**

Si vous partitionnez des disques DOS, ou si vous changez la taille de partitions DOS, en utilisant des outils Linux, sachez que beaucoup de problèmes ont été constatés avec les partitions FAT obtenues. Par exemple, on a remarqué des problèmes de performance ou des problèmes de cohérence avec **scandisk**, et d'autres erreurs bizarres sous DOS ou Windows.

Apparemment, chaque fois que vous créez ou que vous redimensionnez une partition destinée à être utilisée sous DOS, c'est une bonne idée de remplir avec des zéros quelques-uns des premiers secteurs. Faites-le depuis Linux avant de lancer la commande DOS **format** :

# dd if=/dev/zero of=/dev/hdXX bs=512 count=4

# <span id="page-30-0"></span>**3.6. Configuration matérielle et système avant l'installation**

Cette section passe en revue les réglages matériels que vous devrez peut-être effectuer avant d'installer Debian. En général, cela implique de vérifier, et parfois de modifier, les réglages du micrologiciel (BIOS, etc.) sur votre système. Le micrologiciel est le logiciel de base utilisé par le matériel ; il est plus spécifiquement exécuté pendant le processus d'amorçage (après la mise sous tension). Les problèmes matériels connus qui affectent la fiabilité de Debian GNU/Linux sur votre système sont aussi mis en lumière.

### <span id="page-30-1"></span>**3.6.1. Le menu de configuration du BIOS**

Le BIOS fournit les fonctions de base nécessaires à l'amorçage de votre machine pour permettre au système d'exploitation d'accéder au matériel. Le système fournit probablement un menu destiné à la configuration du BIOS. Avant l'installation, vous *devez* vous assurer que votre BIOS est configuré correctement ; ne pas le faire peut mener à des plantages intermittents ou à l'impossibilité d'installer Debian.

La suite de cette section provient de la FAQ sur le matériel PC (http://www.faqs.org/faqs/pc-hardwarefaq/part1/) et répond à la question : « comment entrer dans le menu de configuration CMOS ? ». La manière d'accéder au menu de configuration de BIOS (ou « CMOS ») dépend du concepteur du BIOS :

#### AMI BIOS

**Suppr** pendant l'auto-test de démarrage.

Award BIOS

**Ctrl**-**Alt**-**Esc**, ou **Suppr** pendant l'auto-test de démarrage

DTK BIOS

**Esc** pendant l'auto-test de démarrage

IBM PS/2 BIOS

**Ctrl**-**Alt**-**Insert** après **Ctrl**-**Alt**-**Suppr**

Phoenix BIOS

**Ctrl**-**Alt**-**Esc** ou **Ctrl**-**Alt**-**S** ou **F1**

Des informations pour appeler d'autres routines du BIOS se trouvent dans http://www.tldp.org/HOWTO/Hard-Disk-Upgrade/install.html.

Certaines machines Intel x86 n'ont pas de menu de configuration CMOS dans le BIOS. Elles ont besoin d'un programme de configuration CMOS au niveau logiciel. Si vous n'avez pas les disquettes d'installation ou de diagnostics, vous pouvez essayer un programme gratuit ou un partagiciel. Consultez ftp://ftp.simtel.net/pub/simtelnet/msdos/.

### <span id="page-31-0"></span>**3.6.2. Sélection du périphérique d'amorçage**

De nombreux menus de configuration des BIOS permettent de choisir les périphériques utilisés pour l'amorçage du système. Réglez votre BIOS pour rechercher un système d'exploitation amorçable sur A: (le premier lecteur de disquettes), puis en option sur le premier lecteur de cédérom (qui apparaît peut-être comme D: ou E:), et ensuite sur C: (le premier disque dur). Cette configuration permet de démarrer soit à partir d'une disquette, soit d'un cédérom, qui sont les deux périphériques de démarrage les plus courants pour installer Debian.

Si vous possédez un contrôleur SCSI récent et un lecteur de cédérom qui lui est attaché, vous pourrez normalement amorcer depuis le lecteur de cédérom. Tout ce que vous avez à faire est de permettre l'amorçage depuis un cédérom dans le BIOS SCSI de votre contrôleur.

Une autre option est d'amorcer à partir d'un périphérique USB, appelé aussi mémoire USB ou clé USB. Certain BIOS savent amorcer directement les périphériques USB, d'autres non. Il vous faudra peut-être configurer votre BIOS et choisir « disque extractible » ou même « USB-ZIP » pour qu'il puisse amorcer le périphérique USB.

<span id="page-31-1"></span>Voici quelques précisions permettant de choisir l'ordre d'amorçage. Il faudra remettre l'ordre initial après avoir installé Linux, afin de pouvoir réamorcer la machine à partir du disque dur.

#### **3.6.2.1. Changer l'ordre d'amorçage sur les ordinateurs IDE**

- 1. Au démarrage de l'ordinateur, appuyez sur les touches qui permettent d'entrer dans le menu de BIOS. Souvent, il s'agit de la touche **Suppr**. Cependant, consultez le manuel fourni avec votre matériel pour connaître la séquence de touches exacte ;
- 2. Trouvez la séquence d'amorçage dans l'utilitaire de configuration. Son emplacement dépend de votre BIOS, mais cherchez un champ qui liste les disques durs.

Les entrées habituelles sur des machines IDE sont C, A, cdrom ou A, C, cdrom.

Le disque dur est représenté par C et le lecteur de disquettes par A.

- 3. Modifiez l'ordre d'amorçage afin de mettre le cédérom ou la disquette en premier. Souvent, les touches **Page Up** et **Page Down** permettent de se déplacer dans les différents choix ;
- <span id="page-31-2"></span>4. Enregistrez vos modifications. Des instructions à l'écran vous indiquent comment effectuer cette opération sur votre ordinateur.

#### **3.6.2.2. Changer l'ordre d'amorçage sur les ordinateurs SCSI**

1. Au démarrage de l'ordinateur, appuyez sur les touches qui permettent d'entrer dans le menu de configuration SCSI.

Vous pouvez lancer l'utilitaire de configuration SCSI après la phase de vérification de la mémoire et l'affichage du message indiquant comment entrer dans la configuration du BIOS, lors du démarrage de l'ordinateur.

Les touches sur lesquelles appuyer dépendent de l'utilitaire. Souvent, il s'agit de **Ctrl**-**F2**. Cependant, vérifiez dans le manuel fourni avec votre matériel pour connaître la séquence de touches exacte ;

- 2. Trouvez l'utilitaire qui permet de changer l'ordre d'amorçage ;
- 3. Configurez l'utilitaire afin de mettre l'identifiant du disque SCSI en premier dans la liste ;
- 4. Enregistrez vos modifications. Des instructions à l'écran vous indiquent comment effectuer cette opération sur votre ordinateur. Souvent, vous devez appuyer sur **F10**.

### <span id="page-32-1"></span><span id="page-32-0"></span>**3.6.3. Autres réglages du BIOS**

#### **3.6.3.1. Paramètres du cédérom**

<span id="page-32-2"></span>Certains BIOS (tels les BIOS Award) permettent de régler automatiquement la vitesse du cédérom. Vous devriez éviter cela et, à la place, utiliser la vitesse la plus basse possible. Quand vous obtenez un message d'erreur du type **seek failed**, le problème vient sans doute de là.

#### **3.6.3.2. Mémoire étendue (Extended) et mémoire paginée (Expanded)**

<span id="page-32-3"></span>Si vous pouvez utiliser sur votre système à la fois de la mémoire étendue (*extended*) et de la mémoire paginée (*expanded*), configurez-le pour utiliser un maximum de mémoire étendue et un minimum de mémoire paginée. Linux a besoin de mémoire étendue et ne peut pas utiliser la mémoire paginée.

#### **3.6.3.3. Protection contre les virus**

Désactivez tout système de détection de virus fourni par le BIOS. Si vous avez une carte ou tout autre matériel de protection contre les virus, vérifiez qu'ils sont désactivés ou retirés physiquement pendant que Linux fonctionne. Ils ne sont pas compatibles avec GNU/Linux ; de plus, à cause des permissions sur le système de fichiers et de la mémoire protégée du noyau Linux, on n'entend quasiment jamais parler de virus <sup>1</sup>.

<span id="page-32-4"></span><sup>1.</sup> Après l'installation vous pouvez activer la protection du secteur de démarrage si vous le désirez. Cela n'offre pas de sécurité supplémentaire pour Linux, mais si vous utilisez aussi Windows, cela peut éviter une catastrophe. Il n'y a pas besoin de modifier le secteur d'amorçage principal (MBR) après l'installation du gestionnaire d'amorçage.

#### **3.6.3.4. Cache mémoire (Shadow RAM)**

Votre carte mère permet sûrement d'utiliser de la *Shadow RAM* ou « BIOS caching ». Vous pouvez voir des options pour « Vidéo BIOS Shadow », « C800-CBFF Shadow », etc. *Désactivez* toute utilisation de « Shadow » RAM. La « Shadow » RAM est utilisée pour accélérer l'accès à la mémoire morte (ROM) sur votre carte mère et sur certaines cartes contrôleurs. Linux n'utilise pas ces mémoires mortes une fois amorcé car il fournit ses propres logiciels 32 bits plus rapides, à la place des logiciels 16 bits des mémoires mortes. La désactivation de ces « Shadow » RAM peut vous permettre de libérer de la mémoire pour les logiciels. L'activation de ces « Shadow » RAM pourrait interférer avec les accès de Linux aux périphériques matériels.

#### <span id="page-33-0"></span>**3.6.3.5. le trou dans la mémoire**

Si votre BIOS propose quelque chose comme « 15-16 MB Memory Hole », désactivez cette option. Linux s'attend à trouver de la mémoire à cet endroit, si vous avez autant de RAM.

Sur les cartes mère Intel Endeavor, il existe une option appelée « LFB » ou « Linear Frame Buffer ». Deux choix sont possibles : « Disabled » et « 1 Megabyte ». Choisissez « 1 Megabyte ». Lorsque cette option est désactivée, la disquette d'installation n'est pas lue correctement et le système peut se planter. À ce jour, nous ne comprenons pas l'origine du problème avec ce périphérique, nous savons juste que cela fonctionne avec ce choix et pas avec l'autre.

#### <span id="page-33-1"></span>**3.6.3.6. Gestion de l'énergie (APM)**

Si votre carte mère possède une fonction d'économie d'énergie par le système APM, configurez-la pour que l'énergie soit contrôlée par ce système APM. Désactivez les modes « doze », « standby », « suspend », « nap » et « sleep » ainsi que la minuterie de mise en veille du disque dur. Linux peut se charger de contrôler ces modes et fera un meilleur travail d'économie d'énergie que le BIOS.

### <span id="page-33-2"></span>**3.6.4. Problèmes matériels à surveiller**

Beaucoup de personnes ont essayé de faire fonctionner leur processeur 90 MHz à 100 MHz, etc. Cela fonctionne parfois, mais le système devient sensible à la température et à d'autres facteurs et cela peut réellement l'endommager. Un des auteurs de ce document a changé la fréquence de son propre système pendant un an et puis le système a commencé à interrompre le programme **gcc** par un signal inattendu pendant qu'il compilait le noyau du système d'exploitation. Baisser la vitesse du processeur à sa valeur de départ a résolu le problème.

Le compilateur **gcc** est souvent le premier à subir des dysfonctionnements à cause d'une mémoire RAM défectueuse (ou d'autres problèmes matériels qui changent les données de manière imprévisible), parce qu'il construit des structures de données gigantesques qu'il traverse plusieurs fois. Une erreur dans ces structures de données le fera exécuter une instruction illégale ou accéder à une adresse inexistante. Le symptôme de ce défaut est la mort de **gcc** par un signal inattendu.

Les meilleures cartes mères supportent la mémoire à parité et vous indiqueront si votre système possède une telle mémoire. Malheureusement, elles n'ont pas le moyen de corriger l'erreur, ainsi elles planteront en général aussitôt après vous avoir prévenu du problème sur la mémoire vive. Mais il est préférable d'être averti de la présence de mémoire vive défectueuse plutôt que d'avoir des erreurs s'insérant silencieusement dans vos données. En conclusion, les meilleurs systèmes ont des cartes mères qui supportent la mémoire à parité et des barrettes SIMM à parité réelle ; voir : [Section 2.4.3](#page-20-2).

<span id="page-34-0"></span>Si vous avez de la mémoire vive à parité réelle et que votre carte mère peut en tenir compte, activez tous les réglages du BIOS qui causeront l'interruption par la carte mère en cas d'erreur de parité mémoire.

#### **3.6.4.1. Le bouton-poussoir « turbo »**

Beaucoup de systèmes ont un bouton-poussoir *turbo* qui contrôle la vitesse du processeur. Choisissez le réglage haute vitesse. Si votre BIOS vous permet de désactiver le contrôle logiciel du boutonpoussoir turbo (ou le contrôle logiciel de la vitesse du processeur), faites-le et verrouillez le système dans le mode haute vitesse. On nous a signalé que Linux, pendant qu'il recherche des périphériques matériels, peut modifier accidentellement le contrôle logiciel du bouton-poussoir turbo.

#### <span id="page-34-1"></span>**3.6.4.2. CPU Cyrix et erreurs de disquettes**

Beaucoup d'utilisateurs de processeur Cyrix ont dû désactiver le cache dans leur système pendant l'installation, car sinon le lecteur de disquettes rencontrait des erreurs. Si vous devez le faire, activez à nouveau votre cache lorsque vous aurez fini l'installation, puisque le système fonctionne *beaucoup* plus lentement avec le cache désactivé.

Nous ne pensons pas que cela soit nécessairement la faute du processeur Cyrix. Cela peut être quelque chose que Linux peut corriger. Nous continuerons d'analyser le problème. Pour les personnes techniquement curieuses, sachez que nous suspectons un problème de cache devenant invalide après un passage du code 16-bit en code 32-bit.

#### <span id="page-34-2"></span>**3.6.4.3. Configuration matérielle**

Vous devrez peut-être modifier certaines configurations ou certains cavaliers sur les cartes de votre ordinateur. Certaines cartes possèdent des menus de configuration alors que d'autres se contentent de cavaliers. Ce document ne peut pas se permettre de fournir des informations complètes sur chaque périphérique matériel ; il espère au moins fournir des indices utiles.

<span id="page-34-3"></span>Si l'une de vos cartes offre de la mémoire du type « mapped memory », utilisez une valeur comprise entre 0xA0000 et 0xFFFFF (de 640 Ko jusqu'à 1 Mo) ou une adresse au moins 1 Mo plus haute que le total de votre mémoire RAM (ou mémoire vive) de votre système.

#### **3.6.4.4. BIOS et Claviers USB**

Si vous n'avez pas de clavier de type AT, mais seulement un modèle USB, vous devrez peut-être activer l'émulation AT dans la configuration du BIOS. Ne l'activez que si l'installateur n'a pu utiliser le clavier en mode USB. Mais, à l'inverse, pour certains systèmes, en particulier les portables, vous devrez désactiver la gestion de l'USB si votre clavier ne répond pas. Consultez le manuel de votre carte mère et regardez dans le BIOS pour une option « Legacy keyboard emulation » ou « USB keyboard support ».

#### <span id="page-34-4"></span>**3.6.4.5. Plus de 64 Mo de mémoire vive**

Le noyau Linux peut ne pas toujours détecter la quantité de mémoire vive. Si c'est le cas, veuillez regarder : [Section 5.2](#page-47-0).

# <span id="page-35-0"></span>**Chapitre 4. Comment obtenir les supports du système d'installation ?**

# <span id="page-35-1"></span>**4.1. Cédéroms Debian GNU/Linux officiels**

La méthode la plus facile pour installer Debian GNU/Linux est sûrement celle utilisant les cédéroms officiels (voyez la page des revendeurs de cédéroms (http://www.debian.org/CD/vendors/) pour les acheter. Vous pouvez aussi télécharger les images ISO à partir d'un miroir de Debian et fabriquer vos propres cédéroms, si vous avez une connexion rapide et un graveur (cf. la page des cédéroms Debian (http://www.debian.org/CD/) pour des instructions détaillées). Si vous possédez un jeu de cédéroms et si votre machine peut s'amorcer à partir d'un cédérom, vous pouvez aller directement au [Chapitre 5](#page-44-0) ; un effort particulier a été fait pour s'assurer que les fichiers les plus communément demandés soient présents sur les cédéroms. L'ensemble des paquets binaires nécessite plusieurs cédéroms, mais vous aurez rarement besoin de paquets qui se trouvent au delà du troisième cédérom. Il est aussi possible d'utiliser la version DVD, ce qui sauve de la place sur vos étagères et vous évite le fastidieux enregistrement de tous les cédéroms.

Si vous avez des cédéroms alors que votre machine ne sait pas amorcer à partir d'un cédérom, vous pouvez utiliser une autre stratégie, p. ex. disquette, disque dur, clé usb, démarrage sur le réseau, ou bien encore, chargement manuel du noyau et premier démarrage de l'installateur. Les fichiers requis pour ces différents amorçages sont aussi sur le cédérom ; l'archive réseau de Debian et l'organisation des répertoires du cédérom sont identiques. Ainsi, lorsqu'un chemin d'archive est demandé pour un fichier particulier requis pour amorcer, cherchez ce fichier dans le même répertoire ou sous-répertoire de votre cédérom.

Une fois l'installateur amorcé, il est capable d'obtenir tous les autres fichiers nécessaires à partir du cédérom.

Si vous n'avez pas de jeu de cédéroms, il vous sera nécessaire de télécharger les fichiers du système d'installation et de les placer sur une disquette, un disque dur, une clé usb ou un ordinateur connecté que vous pourrez utiliser pour amorcer l'installateur.

# <span id="page-35-3"></span><span id="page-35-2"></span>**4.2. Télécharger les fichiers depuis les miroirs Debian**

Pour trouver le miroir le plus proche (et sans doute le plus rapide), voyez la liste des miroirs Debian (http://www.debian.org/distrib/ftplist).

Lorsque vous téléchargez les fichiers depuis un miroir Debian, assurez-vous de bien être en mode *binaire* et non en mode texte ou en mode automatique.

## **4.2.1. Où trouver les fichiers d'installation ?**

<span id="page-35-4"></span>Sur tous les miroirs Debian, les images pour l'installation sont situées dans le répertoire debian/dists/sarge/main/installer-i386/current/images/ (http://http.us.debian.org/debian/dists/sarge/main/installer-i386/current//images) — le fichier MANI-FEST (http://http.us.debian.org/debian/dists/sarge/main/installer-i386/current//images/MANIFEST) liste toutes les images.
# **4.3. Comment créer des disquettes depuis des images disque ?**

Les disquettes d'amorçage sont la plupart du temps utilisées en dernier recours pour lancer l'installateur sur des machines qui ne peuvent être amorcées à partir d'un cédérom ou par d'autres moyens.

Les images disque sont des fichiers contenant l'ensemble du contenu d'une disquette en mode *raw* (ou copie brute des secteurs physiques). Les images disque, comme rescue.bin, ne peuvent pas être simplement copiées sur une disquette. Un programme spécial est utilisé pour copier les fichiers d'images sur des disquettes en mode *raw*. C'est obligatoire car ces images sont une représentation brute du disque ; il faut donc recopier les données par *copie des secteurs* du fichier vers la disquette.

Il y a différentes méthodes pour créer des disquettes à partir d'images disque ; elles dépendent de votre plateforme. Cette partie décrit comment le faire sur les différentes plateformes.

Quelle que soit la manière dont vous les obtiendrez, n'oubliez pas de verrouiller les disquettes créées de façon à vous assurer qu'elles ne seront pas endommagées par mégarde.

# **4.3.1. Écrire des images disque depuis Linux ou un système Unix**

Pour écrire une image disque vers une disquette, vous aurez certainement besoin d'un accès avec les droits du superutilisateur. Placez une disquette vierge non défectueuse dans le lecteur. Ensuite, exécutez la commande suivante :

#### \$ dd if=fichier of=/dev/fd0 bs=1024 conv=sync ; sync

où fichier est un des fichiers image disque (voyez la [Section 4.2](#page-35-0) pour savoir quel fichier. /dev/fd0 est généralement le nom utilisé pour le lecteur de disquette. Cela peut être différent sur une station de travail (sur Solaris, c'est /dev/fd/0). Il se peut que vous récupériez la main avant que votre système Unix n'ait fini d'écrire la disquette ; aussi, assurez-vous que le signal lumineux, activé lors du fonctionnement du lecteur, soit bien éteint, et que la disquette ne tourne plus avant de la sortir. Sur certains systèmes, vous devez utiliser une commande pour éjecter la disquette du lecteur. .

Certains systèmes tentent de monter automatiquement la disquette lorsque vous la placez dans le lecteur. Vous devrez désactiver cette option sinon la station de travail ne vous permettra pas d'écrire des données *brutes* (« raw mode ») sur la disquette. Malheureusement, la façon de le faire varie considérablement suivant le système d'exploitation.

# **4.3.2. Écrire des images disque depuis DOS, Windows ou OS/2**

Si vous avez accès à une machine i386, vous pouvez utiliser l'un des programmes suivants pour copier les images sur les disquettes.

Sous MS-DOS, on peut utiliser les programmes **rawrite1** et **rawrite2**. Assurez-vous d'abord d'amorcer votre système sous DOS. Tenter d'utiliser ces programmes dans une fenêtre DOS sous Windows, ou cliquer deux fois sur eux depuis l'explorateur de Windows ne fonctionnera pas.

Le programme **rwwrtwin** fonctionne sur Windows 95, NT, 98, 2000, ME, XP et probablement sur les prochaines versions. Il faut dépaqueter diskio.dll dans le même répertoire pour pouvoir l'utiliser.

Ces programmes sont sur les cédéroms officiels Debian dans le répertoire /tools.

# <span id="page-37-1"></span>**4.4. Préparation des fichiers pour un amorçage avec une clé USB**

Pour préparer une clé USB, vous avez besoin d'un système GNU/Linux fonctionnel et qui accepte les périphériques USB. Vérifiez que le module du noyau usb-storage est chargé (**modprobe usb-storage**) et trouvez à quel périphérique SCSI la clé USB est affectée (dans cet exemple, c'est /dev/sda). Pour pouvoir écrire sur la clé, il vous faudra enlever la protection contre l'écriture.

Notez que la taille de la clé doit être au moins égale à 128 Mo. Pour des tailles inférieures, voyez [Section 4.4.2.](#page-37-0)

## **4.4.1. Copie des fichiers — la méthode simple**

Le fichier hd-media/boot.img.gz contient tous les fichiers de l'installateur, le noyau et le programme **SYSLINUX** avec son fichier de configuration. Il vous suffit d'extraire ces fichiers dans votre clé USB :

# zcat boot.img.gz > /dev/sda

## **Avertissement**

Bien sûr toutes les données présentes sur la clé seront détruites. Utilisez le bon périphérique pour votre clé !

<span id="page-37-0"></span>Montez ensuite la clé (**mount /dev/sda /mnt**), qui aura maintenant un système de fichiers FAT , et copiez une image ISO de type netinst ou businesscard. Le nom de ce fichier doit se terminer par .iso. Démontez la clé (**umount /mnt**) et voilà, c'est fait !

# **4.4.2. Copie des fichiers — la méthode souple**

Si vous aimez la souplesse ou si vous voulez simplement savoir ce qui se passe, vous pouvez utiliser la méthode suivante pour mettre les fichiers sur la clé.

### **4.4.2.1. Partitionner un périphérique USB sur Intel x86**

Nous montrerons comment n'utiliser que la première partition, au lieu de tout le périphérique.

**Note :** La plupart des clés USB sont préconfigurées avec une seule partition FAT16. Vous n'aurez sans doute pas à partitionner ou à formater la clé. Si vous devez le faire, utilisez le programme **cfdisk** ou un autre programme de partitionnement pour créer cette partition et saisissez :

# mkdosfs /dev/sda1

Faites attention à utiliser le périphérique correct pour la clé. Le programme **mkdosfs** se trouve dans le paquet Debian dosfstools.

Pour pouvoir lancer le noyau après l'amorçage sur la clé, nous y mettons un programme d'amorçage. Tous les programmes d'amorçage fonctionnent (p. ex. **LILO**), mais **SYSLINUX** est préférable car il utilise une partition FAT16 et peut être reconfiguré en modifiant un simple fichier texte. On peut modifier la configuration du programme d'amorçage avec tous les systèmes d'exploitation qui acceptent le système de fichiers FAT.

Pour mettre **SYSLINUX** sur la partition FAT16 de la clé, installez les paquets syslinux et mtools sur votre système et faites :

```
# syslinux /dev/sda1
```
Encore une fois, faites bien attention à utiliser le nom correct pour la clé. La partition ne doit pas être montée au lancement de **SYSLINUX**. Cette procédure écrit un secteur d'amorçage sur la partition et crée le fichier ldlinux.sys qui contient le code du programme d'amorçage.

Montez la partition (**mount /dev/sda1 /mnt**) et copiez les fichiers suivants sur la clé :

- vmlinuz (noyau binaire)
- initrd.gz (image du disque virtuel initial)
- syslinux.cfg (fichier de configuration de SYSLINUX)
- Modules optionnels du noyau

Si vous voulez modifier le nom des fichiers, remarquez que **SYSLINUX** ne peut traiter que des noms de type DOS (8.3).

Le fichier de configuration syslinux.cfq doit contenir les deux lignes suivantes :

```
default vmlinuz
append initrd=initrd.gz ramdisk_size=12000 root=/dev/ram rw
```
Il faudra peut-être augmenter la valeur du paramètre **ramdisk\_size** selonla taille de l'image qui est amorcée. En cas d'échec, vous pouvez ajouter **devfs=mount,dall** à la ligne « append »

### **4.4.2.2. Ajouter une image ISO**

Vous pouvez maintenant mettre une image ISO (businesscard, netinst ou même l'image complète) sur la clé. Le nom de cette image doit se terminer par . iso.

Si vous voulez faire une installation sur le réseau, sans utiliser d'image ISO, vous sauterez bien sûr l'étape précédente. De plus vous devrez utiliser le disque virtuel initial qui se trouve dans le répertoire netboot au lieu de celui dans le répertoire hd-media, car le fichier hd-media/initrd.gz ne sait pas utiliser le réseau.

Quand tout est fait, démontez la clé USB (**umount /mnt**) et activez la protection contre l'écriture.

### **4.4.2.3. Amorcer la clé USB**

### **Avertissement**

Si le système refuse de s'amorcer à partir de la clé, il se peut que la clé possède un secteur principal d'amorçage défectueux. Corrigez-le avec le programme **install-mbr** qui se trouve dans le paquet mbr :

# install-mbr /dev/sda

# <span id="page-39-0"></span>**4.5. Préparer les fichiers pour amorcer depuis un disque dur**

L'installateur peut être amorcé avec les fichiers d'amorçage placés sur une partition existante du disque dur ; il peut être aussi lancé depuis un autre système d'exploitation ou en invoquant un programme d'amorçage depuis le BIOS.

Cette technique permet une installation complète via le réseau. Cela évite toutes les manipulations pénibles des supports amovibles, comme de trouver puis de graver des images de cédérom ou de manipuler un nombre faramineux de disquettes peu fiables.

L'installateur ne peut être amorcé par des fichiers placés sur un système de fichiers NTFS.

# **4.5.1. Démarrage du programme d'installation avec LILO ou GRUB**

Cette section explique comment ajouter ou remplacer une partition linux existante en utilisant **LILO** ou **GRUB**.

Lors du démarrage, les programmes d'amorçage permettent de charger en mémoire non seulement le noyau, mais également une image de disque. Cette image en mémoire peut être utilisée en tant que système de fichier racine par le noyau.

Copiez les fichiers suivants depuis l'archive Debian sur votre disque dur, par exemple dans /boot/newinstall/.

- vmlinuz (noyau binaire)
- initrd.gz (image disque virtuel)

<span id="page-39-1"></span>Et, pour configurer le programme d'amorçage, continuez avec la [Section 5.1.2](#page-44-0).

# **4.6. Préparer les fichiers pour amorcer depuis le réseau avec TFTP**

Si votre machine est connectée à un réseau local, vous pouvez l'amorcer directement à partir d'une autre machine de ce réseau en utilisant TFTP. Pour cela, les fichiers d'amorçage doivent être placés à un endroit spécifique de cette machine et elle doit savoir amorcer votre propre machine.

Vous devez configurer un serveur TFTP et, pour beaucoup de machines, un serveur BOOTP ou un serveur DHCP.

BOOTP est un protocole IP qui indique à un ordinateur quelle est son adresse IP et lui dit où obtenir sur le réseau une image d'amorçage. Le protocole DHCP (« Dynamic Host Configuration Protocole », Protocole de configuration dynamique des hôtes) est une extension bien plus flexible de BOOTP (et respectant la compatibilité ascendante). Certains systèmes ne peuvent être configurés que par DHCP.

Le protocole trivial de transfert des fichiers (« Trivial Transfert File Protocol » ou TFTP) est utilisé pour transférer l'image d'amorçage au client. Théoriquement, tout serveur sur les plateformes qui implémentent ces protocoles peut être utilisé. Dans les exemples qui vont suivre, on donnera les commandes pour SunOS 4.x, SunOS 5.x (mieux connu sous le nom de Solaris) et GNU/Linux.

**Note :** Pour utiliser la méthode de démarrage par l'exécution d'un environnement de pré-amorçage (PXE) de TFTP, vous avez besoin d'un serveur TFTP avec **tsize**. Sur un serveur Debian GNU/Linux, les paquets atftpd et tftp-hpa sont bons ; nous vous conseillons tftpd-hpa.

## **4.6.1. Configurer un serveur BOOTP**

Il existe deux serveurs BOOTP pour GNU/Linux, **bootpd** CMU et **dhcpd** ISC ; le second est en fait un serveur DHCP que l'on peut trouver dans les paquets bootp et dhcp dans Debian GNU/Linux.

Pour utiliser **bootpd** CMU, vous devez commencer par décommenter (ou ajouter) la ligne adéquate dans /etc/inetd.conf. Dans Debian GNU/Linux, vous pouvez tout simplement lancer **update-inetd --enable bootps** suivi de **/etc/init.d/inetd reload** pour le faire. Sinon, la ligne en question devrait ressembler à :

bootps dgram udp wait root /usr/sbin/bootpd bootpd -i -t 120

Maintenant, vous devez créer le fichier /etc/bootptab. C'est le même genre de format familier et cryptique que ceux des bons vieux fichiers BSD printcap, termcap, et disktab. Voyez la page de manuel de bootptab pour d'autres informations. Pour **bootpd** CMU, il sera nécessaire d'obtenir l'adresse matérielle (MAC) du client. Voici un exemple du fichier /etc/bootptab :

```
client:\
 hd=/tftpboot:\
 bf=tftpboot.img:\
 ip=192.168.1.90:
 sm=255.255.255.0sa = 192.168.1.1:
 ha=0123456789AB:
```
Vous devrez changer au moins l'option « ha » qui spécifie l'adresse matérielle du client. L'option « bf » spécifie le fichier que le client devra récupérer par TFTP ; cf. [Section 4.6.4](#page-42-0) pour plus de précisions.

En comparaison, configurer BOOTP avec **dhcpd** ISC est très facile parce qu'il traite les clients BOOTP comme des clients DHCP légèrement spéciaux. Certaines architectures requièrent une configuration complexe pour amorcer les clients par BOOTP. Si la vôtre en fait partie, lisez la [Section 4.6.2.](#page-41-0) Sinon, vous pouvez simplement ajouter la directive **allow bootp** au bloc de configuration pour le sous-réseau contenant le client, puis redémarrer **dhcpd** avec **/etc/init.d/dhcpd restart**.

## <span id="page-41-0"></span>**4.6.2. Configurer un serveur DHCP**

Il existe un seul serveur DHCP libre, **dhcpd** ISC. Dans Debian GNU/Linux, il est disponible dans le paquet dhcp. Voici un exemple de fichier de configuration (habituellement /etc/dhcpd.conf) :

```
option domain-name "example.com";
option domain-name-servers ns1.example.com;
option subnet-mask 255.255.255.0;
default-lease-time 600;
max-lease-time 7200;
server-name "servername";
subnet 192.168.1.0 netmask 255.255.255.0 {
 range 192.168.1.200 192.168.1.253;
  option routers 192.168.1.1;
}
host clientname {
 filename "/tftpboot/tftpboot.img";
 server-name "servername";
  next-server servername;
  hardware ethernet 01:23:45:67:89:AB;
  fixed-address 192.168.1.90;
}
```
Note : dans le nouveau paquet dhcp3, ce fichier s'appelle /etc/dhcp3/dhcpd.conf.

Dans cet exemple, il y a un serveur servername qui joue le rôle de serveur DHCP, serveur TFTP et passerelle réseau. Vous devrez certainement changer les options de domain-name ainsi que le nom du serveur et les adresses matérielles du client. L'option filename devrait être le nom du fichier extrait par TFTP.

Après avoir modifié le fichier de configuration de **dhcpd**, relancez **dhcpd** par **/etc/init.d/dhcpd restart**.

### **4.6.2.1. Amorçage PXE et configuration de DHCP**

Voici un autre exemple de fichier dhcp.conf utilisant la méthode de chargement du système d'exploitation par le réseau gérée par le matériel (« Pre-boot Execution Environment ») (PXE) de **TFTP** 

```
option domain-name "example.com";
default-lease-time 600;
max-lease-time 7200;
```

```
allow booting;
allow bootp;
# The next paragraph needs to be modified to fit your case
subnet 192.168.1.0 netmask 255.255.255.0 {
 range 192.168.1.200 192.168.1.253;
 option broadcast-address 192.168.1.255;
# the gateway address which can be different
# (access to the internet for instance)
 option routers 192.168.1.1;
# indicate the dns you want to use
  option domain-name-servers 192.168.1.3;
}
group {
next-server 192.168.1.3;
host tftpclient {
# tftp client hardware address
 hardware ethernet 00:10:DC:27:6C:15;
 filename "/tftpboot/pxelinux.0";
 }
}
```
Pour un démarrage PXE, le fichier du client pxelinux.0 est un programme d'amorçage et non une image du noyau (voir [Section 4.6.4](#page-42-0) ci-dessous).

# **4.6.3. Activer le serveur TFTP**

Pour faire fonctionner le serveur TFTP, vous devez vous assurer au préalable que **tftpd** est activé. Ce dernier est généralement activé grâce à la ligne suivante dans /etc/inetd.conf :

```
tftp dgram udp wait root /usr/sbin/tcpd in.tftpd /tftpboot
```
Les paquets Debian, quand ils sont installés, placent correctement cette ligne.

Lisez ce fichier et mémorisez le répertoire passé en argument à **in.tftpd** ; vous en aurez besoin ultérieurement. L'option **-l** autorise certaines versions de **in.tftpd** à enregistrer toutes les requêtes dans le journal du système ; c'est extrêmement pratique en cas d'erreur d'amorçage. Si vous avez dû modifier /etc/inetd.conf, vous devrez le signaler au processus **inetd**. Sur une machine Debian, lancez **/etc/init.d/inetd reload** ; sur les autres machines, retrouvez le numéro de processus de **inetd** et tuez-le avec la commande **kill -HUP inetd-pid**.

# <span id="page-42-0"></span>**4.6.4. Mettre les images TFTP en place**

Ensuite, placez les images TFTP dont vous avez besoin (décrites dans la [Section 4.2.1\)](#page-35-1) dans le répertoire des images d'amorce de *tftpd*. Généralement, ce répertoire s'appelle /tftpboot. Vous aurez à faire un lien depuis ce fichier vers le fichier que **tftpd** utilisera pour amorcer le client. Malheureusement, le nom du fichier est déterminé par le client TFTP et il n'y a pas vraiment de standard.

Pour le démarrage PXE, tout ce dont vous avez besoin est dans l'archive netboot/netboot.tar.gz. Extrayez les fichiers dans le répertoire de l'image **tftpd**. Assurez-vous que le serveur DHCP donnera bien le fichier /pxelinux.0 comme fichier d'amorçage à **tftpd**.

# <span id="page-43-0"></span>**4.7. Installation automatisée**

Pour installer Debian sur de nombreux ordinateurs, il est possible d'automatiser complètement l'installation en utilisant les paquets Debian suivants : fai (qui utilise un serveur d'installation), replicator, systemimager, autoinstall et l'installateur Debian lui-même.

# **4.7.1. Installation automatique avec l'installateur Debian**

L'installateur Debian peut automatiser des installations grâce à des fichiers de préconfiguration. Un fichier de préconfiguration peut se trouver sur le réseau ou sur un support amovible. Il sert à répondre aux questions qui seront posées pendant l'installation.

La plupart des dialogues de l'installateur Debian peuvent être préconfigurés de cette manière. Il y a cependant des exceptions notables. On peut partitionner tout un disque ou partitionner seulement une partie de l'espace disponible ; on ne peut pas utiliser des partitions existantes . On ne peut pas installer RAID et LVM en utilisant cette méthode. Il n'est pas possible non plus de préconfigurer les paramètres des modules du noyau, à l'exception des modules réseau.

Le format de ce fichier est celui de la commande debconf-set-selections. Un exemple fonctionnel et bien documenté, que vous pouvez modifier, se trouve dans [Section C.1](#page-91-0).

Une façon simple de créer le fichier complet est de faire une installation, puis d'utiliser la commande debconf-get-selections qui se trouve dans le paquet debconf-utils pour copier les données de debconf et cdebconf dans /var/log/debian-installer/cdebconf et les mettre dans un seul fichier :

```
$ debconf-get-selections --installer > fichier
$ debconf-get-selections >> fichier
```
Cependant, un fichier créé de cette manière possédera des éléments qu'on ne doit pas préconfigurer ; le fichier dans [Section C.1](#page-91-0) est un meilleur point de départ pour la plupart des utilisateurs.

Une fois que vous avez créé ce fichier de préconfiguration, vous pouvez le modifier, le placer sur un serveur web ou le copier sur le support de l'installateur. Mais, quelque soit sa place, vous devez dire à l'installateur de l'utiliser au moment de l'amorçage.

Pour que l'installateur utilise un fichier de préconfiguration sur le réseau, il faut ajouter preseed/url=http://url/to/preseed.cfg aux paramètres d'amorçage du noyau. Bien sûr, la préconfiguration ne fonctionnera pas avant que l'installateur n'ait installé le réseau et récupéré le fichier ; le mieux est que l'installateur utilise DHCP et installe le réseau sans poser de questions. On peut aussi régler la priorité à « critique » pour éviter toute question pendant l'installation du réseau. Voyez [Section 5.2.1.](#page-47-0)

Pour mettre un fichier de préconfiguration sur un cédérom, il faut recréer l'image ISO et y ajouter le fichier. Voyez la page de manuel de mkisofs. Vous pouvez aussi mettre le fichier de préconfiguration sur une disquette et utiliser preseed/file=/floppy/preseed.cfg

Si vous voulez amorcer à partir d'une clé USB, vous pouvez copier le fichier de préconfiguration sur le système de fichiers de la clé, modifier le fichier syslinux.cfg et y ajouter preseed/file=/hdmedia/preseed.cfg pour les paramètres d'amorçage du noyau.

# **Chapitre 5. Démarrer le système d'installation**

# **5.1. Démarrer l'installateur sur Intel x86**

## **5.1.1. Amorcer depuis un cédérom**

La manière la plus facile est d'utiliser les cédéroms Debian. Si vous avez un jeu de cédéroms, et si votre machine peut s'amorcer depuis un cédérom, ce sera parfait ! Il suffit de configurer votre système pour amorcer depuis un cédérom, voyez la [Section 3.6.2](#page-31-0), de placer votre cédérom et de réamorcer. Vous pouvez continuer avec le chapitre suivant.

Notez que certains lecteurs de cédéroms peuvent demander des pilotes particuliers, et sont donc inaccessibles au tout début de l'installation. Si cette façon d'installer, en amorçant depuis un cédérom échoue, veuillez relire ce chapitre et la partie sur les autres noyaux et sur les autres méthodes d'installation possibles.

Même si vous ne pouvez amorcer depuis un cédérom, vous pourrez probablement installer les composants du système Debian ou des paquets à partir du cédérom. Amorcez simplement à partir d'un autre support, comme les disquettes. Lorsqu'arrivera le moment d'installer le système d'exploitation, le système de base et les paquets, faites pointer le système d'installation sur le lecteur de cédérom.

<span id="page-44-0"></span>Si vous avez des problèmes lors de l'amorçage, voyez la [Section 5.3](#page-49-0).

## **5.1.2. Amorcer à partir de Linux avec LILO ou GRUB**

Pour amorcer l'installateur sur un disque dur, vous devez d'abord télécharger les fichiers et les installer comme l'explique la section [Section 4.5](#page-39-0).

Si vous voulez utiliser le disque seulement pour l'amorçage et ensuite utiliser le réseau pour télécharger tous les paquets, vous devez récupérer le fichier netboot/debian-installer/i386/initrd.gz et le noyau qui lui correspond. Vous pourrez ainsi repartitionner le disque sur lequel se trouve l'installateur. Toutefois cette opération demande un grand soin.

Si vous voulez préserver une partition de ce disque, vous pouvez télécharger le fichier hd-media/initrd.gz et le noyau correspondant ; copiez aussi une image CD sur le disque (assurez-vous que le nom de cette image finit en .iso). L'installateur peut alors se lancer à partir du disque dur et s'installer à partir de cette image, sans avoir besoin du réseau.

Pour **LILO**, vous devez configurer deux choses essentielles dans /etc/lilo.conf:

- le chargement de initrd.gz au moment de l'amorçage ;
- l'utilisation par le noyau vmlinuz d'un disque virtuel en mémoire comme sa partition racine.

Voici un exemple de fichier /etc/lilo.conf :

```
image=/boot/newinstall/vmlinuz
       label=newinstall
       initrd=/boot/newinstall/initrd.gz
       root=/dev/ram0
       append="devfs=mount,dall ramdisk_size=12000"
```
Pour plus de précisions, référez-vous aux pages de manuel de initrd(4) et de lilo.conf(5). Exécutez maintenant **lilo** et relancez la machine.

La procédure pour **GRUB** est relativement similaire. Cherchez le fichier menu. Lst dans le répertoire /boot/grub/ (parfois dans /boot/boot/grub/), ajoutez les lignes suivantes :

title New Install kernel (hd0,0)/boot/newinstall/vmlinuz root=/dev/ram0 ramdisk\_size=12000 initrd (hd0,0)/boot/newinstall/initrd.gz

et redémarrez. En cas d'échec, vous pouvez ajouter **devfs=mount,dall** à la ligne « kernel ».

Il sera peut-être nécessaire d'augmenter le paramètre **ramdisk\_size**, selon l'image que vous démarrez. À partir de maintenant, il ne devrait plus y avoir de différences entre **GRUB** et **LILO**.

### **5.1.3. Amorcer sur une clé USB**

Supposons que tout a été préparé comme l'expliquent les sections [Section 3.6.2](#page-31-0) et [Section 4.4.](#page-37-1) Branchez maintenant votre clé USB dans un port libre et relancez la machine. Le système devrait se lancer et une invite boot: apparaître. Maintenant, vous pouvez saisir des paramètres optionnels ou simplement appuyer sur la touche **Enter**.

Si votre ordinateur ne permet pas l'amorçage par clé USB, vous pouvez toujours amorcer avec une disquette et passer ensuite sur la clé USB. Procédez selon la [Section 5.1.4](#page-45-0) ; le noyau sur la disquette détectera automatiquement la clé USB. Quand il demande la disquette root, appuyez simplement sur la touche **Enter**. L'installateur devrait se lancer.

### <span id="page-45-0"></span>**5.1.4. Amorcer depuis des disquettes**

Vous devez avoir déjà téléchargé les images de disquettes nécessaires à partir des images présentes dans [Section 4.3](#page-35-2).

Pour amorcer depuis la disquette d'amorçage, placez-la dans le premier lecteur de disquette, éteignez la machine comme vous le faites habituellement puis rallumez-la.

Pour réaliser l'installation à partir d'un lecteur LS-120 (version ATAPI) avec un jeu de disquettes, vous devrez préciser l'emplacement virtuel du lecteur de disquette. On utilise le paramètre de démarrage *root=* pour le faire, en indiquant le périphérique que le pilote ide-floppy aura simulé. Par exemple si votre lecteur est connecté sur la première interface IDE en seconde position sur le câble, entrez **linux root=/dev/hdc** lors de l'invite de démarrage. L'installation depuis un lecteur LS-120 n'est possible qu'à partir des noyaux 2.4.

Remarquez bien que sur certaines machines **Control**-**Alt**-**Delete** ne remet pas proprement à zéro la machine. Éteindre la machine est alors recommandé. Si vous installez depuis un système d'exploitation existant, (p. ex. à partir d'une machine MS-DOS), vous n'aurez pas le choix. Sinon, veuillez éteindre la machine et la rallumer.

La disquette sera lue et vous devriez apercevoir un écran présentant la disquette d'amorçage et l'invite boot: au bas de l'écran.

Une fois que vous avez appuyé sur la touche **Enter**, vous devez voir le message Loading... suivi par Uncompressing Linux... et ensuite un écran rempli d'informations sur les éléments matériels de votre machine. Vous pouvez trouver un complément d'information sur cette phase dans la [Section 5.3.4.](#page-51-0)

Après avoir démarré depuis la disquette d'amorçage, la disquette root est démandée. Insérez-la puis pressez la touche **Enter** et le contenu est chargé en mémoire. L'**installateur Debian** est automatiquement lancé.

## **5.1.5. Amorcer avec TFTP**

Pour amorcer depuis le réseau, il vous faut une connection au réseau et un serveur TFTP réseau (DHCP, RARP, or BOOTP).

La méthode d'installation avec amorçage depuis TFTP est décrite dans : [Section 4.6](#page-39-1).

Il y a plusieurs façons d'amorcer avec TFTP sur une machine i386.

### **5.1.5.1. Carte réseau ou carte mère avec PXE**

Il se pourrait que votre interface réseau ou votre carte mère permettent l'amorcage PXE. C'est une réimplémentation de l'amorçage TFTP par Intel™. Dans ce cas, vous pourrez configurer votre bios pour qu'il s'amorce sur le réseau.

### **5.1.5.2. Carte réseau avec ROM de démarrage réseau**

Une carte d'interface réseau peut offrir la possibilité de démarrer par TFTP.

### **5.1.5.3. Etherboot**

Le projet etherboot (http://www.etherboot.org) offre des disquettes d'amorçage et même des ROM qui permettent l'amorçage par TFTP.

## **5.1.6. L'invite d'amorçage**

Quand l'installateur démarre, une invite d'amorçage, boot: apparaît dans un joli écran montrant le logo de la distribution.

Press F1 for help, or ENTER to boot:

Vous pouvez maintenant appuyer sur la touche **Enter** pour lancer l'installateur avec les options par défaut, ou vous pouvez indiquer une méthode spécifique d'installation avec d'autres paramètres d'amorçage.

Des informations utiles sur les paramètres d'amorçage peuvent être consultées en pressant les touches **F3** à **F7**. Si vous ajoutez des paramètres à la ligne de commande d'amorçage, assurez-vous d'indiquer la méthode d'amorçage (la valeur par défaut est **linux**) et un espace avant le premier paramètre (par exemple, **linux debconf/priority=medium**).

**Note :** Si vous installez le système depuis une machine distante qui offre une interface texte à la console VGA, il se peut que l'écran graphique n'apparaisse pas ; vous pouvez aussi ne pas voir l'invite d'amorçage elle-même. Sur ces systèmes distants comme la console texte « integrated Lights Out » (iLO) de Compaq ou la « Integrated Remote Assistant » (IRA) de HP, vous pouvez simplement appuyer sur la touche F1 <sup>1</sup> pour sauter cet écran et voir le texte d'aide. Une fois dans l'aide, les touches produiront le résultat attendu. Pour empêcher l'installateur d'utiliser le tampon vidéo dans la suite de l'installation, vous pouvez ajouter le paramètre **debian-installer/framebuffer=false** à l'invite d'amorçage.

# <span id="page-47-1"></span>**5.2. Paramètres d'amorçage**

Les paramètres d'amorçage sont des paramètres passés au noyau Linux pour s'assurer que les périphériques seront correctement pris en compte. Dans la plupart des cas le noyau détecte les périphériques, mais parfois vous devez l'aider un peu.

Si c'est la première fois que vous démarrez le système, essayez les paramètres par défaut ; autrement dit, ne donnez pas de paramètre et vérifiez que cela fonctionne correctement. Ce devrait être le cas. Sinon, vous pouvez redémarrer et donner les paramètres nécessaires à votre matériel.

Toutes les informations nécessaires sur les paramètres d'amorçage sont disponibles dans le HOWTO Linux BootPrompt (http://www.tldp.org/HOWTO/BootPrompt-HOWTO.html) ; la présente section contient seulement un résumé des paramètres les plus utilisés. Certains « trucs » sont donnés dans la [Section 5.3](#page-49-0).

Lorsque le noyau démarre, un message

Memory:availk/totalk available

doit être affiché assez tôt durant le processus. Total doit correspondre à la quantité de mémoire vive (exprimée en kilo-octets) que contient votre machine. Si la quantité de mémoire vive détectée ne correspond pas à la quantité de mémoire de votre machine, vous devrez utiliser le paramètre **mem=ram**, où ram est la taille mémoire de votre machine, suivie par « k » pour kilo-octets ou « m » pour mégaoctets. Par exemple, **mem=65536k** et **mem=64m** sont équivalents pour forcer l'utilisation de 64 Mo de mémoire vive.

Si vous démarrez avec la console série, le noyau la détecte automatiquement. Si une carte vidéo (« framebuffer ») et un clavier sont également connectés à l'ordinateur que vous voulez démarrer à l'aide de la console série, vous devrez peut-être passer l'option **console=device** au noyau, où device est votre interface série, c'est-à-dire quelque chose comme ttyS0.

# <span id="page-47-0"></span>**5.2.1. Paramètres pour l'installateur Debian**

Le système d'installation reconnaît des paramètres d'amorçage<sup>2</sup> qui peuvent être utiles.

debconf/priority

Ce paramètre sert à déclarer le niveau de la priorité à partir de laquelle les messages seront affichés.

<sup>1.</sup> Ces systèmes demandent parfois des séquences spéciales pour activer cette touche. Par exemple, la console IRA utilise **Ctrl**-**F**, **1**.

<sup>2.</sup> Il faut savoir que le noyau accepte un maximum de huit options ligne de commandes et huit variables d'environnement. Et les options ajoutées par l'installateur sont comprises dans ces chiffres. S'il y a dépassement, les noyaux 2.4 ignorent les options en trop et les noyaux 2.6 paniquent.

Dans l'installation par défaut, ce paramètre est égal à **debconf/priority=high**. Cela signifie que les messages avec des priorités « high » et « critical » seront affichés, mais non les messages avec des priorités « medium » et « low ». Si des problèmes apparaissent, l'installateur fixe la priorité comme il est nécessaire.

Si vous ajoutez le paramètre **debconf/priority=medium** au démarrage, vous obtiendrez le menu d'installation et un contrôle plus fin du processus d'installation. Si vous ajoutez **debconf/priority=low**, tous les messages seront affichés, c'est l'équivalent de la méthode de démarrage *expert*. Si vous utilisez **debconf/priority=critical**, seuls les messages critiques seront affichés et l'installateur fera ce qu'il faut pour tout faire correctement.

#### DEBIAN\_FRONTEND

Ce paramètre contrôle le type d'interface qu'utilisera l'installateur. Voici les valeurs possibles actuellement :

- **DEBIAN\_FRONTEND=noninteractive**
- **DEBIAN\_FRONTEND=text**
- **DEBIAN\_FRONTEND=newt**
- **DEBIAN\_FRONTEND=slang**
- **DEBIAN\_FRONTEND=ncurses**
- **DEBIAN\_FRONTEND=bogl**
- **DEBIAN\_FRONTEND=gtk**
- **DEBIAN\_FRONTEND=corba**

L'interface par défaut est **DEBIAN\_FRONTEND=newt**. **DEBIAN\_FRONTEND=text** est peut-être préférable pour les installations avec une console série. Les autres interfaces ne sont pas disponibles sur les supports d'installation, et ne sont pas utiles pour l'instant.

#### BOOT\_DEBUG

Si l'on donne la valeur 2 à ce paramètre, le processus d'amorçage de l'installateur sera enregistré avec beaucoup de détails dans les journaux du démarrage. Si l'on donne la valeur 3, des interpréteurs seront disponibles à des endroits stratégiques du processus d'amorçage. Il faut quitter (exit) les interpréteurs pour revenir au processus d'amorçage.

#### **BOOT\_DEBUG=0**

valeur par défaut.

#### **BOOT\_DEBUG=1**

Un peu plus bavard qu'habituellement.

#### **BOOT\_DEBUG=2**

Beaucoup d'informations.

#### **BOOT\_DEBUG=3**

À certains moments du processus de démarrage, un shell est exécuté pour permettre un débogage approfondi. Quittez le shell pour revenir au processus de démarrage.

#### INSTALL\_MEDIA\_DEV

La valeur de ce paramètre donne l'adresse du périphérique sur lequel se trouve l'installateur Debian. Par exemple, **INSTALL\_MEDIA\_DEV=/dev/floppy/0**

La disquette de démarrage recherche la disquette racine sur toutes les disquettes et sur toutes les clés USB. Grâce à ce paramètre, on peut limiter cette recherche à un seul périphérique.

debian-installer/framebuffer

Certaines architectures utilisent le tampon vidéo du noyau afin d'offrir l'installation en plusieurs langues. Si le tampon vidéo provoque des problèmes sur votre système, vous pouvez utiliser le paramètre **debian-installer/framebuffer=false** pour le désactiver. Les symptômes de ce problème sont des messages d'erreur au sujet de bterm ou bogl, un écran noir, ou un blocage quelques minutes après le début de l'installation.

Le paramètre **video=vga16:off** peut être utilisé pour désactiver le tampon video. Des problèmes semblables ont été rencontrés sur un Dell Inspiron avec la carte graphique Radeon Mobile.

debian-installer/probe/usb

On peut empêcher la recherche de périphériques USB avec le paramètre **debian-installer/probe/usb=false**.

netcfg/disable\_dhcp

L'installateur Debian recherche automatiquement la configuration du réseau avec DHCP. Si la recherche réussit, vous n'aurez plus la possibilité de vérifier et de modifier les valeurs obtenues. Vous pouvez obtenir la configuration manuelle du réseau que si la recherche avec DHCP a échoué.

S'il y a un serveur DHCP sur votre réseau local et si vous voulez l'ignorer parce qu'il donne, par exemple, des valeurs fausses, vous pouvez utiliser le paramètre **netcfg/disable\_dhcp=true** pour le désactiver et indiquer vous-même les valeurs.

#### hw-detect/start\_pcmcia

Fixez ce paramètre à **false** pour empêcher de démarrer les services PCMCIA. Certains portables connaissent des problèmes avec les PCMCIA.

#### preseed/url

Indique l'adresse du fichier de préconfiguration à télécharger pour automatiser l'installation. Voyez la [Section 4.7](#page-43-0).

#### preseed/file

Indique le chemin d'un fichier de préconfiguration à utiliser pour automatiser l'installation. Voyez la [Section 4.7](#page-43-0).

#### <span id="page-49-0"></span>ramdisk\_size

.

Si vous utilisez un noyau de la série 2.2.x, vous aurez besoin de déclarer **ramdisk\_size=13000**

# **5.3. Dysfonctionnements pendant la procédure d'installation**

# **5.3.1. Fiabilité des disquettes**

Le plus gros problème pour les gens qui utilisent des disquettes pour installer Debian est celui de la fiabilité des disquettes.

La disquette d'amorçage est celle qui pose les problèmes les plus embêtants car elle est lue directement par le matériel, avant que Linux ne se charge. Souvent, le matériel ne lit pas aussi sûrement qu'avec un lecteur de disquette Linux et peut s'arrêter sans message d'erreur quand il lit des données incorrectes. Il peut aussi y avoir des erreurs dans les disquettes de pilotes et la plupart d'entre elles se signalent par des messages sur des erreurs d'entrée/sortie.

Si vous êtes bloqué pendant l'installation avec une disquette, la première chose à faire est de télécharger à nouveau l'image de la disquette et de la réécrire sur une *nouvelle* disquette. Reformater simplement l'ancienne disquette peut être insuffisant, même si la disquette est reformatée et écrite sans erreur. Il est parfois utile d'écrire les disquettes sur un autre système.

Un utilisateur a rapporté qu'il avait dû réécrire les images sur la disquette *trois* fois avant qu'elle fonctionne ; ensuite, tout s'est bien déroulé avec cette troisième disquette.

D'autres utilisateurs ont signalé qu'en redémarrant plusieurs fois avec la même disquette, on arrive parfois à faire amorcer le système. Tout cela est dû à des défaillances matérielles ou à des défaillances du microprogramme de contrôle des lecteurs de disquettes.

# **5.3.2. Configuration d'amorçage**

Si vous avez des problèmes et que le noyau se bloque pendant la phase d'amorçage, qu'il ne reconnaisse pas vos périphériques ou bien que les disques ne soient pas reconnus correctement, la première chose à faire est de vérifier les paramètres d'amorçage, ainsi qu'il a été discuté dans la [Section 5.2](#page-47-1).

Si vous amorcez avec votre propre noyau plutôt que celui fourni par l'installateur, assurez-vous que **CONFIG\_DEVFS** ne soit pas déclaré dans le noyau. L'installateur n'est pas compatible avec **CONFIG\_DEVFS**.

Les problèmes sont souvent résolus en retirant périphériques et extensions et en essayant de réamorcer. Modems internes, cartes son et périphériques Plug'n Play sont souvent la cause des problèmes.

Si votre machine possède beaucoup de mémoire, plus de 512 Mo, et si l'installateur se bloque lors de l'amorçage du noyau, vous pouvez donner un paramètre d'amorçage pour limiter le total de la mémoire que le noyau devra prendre en compte, par exemple **mem=512m**.

# **5.3.3. Problèmes communs pour Intel x86**

Certains problèmes d'installation peuvent être résolus ou évités en passant des paramètres d'amorçage à l'installateur.

Certains systèmes ont un lecteur de disquettes avec « DCL inversés ». Si vous obtenez des erreurs lors de la lecture de disquettes et si vous savez que les disquettes sont « bonnes », essayez le paramètre **floppy=thinkpad**.

Sur certains systèmes, tels que les IBM PS/1 ou ValuePoint (qui ont des pilotes de disques ST-506), le disque IDE peut ne pas être reconnu. Encore une fois, essayez d'abord sans paramètre supplémentaire pour voir si votre disque IDE est reconnu correctement. Si ce n'est pas le cas, déterminez la géométrie du disque (cylindres, têtes et secteurs) et utilisez le paramètre **hd=cylindres,têtes,secteurs**.

Si vous avez une très vieille machine et si le noyau gèle après avoir affiché Checking 'hlt' instruction..., vous devez passer le paramètre d'amorçage **no-hlt** qui désactive ce test.

Si votre écran commence à afficher une image bizarre lors des démarrages du noyau, par exemple, un écran entièrement blanc, noir ou un écran contenant un mélange de couleurs, alors votre système a très certainement une carte video problématique qui ne parvient pas à passer en mode *framebuffer* correctement. Dans ce cas, essayez de passer le paramètre d'amorçage **debian-installer/framebuffer=false** ou **video=vga16:off**, pour désactiver la console *framebuffer*. Le menu de sélection de la langue n'apparaîtra pas, et l'anglais sera la seule langue utilisable pour l'installation ; c'est dû aux caractéristiques limitées de la console. Référez-vous à la [Section 5.2](#page-47-1) pour plus de précisions.

### **5.3.3.1. Le système bloque lors de la configuration des services PCMCIA**

Quelques ordinateurs portables fabriqués par Dell plantent fréquemment lorsque la détection des périphériques essaie d'accéder à certaines adresses matérielles. D'autres portables ont aussi des problèmes semblables. Si vous rencontrez un tel problème et si vous n'avez pas besoin de services PCMCIA pendant l'installation, vous pouvez désactiver cette option avec le paramètre **hw-detect/start\_pcmcia=false**. Vous pourrez configurer les services PCMCIA après l'installation et éviter le problème des adresses des ressources.

Vous pouvez aussi démarrer l'installateur en mode expert. On vous demandera d'indiquer les options pour les adresses des ressources de votre matériel. Par exemple, si votre ordinateur est un des portables Dell mentionnés plus haut, vous pouvez indiquer **exclude port 0x800-0x8ff**. Il existe une liste de ces options communes dans la section sur les ressources système du HOWTO PCMCIA (http://pcmcia-cs.sourceforge.net/ftp/doc/PCMCIA-HOWTO-1.html#ss1.12). Notez qu'il faut supprimer les virgules quand vous passez ces valeurs à l'installateur.

### **5.3.3.2. Le système se bloque lors du chargement des modules USB**

Le noyau essaye normalement d'installer les modules USB et les pilotes de claviers USB afin de permettre l'installation de quelques claviers USB non standard. Cependant, sur certains systèmes USB, le pilote provoque un blocage lors du démarrage. Il est possible d'éviter ces problèmes en désactivant le contrôleur USB dans la configuration BIOS de votre carte mère. Il est également possible d'utiliser le paramètre **debian-installer/probe/usb=false** à l'invite de démarrage, ce qui empêchera le chargement de ces modules.

# <span id="page-51-0"></span>**5.3.4. Comprendre les messages du noyau au démarrage**

Durant la séquence de démarrage, vous pourriez voir beaucoup de messages du genre can't find something, ou something not present, can't initialize something ou même this driver release depends on something. La plupart de ces messages sont sans conséquence. Vous les voyez parce que le noyau du système d'installation est conçu pour tourner sur des ordinateurs avec un grand nombre de périphériques très différents. Évidemment, aucun ordinateur ne possède tous les périphériques possibles, et le système d'exploitation pourrait se plaindre alors qu'il recherche un périphérique que vous ne possédez pas. Vous pourriez également voir le système s'arrêter pendant un moment. Cela arrive quand il attend la réponse d'un périphérique qui n'est pas présent sur votre système. Si vous trouvez le temps de démarrage du système exagérément long, vous pouvez créer un noyau personnalisé (voyez : [Section 8.5](#page-78-0)).

# **5.3.5. Rapporteur de bogues**

Si vous parvenez à la fin de la phase d'amorçage mais que vous ne parveniez pas à terminer l'installation, le choix « Rapporteur de bogues » du menu peut vous aider. Il copie sur une disquette les journaux contenant les erreurs système et des informations sur la configuration. Toutes ces informations peuvent donner des indications sur ce qui s'est mal passé et sur la manière de le corriger. Si vous envoyez un rapport de bogue, vous pouvez attacher cette information au rapport.

Pendant l'installation, d'autres messages intéressants se trouvent dans le fichier /target/var/log/debian-installer/, et, quand l'ordinateur a démarré le nouveau système installé, ces messages se trouvent dans le fichier /var/log/debian-installer/.

## **5.3.6. Faire un rapport de bogue**

Si vous avez toujours des ennuis, faites un rapport de bogue. Nous vous demandons aussi d'envoyer des rapports sur les installations réussies, car nous cherchons des informations sur toutes les configurations matérielles possibles.

Vous pouvez utiliser le modèle suivant. Envoyez-le comme un rapport de bogue pour le paquet installation-reports, à l'adresse <submit@bugs.debian.org>.

```
Package: installation-reports
```

```
Boot method: <Comment avez-vous amorcé l'installateur ? cédérom, disquette ? réseau ?>
Image version: <date et provenance de l'image>
Date: <Date et heure de l'installation>
Machine: <Description de la machine (p. ex. IBM Thinkpad R32)>
Processor:
Memory:
Partitions: <df -Tl ; mais nous préférons la table des partitions>
Résultat de lspci et lspci -n :
Base System Installation Checklist:
[0] = OK, [E] = Error (please elaborate below), [ ] = didn't try itInitial boot worked: [ ]
Configure network HW: [ ]
Config network: [ ]
Detect CD: [ ]
Load installer modules: [ ]
Detect hard drives: [ ]
Partition hard drives: [ ]
Create file systems: [ ]
Mount partitions: [ ]
Install base system: [ ]
Install boot loader: [ ]
```
Reboot: [ ] Comments/Problems: <Décrivez l'installation, les pensées, commentaires ou idées de propositions que vous avez eus pendant cette installation.>

Dans le rapport de bogue, décrivez le problème en incluant les derniers messages visibles du noyau dans le cas d'un plantage du noyau. Décrivez les étapes que vous avez effectuées pour arriver là.

# **Chapitre 6. Comment utiliser l'installateur Debian ?**

# **6.1. Comment marche l'installateur ?**

L'installateur Debian comprend plusieurs composants qui ont chacun une tâche précise à accomplir. Chaque composant pose à l'utilisateur les questions nécessaires à l'exécution de sa tâche. Chaque question possède une priorité et cette priorité est déclarée au démarrage de l'installateur.

Pour une installation standard, seules les questions essentielles (priorité « high ») sont posées. Ainsi l'installation est grandement automatisée, avec peu d'interventions de l'utilisateur. Les composants sont choisis et exécutés automatiquement selon le matériel et selon le type d'installation demandée. L'installateur utilise des valeurs par défaut pour les questions qui ne sont pas posées à l'utilisateur.

Quand il y a un problème, l'utilisateur voit un message d'erreur et le menu de l'installateur peut apparaître pour permettre le choix d'une autre action. Quand il n'y a pas de problème, l'utilisateur ne voit jamais le menu de l'installateur et il répond simplement aux questions qui lui sont posées par chaque composant. Les messages concernant des erreurs sérieuses ont une priorité « critical » pour que l'utilisateur les reçoive toujours.

On peut modifier les valeurs par défaut utilisées par l'installateur en passant des paramètres d'amorçage au démarrage de l'installateur. Si, par exemple, vous préférez configurer vous-même le réseau — DHCP est utilisé quand c'est possible —, vous pouvez ajouter le paramètre d'amorçage **netcfg/disable\_dhcp=true**. Les paramètres disponibles sont donnés dans la [Section 5.2.1](#page-47-0).

Certains utilisateurs aiment mieux une interface dotée d'un menu ; ils préfèrent contrôler chaque étape plutôt que de laisser l'installateur agir automatiquement. Pour utiliser l'installateur dans ce mode manuel, il faut ajouter le paramètre de démarrage **debconf/priority=medium**.

Si, quand ils sont installés, vous devez passer des options aux modules du noyau, vous devrez exécuter l'installateur en mode « expert ». Vous pouvez le faire en utilisant la commande **expert** au démarrage de l'installateur, ou en ajoutant le paramètre d'amorçage **debconf/priority=low**. Le mode expert permet de contrôler complètement l'installateur.

L'affichage de l'installateur se fait en mode caractère, il ne possède pas d'interface graphique. La souris ne fonctionne pas dans cet environnement. Voici les touches qui servent à naviguer dans les différents menus. La flèche **droite** ou la touche **Tab** servent à avancer dans les sélections ou les boutons affichés, et la flèche **gauche** ou la touche **Shift**-**Tab**, à reculer. Les flèches **montée** et **descente** sélectionnent des élements dans une liste déroulante, et déroulent aussi la liste. De plus, pour les longues listes, taper une lettre déroulera la liste jusqu'à une section qui possèdent des éléments commençant par cette lettre ; vous pouvez utiliser les touches **Pg-Up** et **Pg-Down** pour parcourir la liste selon les sections. La touche **espace** sélectionne les éléments de type checkbox. Activez les choix avec **Enter**.

Les messages d'erreur sont redirigés vers la troisième console. Vous pouvez y accéder en pressant **Left Alt**-**F3** (garder la touche **Alt** enfoncée pendant que vous appuyez sur la touche de fonction **F3**). Revenez sur le processus d'installation avec **Left Alt**-**F1**.

Ces messages se retrouvent aussi dans /var/log/messages. Après l'installation, ce fichier-journal est copié dans /var/log/installer.log sur votre nouveau système. D'autres messages d'installation se trouvent, pendant l'installation, dans le fichier /var/log/, et, quand la machine a démarré le nouveau système, ces messages se trouvent dans /var/log/debian-installer/.

# **6.2. Introduction aux composants**

Voici une liste des composants de l'installateur, avec une brève description des buts de chacun d'eux. Des précisions sur leur utilisation se trouvent dans [Section 6.3](#page-57-0).

#### Le menu principal

Affiche la liste des composants pendant les opérations de l'installateur et lance le composant qui a été choisi. Les questions du menu principal ont la priorité medium, et si la priorité que vous avez choisie est « high » ou « critical » (« high », par défaut), vous ne verrez pas le menu. Quand une erreur se produit, qui demande votre intervention, la priorité de la question peut être abaissée temporairement pour vous permettre de résoudre le problème, et dans ce cas, le menu apparaît.

Depuis le composant en cours, vous pouvez revenir au menu principal en sélectionnant plusieurs fois le bouton « Back ».

#### languagechooser

Affiche une liste des langues. L'installateur affichera les messages dans la langue choisie, à moins que certains messages ne soient pas traduits. Dans ce cas, les messages sont affichés en anglais.

#### countrychooser

Permet à l'utilisateur de choisir le pays où il vit dans une liste.

#### kbd-chooser

Affiche une liste des cartes clavier où choisir le bon modèle.

#### hw-detect

Détecte automatiquement la plupart des éléments matériels du système, les cartes réseau, les disques, les cartes PCMCIA.

#### cdrom-detect

Recherche et monte les cédéroms pour l'installation de Debian.

#### netcfg

Configure la connexion réseau pour la communication sur internet.

#### iso-scan

Recherche les fichiers ISO, qui se trouvent soit sur un cédérom, soit sur un disque dur.

#### choose-mirror

Affiche une liste des miroirs de l'archive Debian. L'utilisateur peut choisir la source des paquets qu'il veut installer.

#### cdrom-checker

vérifie l'intégrité des cédéroms. Ainsi l'utilisateur peut s'assurer que le cédérom d'installation n'est pas corrompu.

#### lowmem

Lowmem essaye de détecter les systèmes qui ont peu de mémoire et s'arrange pour supprimer les programmes non indispensables de l'installateur, au prix de certaines fonctionnalités.

#### anna

Anna's Not Nearly APT. C'est un programme qui installe les paquets qui ont été récupérés sur le miroir choisi.

#### partman

Ce programme permet de partitionner les disques du système, de créer les systèmes de fichiers sur les partitions et de monter ces partitions. Il possède d'autres fonctionnalités intéressantes comme son mode automatique ou la gestion de LVM. C'est le partitionneur principal de Debian.

#### autopartkit

Ce programme partitionne automatiquement un disque entier suivant des valeurs préalablement données par l'utilisateur.

#### partitioner

Ce programme permet de partitionner les disques du système. Un partitionneur approprié à l'architecture de votre système est choisi.

#### partconf

Affiche la liste des partitions et crée les systèmes de fichiers sur les partitions choisies selon les instructions de l'utilisateur.

#### lvmcfg

Aide l'utilisateur dans sa configuration de *LVM* (Logical Volume Manager).

#### mdcfg

Ce programme permet la configuration d'un *RAID* logiciel (Redundant Array of Inexpensive Disks). Ce RAID logiciel est supérieur aux contrôleurs IDE qu'on trouve sur les cartes mère récentes.

#### base-installer

Ce programme installe l'ensemble des programmes de base qui permettront le fonctionnement de l'ordinateur sous Linux après le redémarrage.

#### os-prober

Ce programme détecte les systèmes d'exploitation présents sur le système et passe cette information au programme bootloader-installer ; celui-ci vous donne la possibilité d'ajouter ces systèmes au menu des programmes d'amorçage. Ainsi vous pourrez choisir, au moment du démarrage, quel système lancer.

#### bootloader-installer

Ce programme installe un programme d'amorçage sur le disque choisi ; c'est nécessaire pour démarrer Linux sans lecteur de disquette ou sans cédérom. Beaucoup de programmes d'amorçage permettent de choisir le système d'exploitation que l'on veut lancer au démarrage de la machine.

#### base-config

Ce programme fournit les dialogues qui permettent la configuration des paquets du système de base selon les préférences de l'utilisateur. Cette configuration est faite après le redémarrage de la machine, c'est la « première » du nouveau système Debian.

shell

Ce programme permet d'exécuter un interpréteur de commandes, à partir du menu ou dans la deuxième console.

bugreporter

Ce programme permet d'enregistrer des informations sur une disquette quand quelque chose se passe mal ; ainsi on peut par la suite envoyer des informations précises aux développeurs Debian

# <span id="page-57-0"></span>**6.3. Utilisation des composants**

Dans cette section, nous décrirons en détail chaque composant de l'installateur. Ces composants sont groupés en étapes reconnaissables par les utilisateurs. Ils sont présentés selon l'ordre d'apparition dans le processus d'installation. Notez que les modules ne sont pas tous utilisés dans toutes les installations. Leur utilisation dépend du matériel et du type d'installation choisi.

# **6.3.1. L'installateur Debian et la configuration du matériel**

Supposons que l'installateur Debian a démarré et vous propose son premier écran. Les fonctionnalités de l'installateur sont à ce moment très limitées. Il ne connaît pas votre matériel, la langue voulue, ni même ce qu'il doit faire. Ne vous inquiétez pas ! L'installateur est un programme intelligent qui peut explorer votre matériel, trouver ses composants et se transformer en un système d'installation opérationnel. Cependant certaines valeurs comme la langue choisie, la carte clavier ou le miroir sur le réseau ne peuvent être automatiquement déterminées et doivent lui être données.

Il faut noter que l'installateur procède à plusieurs détections de matériel pendant cette étape. La première recherche particulièrement le matériel nécessaire à l'installation des composants de l'installateur (le lecteur de cédérom ou la carte réseau par exemple). Comme tous les pilotes ne sont pas disponibles lors de cette première recherche, d'autres détections de matériel seront nécessaires.

### **6.3.1.1. Vérification de la mémoire disponible**

L'une des premières tâches effectuées par l'installateur est la vérification de la mémoire disponible. Si la mémoire disponible est insuffisante, le processus d'installation sera modifié pour permettre avec un peu de chance l'installation de Debian GNU/Linux sur votre machine.

<span id="page-57-1"></span>Lors de l'installation sur un système n'ayant pas suffisamment de mémoire, tous les composants ne seront pas disponibles. L'une des limitations est que vous ne pourrez pas choisir la langue pour l'installation.

### **6.3.1.2. Choix de la langue**

Le choix de la langue dans laquelle vous voulez faire l'installation est la première étape du processus d'installation. Les noms des langues sont affichés en anglais (côté gauche) et dans la langue ellemême (côté droit). Les noms sur la droite sont aussi affichés avec leur propre script. La liste est triée selon les noms anglais.

L'installation se fera dans la langue choisie, à condition que la traduction des dialogues existe. Quand il n'existe pas de traduction pour la langue choisie, l'installateur parlera anglais. La langue choisie sert aussi au choix d'une carte clavier correspondante.

### **6.3.1.3. Choix du pays**

Si vous choisissez dans [Section 6.3.1.2](#page-57-1) une langue qui est parlée dans plus d'un pays (comme le chinois, l'anglais, le français ou d'autres langues), vous pouvez choisir le pays ici. Si vous choisissez Autre à la fin de la liste, vous aurez une liste de tous les pays regroupés par continent.

Ce choix sera utilisé plus tard pendant l'installation pour configurer votre fuseau horaire et le miroir Debian correspondant à votre zone géographique. Si les choix par défaut proposés par l'installateur ne sont pas appropriés, vous pouvez faire un choix différent. Le choix du pays et de la langue influent sur le paramétrage des locales de votre nouveau système Debian.

### **6.3.1.4. Choix du clavier**

Les claviers sont souvent construits en raison des caractères utilisés dans une langue. Choisissez un clavier dont la carte répond à la langue de votre pays, ou bien, si aucune carte clavier ne correspond à ce que vous voulez, choisissez un clavier approchant. Quand l'installation sera terminée, vous pourrez en choisir un avec la commande **kbdconfig**, lancée en tant que superutilisateur, qui vous présentera un plus grand choix de cartes clavier.

Illuminez l'élément clavier que vous voulez et appuyez sur la touche **Enter**. Servez-vous pour cela des flèches de direction — elles se trouvent au même endroit dans toutes les cartes clavier, et elles sont indépendantes de la configuration du clavier. Un clavier « étendu » est un clavier qui possède une rangée de touches **F1** à **F10**.

### **6.3.1.5. Rechercher l'image ISO de l'installateur Debian**

Quand vous faites une installation selon la méthode *hd-media*, il arrive un moment où vous devez monter l'image ISO de l'installateur Debian pour obtenir les autres fichiers d'installation. C'est le programme **iso-scan** qui exécute cette tâche.

Dans un premier temps, **iso-scan** monte automatiquement tous les périphériques bloc (p. ex. les partitions) qui possèdent un système de fichiers connu et recherche les noms de fichiers qui se terminent par .iso (ou .ISO pour notre exemple). Il faut remarquer que la première recherche se fait dans le répertoire racine et au premier niveau des sous-répertoires (c'est-à-dire que les fichiers /fichier.iso ou /data/fichier.iso seront trouvés mais pas le fichier /data/tmp/fichier.iso). Quand une image a été trouvée, **iso-scan** vérifie que c'est bien une image iso de Debian. Si ce n'est pas le cas, **iso-scan** cherche une autre image.

Quand **iso-scan** ne trouve pas d'image, le programme vous demande si vous voulez faire une recherche plus approfondie. Cette fois-ci, la recherche ne se contentera pas des répertoires de premier niveau, mais elle traversera tout le système de fichiers.

Quand **iso-scan** n'a pas découvert l'image iso de l'installateur, relancez le premier système d'exploitation et vérifiez que le nom de l'image se termine bien par .iso, qu'elle se trouve sur un système de fichier reconnu par l'installateur Debian et qu'elle n'est pas défectueuse (vérifiez la somme de contrôle). Les utilisateurs expérimentés d'Unix peuvent faire ça sans redémarrer, dans la deuxième console.

### **6.3.1.6. Configuration du réseau**

Pour cette étape, si l'installateur détecte plusieurs interfaces réseau, vous devrez indiquer quelle est la principale, c'est-à-dire celle que vous voulez utiliser pour l'installation. Les autres interfaces ne seront pas configurées à ce moment. Vous pourrez les configurer une fois l'installation terminée. Voyez la page du manuel interfaces(5).

L'installateur essaie d'abord de configurer automatiquement le réseau avec DHCP. Si le test DHCP réussit, tout est fait. Si le test échoue, il peut y avoir plusieurs raisons, un câble mal branché, un serveur DHCP mal configuré. Ou bien votre réseau ne possède pas de serveur DHCP. Lisez les messages d'erreur sur la troisième console pour d'autres explications. Dans tous les cas, on vous demandera si vous voulez réessayer ou si vous voulez configurer vous-même le réseau. Les serveurs DHCP sont parfois très lents et si vous êtes sûr que tout est en place, réessayez.

Si vous configurez vous-même le réseau, on vous demandera l'adresse IP de votre machine, le masque réseau, l'adresse de la passerelle, les adresses des serveurs de noms et le nom de la machine. De plus, si vous possédez une interface pour réseau sans fil, on vous demandera le nom ESSID du réseau et la clé WEP. Pour ces réponses, voyez [Section 3.3.](#page-23-0)

**Note :** Voici quelques précisions techniques que vous trouverez, ou non, utiles : Le programme suppose que l'adresse IP du réseau est le résultat d'un « ET logique » entre l'adresse de la machine et l'adresse du masque réseau. L'adresse « broadcast »sera le résultat d'un « OU logique » entre l'adresse de la machine et la négation logique du masque réseau. Si vous ne connaissez aucune de ces valeurs, utilisez les valeurs proposées par l'installateur. Vous pourrez les modifier quand le système aura été installé, en modifiant le fichier /etc/network/interfaces. Vous pouvez aussi installer le paquet etherconf qui vous aidera dans la configuration de votre réseau.

## **6.3.2. Partitionnement et points de montage**

Après la dernière détection de matériel, l'installateur est pleinement opérationnel et connaît les besoins de l'utilisateur. Comme l'indique le titre de cette section, la tâche des composants de cette étape est de partitionner les disques, créer les systèmes de fichiers et déclarer les points de montage. Des tâches proches, comme la configuration de périphériques LVM ou RAID, peuvent aussi être menées à bien.

### **6.3.2.1. Partitionner les disques**

Il est temps maintenant de partitionner les disques. Si le partitionnement vous inquiète ou si vous voulez des précisions supplémentaires, voyez l['Annexe B.](#page-85-0)

Dans un premier temps, vous aurez la possibilité de partitionner un disque entier ou une partie de disque, de façon automatique. C'est le partitionnement « assisté ». Si vous n'aimez pas ce côté automatique, choisissez l'option Modifier la table des partitions dans le menu.

Si vous choisissez le partitionnement assisté, vous pourrez choisir les modèles décrits dans le tableau ci-dessous. Tous ces schémas ont leurs avantages et leurs inconvénients, certains sont discutés dans l['Annexe B](#page-85-0). Choisissez le premier si vous n'avez pas d'avis tranché. N'oubliez pas que le partitionnement assisté a besoin de suffisamment d'espace libre pour pouvoir fonctionner. Si vous ne lui donnez pas au moins 1 GO, il échouera.

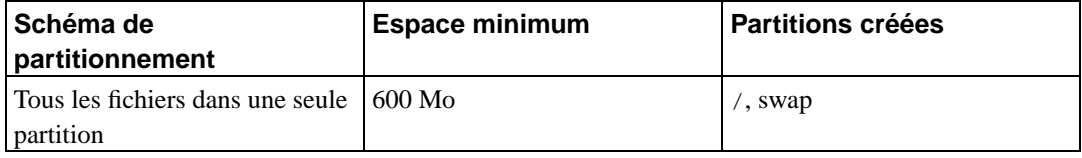

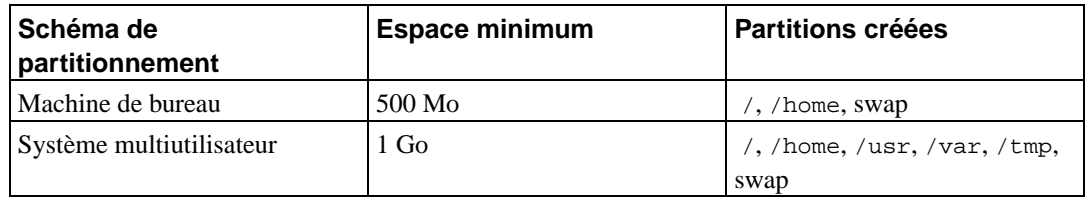

Sur l'écran suivant, vous verrez votre table des partitions, avec le type de formatage des partitions et leur point de montage.

La liste des partitions pourrait ressembler à ceci :

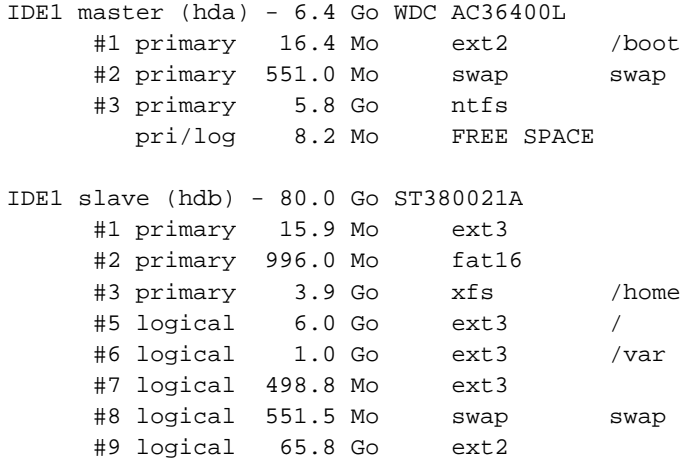

Cet exemple affiche les partitions de deux disques durs IDE. Le premier possède un espace libre. Chaque ligne donne le numéro de la partition, son type, sa taille, des drapeaux facultatifs, le système de fichiers et le point de montage s'il existe.

Ainsi se termine le partitionnement assisté. Si vous êtes satisfait de la table des partitions créée, vous pouvez sélectionner Terminer le partitionnement et écrire les modifications sur le disque dans le menu pour la créer réellement (voyez la fin de cette section). Si vous n'êtes pas satisfait, vous pouvez choisir Ne pas modifier les partitions, pour relancer le partitionnement assisté ou bien pour modifier les changements proposés, voyez le partitionnement manuel plus bas.

Un écran similaire au précédent sera affiché si vous avez choisi le partitionnement manuel ; mais c'est votre table des partitions qui est montrée et sans les points de montage. La suite de cette section expliquera comment créer une table des partitions et indiquera l'usage de ces partitions.

Si vous avez sélectionné un disque tout neuf, sans partition ni espace libre, on vous proposera de créer une table des partitions ; c'est nécessaire pour créer des partitions. Une nouvelle ligne, intitulée « ESPACE LIBRE » devrait apparaître sous le disque sélectionné.

Si vous avez sélectionné un espace libre, on vous proposera de créer de nouvelles partitions. On vous posera des questions sur la taille de la partition, son type (primaire ou logique), son début et sa fin dans l'espace libre. Puis la nouvelle partition sera présentée. Il y a des options comme le point de montage, les options de montage, le drapeau d'amorçage, ou la manière de l'utiliser. Si vous n'aimez pas les valeurs présélectionnées, n'hésitez pas à les changer. Par exemple, en choisissant l'option Utiliser comme , vous pouvez demander un autre système de fichiers ou demander d'utiliser cette partition comme partition d'échange, comme partition RAID logiciel ou partition LVM, et même demander de ne pas l'utiliser du tout. Une autre possibilité agréable est de pouvoir copier les données d'une partition existante sur cette partition. Quand vous êtes satisfait de votre nouvelle partition, choisissez Terminer le paramètrage de la partition et vous serez ramené à l'écran principal de **partman**.

Si vous voulez modifier votre partition, sélectionnez-la et vous reviendrez au menu de configuration des partitions. C'est le même écran que pour une création et vous pourrez aussi changer les mêmes options. Ce n'est pas évident au premier regard, mais on peut modifier la taille de la partition en sélectionnant l'élément affichant la taille. Les systèmes de fichiers fat16, fat32, ext2, ext3 et swap sont réputés bien fonctionner. Ce menu permet aussi de supprimer une partition.

N'oubliez pas de créer au moins deux partitions, une partition d'échange, *swap* et une partition pour le système de fichiers de la racine (*root*) qui sera monté en /. Si vous ne montez pas le système de fichiers de la racine, **partman** ne pourra continuer que si vous corrigez le problème.

On peut ajouter des fonctionnalités à **partman** avec des modules de l'installateur. Aussi, quand vous n'avez pas tout ce qu'on vous a promis, vérifiez que vous avez chargé tous les modules requis, par exemple, partman-ext3, partman-xfs, ou partman-lvm.

Quand vous êtes satisfait de vos choix de partitionnement, choisissez l'option Terminer le partitionnement du menu. Un résumé des modifications apportées aux disques sera affiché et on vous demandera une confirmation avant de créer les systèmes de fichiers.

### **6.3.2.2. Configuration du « Logical Volume Manager » (LVM)**

Si vous travaillez sur les ordinateurs comme administrateur système ou si vous êtes un utilisateur « avancé », vous avez sûrement rencontré le cas suivant : une partition qui manque d'espace libre (c'est habituellement la plus importante du système) et une partition grossièrement sous-utilisée, la gestion de cette situation ayant consisté en déplacement de fichiers, création de liens symboliques, etc.

Pour éviter cette situation, on peut utiliser un gestionnaire de volumes logiques, « Logical Volume Manager » (LVM). Dit simplement, avec LVM vous pouvez combiner vos partitions (*volumes physiques* dans le lexique LVM) pour former un disque virtuel (*groupe de volumes*) qui peut être divisé en partitions virtuelles (*volumes logiques*). L'idée est que les volumes logiques s'étendent sur plusieurs disques physiques.

Dès lors, quand vous constatez que votre vieille partition /home de 160 Go a besoin d'espace, vous pouvez simplement ajouter un disque de 300 Go à votre machine, l'intégrer au groupe de volumes existant et redimensionner le volume logique qui comprend la partition /home et voilà, vos utilisateurs ont de nouveau de la place sur la partition de 460 Go ! Cet exemple est bien sûr un peu simplifié. Si vous ne l'avez pas encore lu, vous devriez consulter le HOWTO LVM (http://www.tldp.org/HOWTO/LVM-HOWTO.html).

La configuration de LVM dans l'installateur debian est très simple. D'abord, vous devez marquer les partitions à utiliser comme volumes physiques par LVM. Cela se fait avec **partman** dans le menu Partition settings, où vous choisissez Use as: → volume physique pour LVM. Puis, vous lancez le module **lvmcfg** (soit directement dans **partman**, soit dans le menu principal de l'installateur) et vous combinez les volumes physiques dans un groupe de volumes dans le menu Modifier les groupes de volumes. Enfin vous devez créer les volumes logiques au dessus des groupes de volumes dans le menu Modifier les volumes logiques.

Quand vous aurez quitté **lvmcfg**, vous verrez dans **partman** tous les volumes logiques créés comme si c'étaient de simples partitions, et vous devez les traiter ainsi.

### **6.3.2.3. Configuration d'un périphérique à plusieurs disques (RAID**

### **logiciel)**

Si vous avez plusieurs disques durs <sup>1</sup> sur votre machine, vous pouvez utiliser **mdcfg** pour obtenir de vos disques de meilleures performances et une meilleure fiabilité de vos données. Le résultat est un périphérique à plusieurs disques, *Multidisk Device*, ou *RAID logiciel*.

Un périphérique à plusieurs disques n'est qu'un ensemble de partitions situées sur différents disques mais réunies pour former un périphérique *logique*. Ce périphérique peut alors être utilisé comme une simple partition, c'est-à-dire une partition qu'on peut monter et formater avec **partman**.

Ce que vous gagnez dépend du type de périphérique créé. Voici ceux qui sont reconnus :

#### RAID0

Ce type vise principalement la performance. RAID0 divise toutes les données entrantes en *bandes* et les distribue également sur tous les disques. Cela peut augmenter la vitesse des opérations d'écriture et de lecture, mais si l'un des disques a un problème, vous perdez *tout* : une partie des informations est encore sur les disques sains, mais l'autre *était* sur le disque défectueux.

L'usage standard de RAID0 est une partition pour du travail vidéo.

#### RAID1

Ce type est adapté là où la fiabilité est le premier souci. Il consiste en plusieurs partitions de même taille (deux, habituellement) qui contiennent exactement les mêmes données. Cela signifie essentiellement trois choses. Premièrement, si l'un des disques a un problème, les données sont encore sur les autres disques. Deuxièmement, vous pouvez utiliser une partie seulement de la capacité disponible, précisément, la taille de la partition la plus petite du RAID. Troisièmement, la charge de lecture des fichiers est répartie entre tous les disques, ce qui peut améliorer les performances d'un serveur, notamment les serveurs de fichiers où les lectures sont plus nombreuses que les écritures de fichiers.

Vous pouvez aussi avoir un disque de rechange qui prendra la place du disque défectueux en cas de problème.

#### RAID5

Ce type est un bon compromis entre vitesse, fiabilité et redondance des données. RAID5, comme RAID0, divise toutes les données entrantes en bandes et les distribue également sur tous les disques. Mais contrairement à RAID0, RAID5 calcule aussi l'information de *parité*, qui est écrite sur le disque restant. Le disque de parité n'est pas fixe (ce serait RAID4), il change périodiquement et ainsi l'information de parité est distribuée également sur tous les disques. Quand l'un des disques s'arrête, la partie manquante des données peut être calculée avec les données restantes et la parité. RAID5 doit comporter au moins trois partitions actives. Vous pouvez aussi avoir un disque de rechange qui prendra la place du disque défectueux en cas de problème.

Comme vous le voyez, RAID5 est aussi fiable que RAID1 tout en évitant de la redondance. D'un autre côté, il sera un tout petit peu moins rapide dans les opérations d'écriture que RAID0, à cause du calcul de l'information de parité.

Pour résumer :

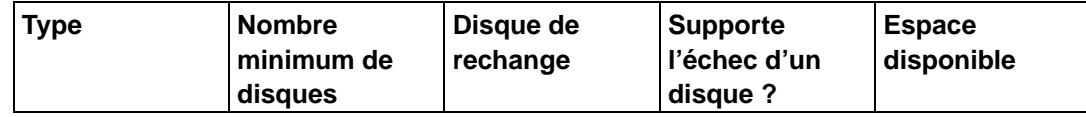

1. Pour être honnête, on peut construire un périphérique à plusieurs disques même avec les partitions d'un seul disque, mais ça n'apporte pas grand chose.

*Chapitre 6. Comment utiliser l'installateur Debian ?*

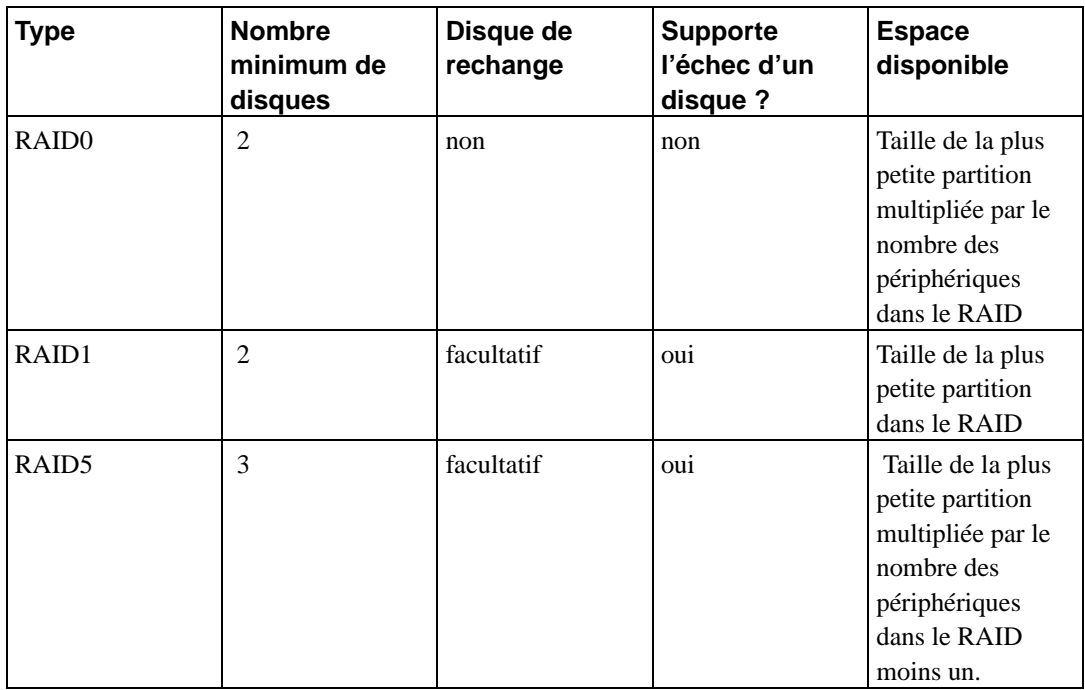

Si vous voulez tout savoir sur le RAID logiciel, lisez le HOWTO sur le RAID logiciel (http://www.tldp.org/HOWTO/Software-RAID-HOWTO.html).

Pour créer un périphérique à plusieurs disques, vous devez préparer les partitions nécessaires. Vous pouvez le faire avec **partman**, dans le menu Définitions des partitions où vous choisirez Utiliser comme : →volume physique pour RAID

# **Avertissement**

L'installateur gère le RAID logiciel depuis peu. Vous pourrez rencontrer des problèmes, pour certains niveaux RAID et en combinaison avec les programmes d'amorçage, si vous essayez d'utiliser un périphérique de ce type pour la partition racine, /. Les experts pourront sans doute contourner ces problèmes en exécutant certaines étapes de configuration ou d'installation dans un shell.

Ensuite, vous choisissez Configurer le RAID logiciel dans le menu principal de **partman**. Dans le premier écran de **mdcfg**, sélectionnez Créer un périphérique à plusieurs disques. Une liste des types acceptés pour ces périphériques est affichée et vous pouvez en choisir un, par exemple RAID1. La suite dépend du type que vous avez choisi.

- Le type RAID0 est simple. Une liste des partitions RAID disponibles est présentée et tout ce que vous avez à faire est de choisir les partitions qui composeront le périphérique.
- Le type RAID1 est un peu plus compliqué. On vous demandera d'abord le nombre de périphériques actifs et le nombre de périphériques de rechange qui composeront le périphérique. Ensuite vous devrez choisir dans la liste des partitions RAID celles qui seront actives et celles qui resteront en réserve. Le nombre de ces partitions devra être égal à celui donné l'instant d'avant. Mais, si vous n'indiquez pas le même chiffre, l'installateur ne vous laissera pas continuer et vous demandera une correction.
- RAID5 se configure comme RAID1, mais vous devez utiliser au moins trois partitions actives.

Il est parfaitement possible d'avoir plusieurs types de périphériques en même temps. Par exemple, avec trois disques durs de 200 Go, chacun contenant deux partitions de 100 Go, vous pouvez créer un périphérique de type RAID0 avec les premières partitions des trois disques, soit une partition rapide de 300 Go pour le travail vidéo ; et vous pouvez combiner les trois partitions restantes (deux actives, une de rechange) dans un périphérique RAID1, soit une partition très fiable de 100 Go pour /home.

Quand vous avez défini vos périphériques, vous pouvez choisir Terminer **mdcfg** pour retourner au menu de **partman** et créer les systèmes de fichiers et les options habituelles comme les points de montage pour ces nouveaux périphériques.

# **6.3.3. L'installation du système de base**

Quoique cette étape de l'installation soit la moins problématique, elle consomme la plus grande partie du temps d'une installation ; elle télécharge, vérifie et dépaquette tous les paquets du système de base. Si votre ordinateur est lent ou si vous utilisez une connexion réseau, cela peut prendre du temps.

### **6.3.3.1. Installation du système de base**

Pendant l'installation du système de base, les messages concernant le dépaquetage et la configuration des paquets sont redirigés sur **tty3**. On peut accéder à ce terminal en faisant **Left Alt**-**F3** ; et l'on revient au processus principal avec **Left Alt**-**F1**.

Les messages concernant le dépaquetage et la configuration des paquets produits par le processus d'installation sont enregistrés dans le fichier /var/log/messages quand l'installation se fait à travers une console série.

Le noyau Linux fait partie de l'installation. Avec la priorité par défaut, l'installateur choisira le noyau qui correspond le mieux à votre matériel. Avec les prioritée les plus basses, vous pourrez en choisir un dans une liste.

# **6.3.4. Rendre le système amorçable**

Si vous installez Debian sur un poste de travail sans disque, amorcer le disque n'est pas une option valable et cette étape sera évitée.

Il faut remarquer que la possibilité d'amorcer différents systèmes sur une seule machine relève encore de la magie noire. Ce document ne se veut pas une information sur les programmes d'amorçage qui sont différents d'une architecture à l'autre. Voyez la documentation propre à votre programme d'amorçage.

### **6.3.4.1. Détecter les autres systèmes d'exploitation**

Avant l'installation du programme d'amorçage, l'installateur recherche les systèmes d'exploitation installés sur la machine. S'il reconnaît un système d'exploitation, vous en serez informé et l'installateur configurera le programme d'amorçage pour pouvoir démarrer aussi bien ce système que Debian.

Notez que la possibilité d'amorcer différents systèmes sur une même machine relève encore de la magie. Le support de détection et de configuration automatique des programmes d'amorçage est différent pour chaque architecture et même pour chaque sous-architecture. Si l'automatisation ne fonctionne pas correctement, reportez-vous à la documentation propre à votre programme d'amorçage pour plus d'information.

**Note :** Il se peut que l'installateur ne détecte pas les autres systèmes si les partitions sur lesquelles ils résident sont montées au moment de la détection. Cela peut arriver si vous avez choisi dans **partman** un point de montage (p. ex. /win) pour une partition qui contient un système d'exploitation ; ou bien si vous avez monté des partitions dans une console.

### **6.3.4.2. Installer le programme d'amorçage Grub sur un disque dur**

Le principal programme d'amorçage pour i386 est « grub ». Grub est un programme souple et stable, il constitue un bon choix pour les débutants aussi bien que pour les gens expérimentés.

Par défaut, il sera installé sur le secteur principal d'amorçage (MBR) d'où il prendra un contrôle total sur le processus d'amorçage. Mais vous pouvez l'installer ailleurs. Voyez le manuel pour des informations complètes.

Si vous ne voulez pas installer grub, utilisez le bouton « Back » pour aller sur le menu principal et choisissez un autre programme d'amorçage.

### **6.3.4.3. Installer le programme d'amorçage LILO sur un disque dur**

Le deuxième programme d'amorçage pour i386 est « LILO ». C'est un vieux programme complexe qui offre beaucoup de fonctions, notamment la gestion de l'amorçage de DOS, Windows et OS/2. Lisez attentivement les instructions dans le répertoire /usr/share/doc/lilo/ si vous avez des besoins particuliers. Voyez aussi le LILO mini-HOWTO (http://www.tldp.org/HOWTO/LILO.html).

**Note :** L'installation de LILO crée seulement des entrées pour les systèmes d'exploitation qui peuvent être « chainloaded ». Cela signifie que vous aurez à ajouter vous-même une entrée pour les systèmes tels que GNU/Linux et GNU/Hurd après l'installation.

L'installateur propose trois endroits où installer **LILO** :

Le secteur principal d'amorçage (MBR)

De cette façon, **LILO** contrôlera totalement le processus d'amorçage.

une nouvelle partition Debian

Choisissez cette option si vous voulez utiliser un autre programme d'amorçage. **LILO** s'installera au début de cette nouvelle partition et servira de second programme d'amorçage.

Autre choix

Cette option est utile aux experts qui veulent installer **LILO** ailleurs. Dans ce cas, on vous demandera où. Vous pouvez utiliser des noms style devfs, qui commencent comme /dev/ide, /dev/scsi ou /dev/discs ; vous pouvez aussi utiliser les noms traditionnels, comme /dev/hda ou /dev/sda.

Si vous ne pouvez plus amorcer Windows 9x (ou DOS) après cette étape, vous devrez utiliser le disque de Windows 9x (MS-DOS) ou utiliser la commande **fdisk /mbr** pour réinstaller le secteur d'amorçage principal MS-DOS. Cependant vous devrez revenir à Debian par un autre moyen ! Voyez la [Section 8.3](#page-77-0) pour d'autres informations sur le sujet.

### **6.3.4.4. Continuer sans programme d'amorçage**

Cette option peut être employée pour terminer l'installation même lorsqu'aucun programme d'amorçage n'est installé soit parce qu'il n'en existe aucun pour cette architecture soit parce qu'on veut utiliser un autre programme.

Si vous voulez configurer vous-même un programme d'amorçage, vous devez chercher le nom du noyau installé dans /target/boot. Vous devez aussi vérifier la présence dans ce répertoire d'un *initrd*. Si ce fichier existe, vous devrez indiquer au programme d'amorçage de l'utiliser. Vous devrez connaître aussi le disque et la partition sur laquelle est monté le système de fichiers racine, / ; si vous avez mis /boot sur une partition distincte, vous devez connaître son système de fichiers .

# **6.3.5. Comment terminer la première étape ?**

Voici les dernières choses à faire avant de relancer la machine pour amorcer votre système Debian. Cela consiste essentiellement à faire un nettoyage après le travail de l'installateur.

### **6.3.5.1. Terminer l'installation et réamorcer**

Voici la dernière étape du processus initial d'installation. On vous demandera de retirer le support d'installation (cédérom, disquette, etc.) utilisé pour démarrer l'installateur. Après les derniers préparatifs, l'installateur amorce le nouveau système Debian.

# **6.3.6. Divers**

Les composants suivants ne participent pas au processus d'installation, ils attendent en silence que l'utilisateur ait besoin d'aide.

### **6.3.6.1. Sauvegarde des journaux de l'installation**

Si l'installation a réussi, les fichiers journaux créés pendant l'installation seront automatiquement sauvegardés dans le répertoire /var/log/debian-installer/ sur votre nouveau système Debian.

Choisissez Sauvegarder les journaux de débogage depuis le menu principal pour sauvegarder les fichiers journaux sur une disquette. Cela peut être utile, si vous rencontrez des problèmes durant l'installation et que vous souhaitez étudier les journaux sur un autre système ou les envoyer dans d'un rapport de bogue sur l'installation.

### **6.3.6.2. Utilisation du shell et visualisation des journaux**

Dans le menu, il y a une entrée Exécuter un shell. Si le menu n'est pas disponible au moment où vous avez besoin d'utiliser un shell, appuyez sur les touches **Left Alt**-**F2** (sur un clavier Mac, **Option**-**F2**) pour obtenir la seconde *console virtuelle*. C'est-à-dire qu'il faut appuyer simultanément sur la touche

**Alt**, à gauche de la **barre espace**, et sur la touche de fonction **F2**. Ce qui ouvrira une nouvelle fenêtre où s'exécutera un clone du Bourne Shell, **ash**.

Vous avez maintenant amorcé votre système depuis un disque virtuel en mémoire, et vous avez seulement accès à un ensemble limité d'utilitaires Unix. Vous pouvez voir les programmes disponibles avec la commande **ls /bin /sbin /usr/bin /usr/sbin** et en utilisant la commande **help**. L'éditeur de texte disponible est **nano**. Ce shell a quelques fonctionnalités intéressantes comme la complétion automatique et le rappel des commandes.

Utilisez toujours les commandes du menu pour les tâches qu'elles peuvent accomplir. Le shell est seulement là pour vous dépanner en cas de problème. En particulier, vous devez toujours utiliser le menu, et pas le shell, pour activer votre partition d'échange, parce que l'installateur ne peut pas détecter ce que vous avez fait depuis le shell. Appuyez sur **Left Alt**-**F1** pour revenir au menu, ou tapez **exit** si vous avez utilisé un objet du menu pour ouvrir le shell.

### **6.3.6.3. Installation par le réseau**

L'un des composants les plus intéressants est *network-console*. Il permet de faire une installation grâce au réseau avec SSH. L'utilisation du réseau implique que vous devez effectuer les premières étapes de l'installation à partir de la console, jusqu'à la configuration du réseau. Mais vous pouvez automatiser le processus, voyez [Section 4.7.](#page-43-0)

Ce composant n'est pas chargé automatiquement et il vous faut le demander explicitement. Si vous faites une installation à partir d'un cédérom, vous devez amorcer avec la priorité medium ou appeler le menu principal de l'installateur et choisir Chargement des composants de l'installateur à partir d'un cédérom puis, choisir sur la liste des composants supplémentaires network-console: Continuer l'installation depuis une machine distante avec SSH. Si le chargement a réussi, une nouvelle entrée appelée Continuer l'installation depuis une machine distante avec SSH apparaît.

Quand vous avez sélectionné cette nouvelle entrée, on vous demande le mot de passe qui servira à se connecter au système d'installation, ainsi que sa confirmation. Et c'est tout. Vous devez voir maintenant un écran qui vous indique comment accéder à la machine distante en tant qu'utilisateur *installer* avec le mot de passe que vous venez de donner. Un point important à noter dans cet écran est l'empreinte du système. Vous devez transférer de façon sécurisée cette empreinte à la « personne qui continuera l'installation à distance ».

Si vous décidiez de continuer l'installation localement, vous pourrez toujours appuyer sur la touche **Enter**, qui vous ramènera au menu principal où vous pourrez choisir un autre composant.

Passons maintenant à l'autre bout du câble. Vous devez tout d'abord configurer votre terminal avec le codage UTF-8 car c'est le codage utilisé par le système d'installation. Si vous n'utilisez pas ce codage, l'installation à distance sera possible mais vous risquez de rencontrer d'étranges artefacts comme des bordures de dialogues effacées ou des caractères illisibles. L'établissement de la connexion avec le système d'installation est très simple :

#### \$ **ssh -l installer install\_host**

Où install\_host est soit le nom soit l'adresse IP de la machine où sera installé le système. Avant de vous connecter réellement, l'empreinte du système distant sera affichée et vous devrez confirmer qu'elle est correcte.

**Note :** Si vous installez le système sur plusieurs machines, l'une à la suite de l'autre, et qu'elles possèdent le même nom ou la même adresse IP, **ssh** refusera toute connexion. La raison est qu'il aura différentes empreintes, ce qui est un signe d'une attaque par mystification (« spoofing attack »). Si vous êtes certain que ce n'est pas le cas, vous devez supprimer la ligne adéquate dans le fichier ~/.ssh/known\_hosts et recommencer.

Après la connexion, un premier écran apparaît et vous avez deux possibilités appelées Lancer le menu et Lancer un shell. La première vous place dans le menu principal de l'installateur, où vous pouvez poursuivre l'installation comme habituellement. La seconde lance un interpréteur de commandes et vous pouvez examiner ou corriger si nécessaire le système distant. Vous ne pouvez lancer qu'une seule session ssh pour le menu d'installation, mais vous pouvez lancer plusieurs interpréteurs.

# **Avertissement**

Une fois l'installation à distance commencée, vous ne devez pas revenir à la session d'installation en cours sur la console locale. Si vous le faites, vous risquez de corrompre la base de données où est enregistrée la configuration du nouveau système. Il en résulterait l'échec de l'installation ou des problèmes dans le système installé.

Si vous ouvrez la session SSH dans un terminal X, vous ne devez pas redimensionner la fenêtre car cela fermerait la connexion.

### **6.3.6.4. Executer base-config depuis l'installateur**

Il est possible de configurer le système de base pendant la première partie de l'installation (avant de redémarrer à partir du disque dur), en exécutant **base-config** dans un environnement *chroot*. Cela sert principalement à tester l'installateur. Normalement, il faut éviter de le faire.

# **Chapitre 7. Démarrer votre nouveau système Debian**

# **7.1. Le moment de vérité**

Voici ce que les ingénieurs en électronique appellent le « test de la fumée » : démarrer un système pour la première fois.

Si vous démarrez directement sur Debian, et que le système ne démarre pas, utilisez le support d'installation d'origine, ou insérez la disquette de secours si vous l'avez créée, puis relancez votre système. Vous devrez sans doute ajouter des paramètres de démarrage comme **root=root**, où root est votre partition racine, par exemple : /dev/sda1.

# **7.2. Paramétrage post-démarrage de Debian (Base)**

Après le démarrage, on vous demandera de terminer la configuration de votre système de base, et ensuite de sélectionner les paquets supplémentaires que vous souhaitez installer. L'application qui vous guidera au cours de cette étape s'appelle base-config. Sa conception est proche de celle de l'installateur debian, utilisé dans la première étape. Base-config comprend plusieurs éléments spécialisés, chaque élément accomplissant une seule tâche de configuration ; elle contient un « menu caché en arrière-plan » et utilise le même système de navigation que l'installateur.

Si vous souhaitez relancer l'application base-config une fois l'installation terminée, exécutez **base-config** en tant que superutilisateur.

# **7.2.1. Configuration de votre fuseau horaire**

Après un écran de bienvenue, il vous sera demandé de configurer votre fuseau horaire. Indiquez d'abord si votre système est réglé sur l'heure locale ou sur le " Greenwich Mean Time " (GMT ou UTC). L'heure affichée dans la boîte de dialogue peut vous aider dans votre choix. Les machines qui tournent (aussi) sous Dos ou Windows sont normalement réglées sur l'heure locale. Si vous désirez utiliser amorcer plusieurs systèmes, sélectionnez heure locale plutôt que GMT.

Selon le lieu que vous avez sélectionné au début du processus d'installation, il vous sera ensuite montré soit un seul fuseau horaire, soit une liste de fuseaux horaires appropriés à cette localisation. Si un seul fuseau horaire est montré, choisissez OUI ou NON pour sélectionner à partir d'une liste complète de fuseaux horaires. Si une liste est montrée, sélectionnez-y votre fuseau horaire, ou choisissez Autre pour la liste complète.

# **7.2.2. Utilisateurs et mots de passe**

### **7.2.2.1. Mot de passe pour « Root »**

Le compte *root* est aussi appelé le *superutilisateur*; c'est un utilisateur qui outrepasse toutes les protections de sécurité de votre système. Le compte root ne devrait être utilisé que pour faire de l'administration système, et le moins longtemps possible.

Tout mot de passe devrait faire au moins 6 caractères, et devrait contenir tant des minuscules que des majuscules ainsi que des caractères de ponctuation. Soyez particulièrement soigneux lors du choix de votre mot de passe root en raison des privilèges qui sont associés à ce compte. Evitez les mots du dictionnaire ou toutes les informations personnelles qui pourraient être devinées.

Si jamais quelqu'un vous dit qu'il a besoin de votre mot de passe root, soyez extrêmement vigilant. Vous ne devriez normalement jamais avoir besoin de le donner, à moins que vous n'administriez une machine avec plus d'un administrateur système.

### **7.2.2.2. Création d'un utilisateur ordinaire**

Le système va vous demander à ce stade si vous désirez créer un compte utilisateur ordinaire. Ce compte devrait être votre compte personnel principal. Vous ne devriez *pas* utiliser le compte root pour un usage quotidien ou comme votre compte personnel.

Pourquoi ? Et bien, une raison d'éviter l'utilisation des privilèges de root est qu'il est très aisé de faire des dommages irréparables en tant que root. Une autre raison est que vous pourriez lancer, sans le savoir, un programme de type *Cheval de Troie* — qui utilise avantageusement vos pouvoirs de superutilisateur pour compromettre, à votre insu, la sécurité de votre système. Tout bon livre sur l'administration d'un système Unix couvre ce sujet en détails — envisagez la lecture d'un tel livre si tout cela est nouveau pour vous.

On vous demandera d'abord le nom et le prénom de l'utilisateur. Puis vous choisirez un mot pour nommer le compte de l'utilisateur. En général, c'est votre prénom ou quelque chose d'approchant. Vous indiquerez enfin le mot de passe pour ce compte.

Si vous désirez créer un nouveau compte après l'installation, utilisez la commande **adduser**.

# **7.2.3. Paramétrage de PPP**

Si votre ordinateur n'a pas été connecté à un réseau pendant la première phase de l'installation, on vous demandera si vous souhaitez installer le reste du système avec PPP. Le protocole PPP sert à établir des connexions internet avec modem. Si vous configurez la connexion maintenant, le système d'installation pourra télécharger d'autres paquets ou des mises à jour de paquet. Si vous n'avez pas de modem ou si vous préférez le configurer par la suite, vous pouvez sauter cette étape.

Pour configurer la connexion, vous aurez besoin de connaître certaines informations données par votre fournisseur d'accès à internet : numéro d'appel, nom d'utilisateur, mot de passe, serveurs DNS (facultatif). Certains FAI fournissent des aides pour les distributions Linux. Vous pouvez utiliser cette information même si elle ne vise pas expressément Debian. La plupart des paramètres de configuration sont semblables dans toutes les distributions Linux.

Si vous choisissez de configurer PPP, un programme nommé **pppconfig** sera lancé. Ce programme vous aidera à configurer votre connexion PPP. *Assurez-vous, quand on vous demandera le nom de votre connexion, de l'appeler* **provider***.*

Le programme **pppconfig** vous guidera et facilitera la configuration de PPP. Néanmoins, si cela ne marche pas, regardez ci-dessous pour des instructions détaillées.

Pour configurer PPP, vous devez connaître les bases de l'affichage et de l'édition des fichiers sous GNU/Linux. Pour afficher les fichiers, vous pouvez utiliser le programme **more** et le programme **zmore** pour les fichiers compressés dont l'extension est **.gz**. Par exemple, pour afficher le fichier README.debian.gz, saisissez **zmore README.debian.gz**. Le système de base est fourni avec un éditeur nommé **nano**, très simple d'utilisation mais qui ne possède pas beaucoup de fonctions. Vous souhaiterez probablement installer des éditeurs et des afficheurs plus complets, comme **jed**, **nvi**, **less** ou **emacs**.

Éditez le fichier /etc/ppp/peers/provider et remplacez **/dev/modem** par **/dev/ttyS#** où # correspond au numéro de votre port série. Sous Linux, les ports série sont numérotés à partir de 0 ; votre premier port série (p. ex. **COM1**) est /dev/ttyS0. L'étape suivante consiste à éditer le fichier /etc/chatscripts/provider pour y ajouter le numéro de téléphone de votre fournisseur d'accès, votre identifiant de connexion et votre mot de passe. S'il vous plaît, n'effacez pas le « \q » qui précède le mot de passe. Il évite que le mot de passe n'apparaisse dans les journaux de connexion.

De nombreux fournisseurs d'accès utilisent PAP ou CHAP pour la séquence de connexion, à la place d'une authentification en mode texte. D'autres utilisent les deux. Si votre fournisseur requiert PAP ou CHAP, vous devrez suivre une procédure différente. Commentez tout ce qui se trouve après la chaîne de numérotation (celle qui débute par « ATDT ») dans le fichier /etc/chatscripts/provider, modifiez le fichier /etc/ppp/peers/provider tel que décrit plus haut, et ajoutez **user nom** où nom correspond à l'identifiant que vous utilisez pour vous connecter à votre fournisseur d'accès. Éditez ensuite /etc/ppp/pap-secrets ou /etc/ppp/chap-secrets et insérez votre mot de passe.

Vous aurez aussi besoin de modifier le fichier /etc/resolv.conf pour y ajouter les adresses IP des serveurs de noms (DNS) de votre fournisseur d'accès. Les lignes de /etc/resolv.conf sont dans le format suivant : **nameserver**  $xxx$ **xxx**.xxx.xxx.xxx où un x est un chiffre de l'adresse IP. Vous pouvez éventuellement ajouter l'option **usepeerdns** au fichier /etc/ppp/peers/provider, ce qui permettra de choisir automatiquement les serveurs DNS appropriés et d'utiliser les réglages normalement fournis par la machine distante.

À moins que votre fournisseur d'accès n'utilise une séquence de connexion différente de la majorité des autres FAI, l'affaire est réglée ! Lancez la connexion PPP en saisissant **pon** en tant que root et suivez l'exécution avec la commande **plog**. Pour déconnecter, utilisez **poff**, aussi en tant que root.

Lisez le fichier /usr/share/doc/ppp/README.Debian.gz pour de plus amples informations sur l'utilisation de PPP sous Debian.

Pour les connexions SLIP statiques, vous devez ajouter la commande **slattach** (depuis le paquet net-tools) dans le fichier /etc/init.d/network. Les connexions SLIP dynamiques nécessitent l'utilisation du paquet gnudip.

### **7.2.3.1. PPP sur Ethernet (PPPOE)**

PPPOE est un protocole lié à PPP qui permet d'établir des connexions. Le système de base n'offre aucune aide pour configurer ces connexions. Mais les programmes nécessaires sont installés ; vous pouvez configurer manuellement PPPOE en passant sur la console n◦ 2 et en exécutant **pppoeconf**.

# **7.2.4. La configuration d'APT**

Le principal outil utilisé pour installer des paquets sur les systèmes Debian est un programme appelé **apt-get** qui se trouve dans le paquet apt <sup>1</sup> . D'autres paquets, comme **aptitude**, **synaptic** ou l'ancien **dselect** dépendent d'**apt** et l'utilisent. Ces programmes de gestion des paquets, avec une belle interface utilisateur, offrent des fonctions supplémentaires comme la recherche de paquets ou la vérification des statuts.

<sup>1.</sup> Notez que le programme effectivement utilisé pour installer des paquets est nommé **dpkg**. Toutefois, ce paquet est un outil de bas niveau qu'**apt-get** appelle lorsqu'il en a besoin. Ce dernier est un outil de plus haut niveau car il sait aussi bien installer les paquets nécessaires à l'installation du paquet que vous essayez d'installer, que récupérer le paquet à partir d'un cédérom, du réseau, etc.
APT doit être configuré, pour qu'il sache où récupérer les paquets. L'application qui vous aidera dans cette tâche s'appelle **apt-setup**.

L'étape suivante dans votre processus de configuration est d'indiquer à APT où trouver les autres paquets Debian. Notez que vous pouvez relancer cet outil à tout moment après l'installation en exécutant **apt-setup** ou en modifiant vous-même /etc/apt/sources.list.

Si un cédérom officiel se trouve dans le lecteur, ce cédérom sera automatiquement configuré comme une source APT. Vous le remarquerez en voyant que le cédérom est lu.

Pour les utilisateurs sans cédérom officiel, d'autres possibilités sont proposées pour accéder aux paquets Debian : FTP, HTTP, cédérom ou système de fichiers local.

Il est parfaitement acceptable d'avoir plusieurs sources APT, y compris pour une même archive Debian. **apt-get** choisira automatiquement le paquet ayant le numéro de version le plus élevé parmi les sources disponibles. Si vous avez par exemple une source HTTP et un cédérom, **apt-get** utilisera automatiquement le cédérom local, sauf si la source HTTP est une version plus récente. Néanmoins, il n'est pas judicieux d'ajouter des sources inutiles, dans la mesure où cela aura tendance à ralentir la recherche de nouvelles versions sur le réseau.

#### **7.2.4.1. Configurer les sources de paquets sur le réseau**

Si vous prévoyez d'installer le reste de votre système via le réseau, l'option la plus commune est de sélectionner la source **HTTP**. La source **FTP** est aussi acceptable, mais a tendance à être légèrement plus lente dans l'établissement des connexions.

L'étape suivante durant la configuration des sources des paquets du réseau est d'indiquer à **apt-setup** votre pays de résidence. Cela configure le miroir réseau Debian officiel que vous allez utiliser. Selon le pays que vous choisissez, une liste des machines possibles vous sera proposée. Il est bon de choisir la première de la liste, mais toutes devraient fonctionner. Cette machine est ensuite testée ; si vous rencontrez des problèmes, choisissez une autre machine. Il faut noter que la liste des miroirs a été créée au moment de la parution de cette version de Debian ; ainsi certains miroirs peuvent avoir disparu entre cette date et le moment où vous faites votre installation.

Après avoir choisi un miroir, il vous sera demandé si vous voulez configurer un serveur mandataire (« proxy »). Un serveur mandataire est un serveur qui envoie les requêtes HTTP ou FTP sur internet ; on l'utilise pour réguler et optimiser l'accès à internet dans les réseaux d'entreprise. Dans certains réseaux, seul le serveur accède à internet ; dans ce cas vous devez donner le nom de ce serveur et peut-être aussi un nom d'utilisateur et le mot de passe. La plupart des utilisateurs n'en ont pas besoin. Certains FAI offrent des serveurs mandataires à leurs abonnés.

Après la sélection du miroir, votre nouvelle source de paquets va être testée. Si tout va bien, on vous demandera si vous souhaitez ajouter une autre source. Si vous avez un problème avec la source des paquets, utilisez un autre miroir (à choisir dans la liste pour votre pays ou dans la liste générale) ou bien changez la source des paquets.

#### **7.2.5. Installation des paquets**

Il vous sera ensuite proposé un certain nombre de configurations logicielles préparées par Debian. Mais vous pourrez toujours choisir d'installer ce que vous voulez installer sur votre nouvelle machine, paquet par paquet. C'est la raison d'être du programme **aptitude** décrit plus bas. Toutefois, avec près de 15250 paquets disponibles, cela peut être long !

Vous pouvez d'abord choisir des*tâches*, et ensuite ajouter des paquets individuellement. Ces tâches représentent approximativement les différents travaux qu'on peut faire avec son ordinateur, par exemple

de la « bureautique », du « service web » ou encore du « service d'impression » <sup>2</sup> . L'espace nécessaire pour chaque tâche est indiqué dans [Section C.3.](#page-99-0)

Une fois les tâches sélectionnées, choisissez Ok. **Aptitude** installera les paquets demandés.

**Note :** Même si vous n'avez sélectionné aucune tâche, tous les paquets dont la priorité est de type standard, important ou nécessaire seront installés. Cela revient à exécuter **taskel -ris** sur la ligne de commande ; environ 37 Mo d'archives seront téléchargés. Le nombre de paquets à installer et la taille en Mo de ces paquets seront affichées.

Si vous choisissez d'installer des paquets sur une base individuelle, sélectionnez « Sélection manuelle des paquets » dans **tasksel**. Si vous choisissez une ou plusieurs tâches, aptitude sera appelé avec l'option **--visual-preview**. Vous pourrez ainsi revoir <sup>3</sup> les paquets à installer. Si vous ne sélectionnez pas de tâche, l'écran habituel d'**aptitude** sera affiché. Une fois vos choix faits, pressez la touche « **g** » pour commencer le téléchargement et l'installation des paquets.

**Note :** Si vous choisissez « Sélection manuelle des paquets » sans choisir de tâche, aucun paquet ne sera installé. Vous pouvez ainsi installer un système minimal. Cependant il vous incombera d'installer les paquets nécessaires à votre système qui ne font pas partie du système de base.

Sur les 15250 paquets disponibles dans les archives Debian, seule une petite minorité est comprise dans les tâches offertes par l'installateur des tâches. Afin d'obtenir plus d'information sur les paquets, utilisez soit **apt-cache search chaîne de recherche** pour une chaîne de caractères donnée (voir la page de manuel apt-cache(8)), soit exécutez **aptitude** comme décrit plus bas.

#### **7.2.5.1. Sélection moderne des paquets avec aptitude**

**Aptitude** est un programme moderne de gestion de paquets. Il permet de sélectionner des paquets individuels, des ensembles de paquets suivant des critères donnés (pour utilisateurs avancés) ou encore des tâches complètes.

Les actions les plus basiques sont :

| <b>Touche</b> | <b>Action</b>                                      |
|---------------|----------------------------------------------------|
| Haut, Bas     | Déplacer la sélection vers le haut ou vers le bas. |
| <b>Enter</b>  | Ouvrir/fermer/activer un élément.                  |
|               | Marquer le paquet pour l'installation.             |
|               | Marquer le paquet pour la suppression.             |
| d             | Montrer les dépendances d'un paquet.               |
|               | Télécharger/installer/supprimer les paquets.       |

<sup>2.</sup> Il faut savoir que pour présenter cette liste, **base-config** appelle simplement le programme **tasksel**. Pour une sélection manuelle des paquets, c'est **aptitude** qui est exécuté. Chacun de ces programmes peut être utilisé à tout moment une fois l'installation terminée. Une fois que l'installation est finie, si vous voulez un paquet particulier, exécutez simplement **aptitude install paquet**, où paquet est le nom du paquet voulu.

<sup>3.</sup> Vous pouvez aussi modifier les sélections par défaut. Si vous voulez choisir un paquet supplémentaire, utilisez Voir−→Voir les nouveaux paquets.

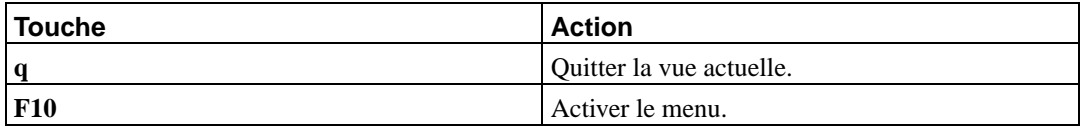

Pour plus de commandes, veuillez vous référer à l'aide en ligne avec la touche **?**.

### **7.2.6. Interrogations lors de l'installation des logiciels**

Chaque paquet que vous avez sélectionné avec **tasksel**, **aptitude** ou **dselect** est tour à tour téléchargé, dépaqueté et installé par les programmes **apt-get** et **dpkg**. Si un programme particulier requiert plus d'informations de la part de l'utilisateur, il le demandera lors de ce processus. Vous pourriez également vouloir garder un oeil sur la sortie du processus d'installation, de manière à voir d'éventuelles erreurs (mais l'on vous demandera de constater les erreurs empêchant l'installation d'un paquet).

# **7.2.7. Configuration de l'agent de transport du courrier « MTA »**

Le courrier électronique tient aujourd'hui une grande place dans la vie des gens ; ce n'est donc pas surprenant que Debian permette la configuration du système de courrier pendant le processus d'installation. L'agent de transport du courrier installé par défaut est **exim4**, un programme relativement petit, souple et facile à apprendre.

Vous pourriez demander si l'installer sur un ordinateur non connecté est vraiment nécessaire. La réponse courte est : oui. Une explication plus longue : certains utilitaires du système comme **cron**, **quota**, **aide**. . . peuvent vous envoyer des messages importants sous forme de courriel.

Sur le premier écran, les scénarios les plus courants concernant les systèmes de courrier vous seront présentés. Choisissez celui qui s'accorde le mieux avec vos besoins.

site internet

Votre système est connecté à un réseau et le courrier est expédié et reçu directement avec SMTP. Dans les écrans suivants, on vous posera quelques questions élémentaires comme le nom de votre machine pour le courrier, les domaines dont vous acceptez ou relayez les courriels.

courrier envoyé par un « smarthost »(machine relais)

Dans ce scénario, le courrier sortant est envoyé à une autre machine, appelé le « smarthost » qui fait le travail pour vous. Cette machine relais garde les courriels qui vous sont adressés et vous permet de ne pas être constamment connecté. Vous devez donc récupérer vos courriels sur cette machine avec des programmes comme fetchmail. C'est l'option adaptée à un système connecté par le réseau téléphonique.

Distribution locale seulement

Le système n'est pas sur un réseau. Le courrier est uniquement envoyé et reçu par des utilisateurs locaux. Même si vous n'avez pas l'intention d'envoyer des messages, cette option est hautement conseillée car certains utilitaires du système peuvent vous envoyer divers messages d'alerte, p. ex. le bien aimé « Disk quota exceeded ». Cette option convient aussi aux nouveaux utilisateurs, elle ne posera pas de question.

Pas de configuration pour le moment

Choisissez cette option si vous êtes absolument certain de savoir ce que vous faites. Le système de courrier ne sera pas configuré. Tant qu'il ne le sera pas, vous ne pourrez ni envoyer ni recevoir des courriels. Les messages importants venant des utilitaires du système ne vous parviendront pas.

Si aucun de ces scénarios ne s'accorde à vos besoins, ou si vous voulez un réglage très fin, vous devrez modifier les fichiers de configuration qui se trouvent dans le répertoire /etc/exim4. D'autres informations sur le programme **exim4** se trouvent dans /usr/share/doc/exim4.

## **7.3. Se connecter**

Après avoir installé les paquets, vous vous retrouvez face à l'invite de connexion (login). Connectezvous en utilisant le nom d'utilisateur et le mot de passe que vous avez choisi. Vous pouvez maintenant utiliser votre système.

Si vous êtes un nouvel utilisateur, vous voudrez peut-être parcourir la documentation qui est déjà installée sur votre système. Il existe plusieurs systèmes de documentation ; un travail est en cours afin de les intégrer dans un tout cohérent. Vous trouverez ci-dessous quelques points de départ.

La documentation qui accompagne les programmes que vous avez installés se trouve dans le répertoire /usr/share/doc/, dans un sous-répertoire qui porte le nom du programme. Par exemple, le Guide de l'utilisateur d'**apt**, programme qui installe d'autres programmes sur votre système, se situe dans le fichier /usr/share/doc/apt/guide.html/index.html.

De plus, il y a quelques répertoires spéciaux dans le répertoire /usr/share/doc/. Les HOWTO Linux sont installés au format *.gz* dans le répertoire /usr/share/doc/HOWTO/en-txt/. Une fois **dhelp** installé, vous pouvez consulter avec votre navigateur le fichier /usr/share/doc/HTML/index.html qui contient un index sur la documentation installée.

Un moyen facile de consulter ces documents est d'exécuter **cd /usr/share/doc/**, puis de saisir **lynx** suivi d'un espace et d'un point (le point représente le répertoire courant).

Vous pouvez aussi saisir **info command** ou **man command** pour obtenir des informations sur la plupart des commandes disponibles depuis l'interpréteur de commandes. En exécutant **help**, vous afficherez l'aide sur les commandes de l'interpréteur de commandes. Et si vous tapez une commande suivie par **--help**, un court résumé sur l'usage de cette commande sera affiché. Si le résultat d'une commande défile au-delà du haut de l'écran, tapez **| more** après la commande de façon à provoquer une pause entre chaque écran. Pour voir une liste de toutes les commandes disponibles qui commencent par une lettre donnée, tapez cette lettre, suivie de deux fois la touche de tabulation.

Pour une introduction plus complète sur Debian et GNU/Linux, voyez /usr/share/doc/debian-guide/html/noframes/index.html.

# <span id="page-76-0"></span>**Chapitre 8. Les prochaines étapes**

## **8.1. Si vous débutez sous Unix**

Si vous ne connaissez pas Unix, vous devrez sans doute acheter et lire quelques livres sur le sujet. Vous trouverez de bonnes informations dans la Réference Debian (http://www.debian.org/doc/user-manuals#quick-reference). La liste des FAQ Unix (http://www.faqs.org/faqs/unix-faq/) référence beaucoup de documents UseNet à valeur historique. La Foire Aux Questions UNIX (ftp://rtfm.mit.edu/pub/usenet/news.answers/unix-faq/faq/) contient un certain nombre de références à des livres et à des groupes de discussion Usenet qui pourront vous aider. Vous pouvez également regarder la User-Friendly Unix FAQ (http://www.camelcity.com/~noel/usenet/cuuf-FAQ.htm).

Linux est une implémentation d'Unix. Le projet de documentation Linux (LDP) (http://www.tldp.org/) rassemble un certain nombre de *HOWTO* et de livres en ligne relatifs à Linux. La plupart de ces documents peuvent être installés sur votre machine ; il suffit d'installer le paquet doc-linux-fr, et de consulter les documentations disponibles dans le répertoire /usr/share/doc/LANG/fr/HOWTO. La version originale en anglais des HOWTO du LDP est également disponible dans les paquets doc-linux-html (documentation au format HTML) et doc-linux-text (documentation au format ASCII), et s'installe dans /usr/share/doc/HOWTO. D'autres versions traduites des HOWTO du LDP sont également disponibles sous forme de paquets Debian.

# **8.2. S'orienter dans Debian**

Debian est un peu différente des autres distributions. Même si vous êtes habitué à travailler avec d'autres distributions Linux, il y a quelques détails que vous devez connaître à propos de Debian pour garder votre système en bon état. Le contenu de ce chapitre vous aidera à vous orienter ; ce n'est pas un didacticiel sur l'utilisation de Debian, mais un bref coup d'oeil sur le système, pour les gens pressés.

### **8.2.1. Le système des paquets**

Le concept le plus important à assimiler est le système de gestion des paquets. La plus grande partie de votre système est sous le contrôle du système de gestion des paquets. Cela inclut :

- /usr (en excluant /usr/local)
- /var (vous pourriez créer /var/local en toute sécurité)
- /bin
- /sbin
- /lib

Par exemple, si vous remplacez /usr/bin/perl, cela fonctionnera, mais lors de la prochaine mise à jour du paquet perl, le fichier que vous avez modifié sera remplacé. Les experts évitent cela en marquant le paquet comme « à conserver (hold) » avec l'application **aptitude**.

L'une des meilleures méthodes d'installation est la méthode apt. Vous pouvez utiliser la version ligne de commande **apt-get**, ou bien la version plein écran aptitude. Notez qu'apt permet de fusionner plusieurs sources pour les paquets : main, contrib et non-free ; ainsi vous avez accès aussi bien aux paquets soumis à des restrictions d'export qu'aux versions standard.

#### **8.2.2. Gestion des versions des applications**

Les différentes versions des applications sont gérées par update-alternatives. Si vous utilisez plusieurs versions de vos applications, lisez la page de manuel de update-alternatives.

### **8.2.3. Gestion des tâches récurrentes**

Les actions dont l'administrateur a la responsabilité devraient se trouver dans le répertoire /etc, car ce sont des fichiers de configuration. Si un travail doit être répété chaque jour, semaine ou mois, mettez simplement un script ou une application exécutant cette action respectivement dans /etc/cron.daily, /etc/cron.weekly et /etc/cron.monthly. Ils seront appelés depuis /etc/crontab, et lancés consécutivement par ordre alphabétique.

D'un autre côté, si vous avez une tâche qui doit être lancée par un utilisateur particulier, ou à une heure ou à une fréquence bien précise, vous pouvez utiliser /etc/crontab, ou, mieux encore, /etc/cron.d/votre\_choix. Ces fichiers possèdent aussi un champ supplémentaire qui permet de spécifier sous quelle identité l'action sera exécutée.

Dans tous les cas, vous n'avez qu'à modifier les fichiers, et cron le remarquera automatiquement. Vous n'avez pas à lancer de commandes spéciales. Pour plus d'informations, lisez cron(8), crontab(5) et /usr/share/doc/cron/README.Debian.

## **8.3. Réactiver DOS et Windows**

Après avoir installé le système de base et écrit le secteur d'amorçage principal (*Master Boot Record*), vous pourrez démarrer Linux, mais probablement rien d'autre. Cela dépendra de ce que vous avez choisi durant l'installation. Ce chapitre vous explique comment vous pouvez réactiver votre ancien système afin de pouvoir démarrer sous DOS ou Windows.

**LILO** est un programme d'amorçage avec lequel vous pouvez lancer d'autres systèmes d'exploitation que Linux, et qui répond aux normes des PC. Le programme d'amorçage est configuré avec le fichier /etc/lilo.conf. Si vous modifiez ce dernier, il faudra exécuter **lilo** ensuite. Car les changements ne prennent effet que quand vous lancez le programme.

Les parties importantes de lilo.conf sont les lignes contenant les mots-clés **image** et **other**, et les lignes qui les suivent. Elles sont utilisées pour décrire un système qui peut être lancé par **LILO**. Un tel système peut inclure un noyau (**image**), une partition racine, des paramètres additionnels pour le noyau, ainsi que la configuration pour lancer un autre système d'exploitation, non-Linux (**other**). Ces mots-clés peuvent être utilisés plus d'une fois. L'ordre dans lequel sont déclarés ces différents systèmes d'exploitation est important, car il détermine quel système sera lancé automatiquement lorsque, par exemple, le délai (**delay**) d'attente est écoulé (en admettant que **LILO** n'ait pas été arrêté en pressant la touche **shift**.

Après une nouvelle installation de Debian, seul le système courant est configuré pour démarrer avec **LILO**. Si vous voulez lancer un autre noyau Linux, vous devez modifier le fichier de configuration /etc/lilo.conf et ajouter les lignes suivantes :

```
image=/boot/vmlinuz.new
  label=new
  append="mcd=0x320,11"
  read-only
```
Pour un réglage de base, les deux premières lignes sont suffisantes. Si vous voulez en savoir plus sur les deux autres options, jetez un oeil à la documentation de **LILO**. Elle se trouve dans /usr/share/doc/lilo/. Le fichier à lire est Manual.txt. Si vous êtes trop impatient de pénétrer dans le monde magique des amorçages, reportez-vous aux pages de manuel de **LILO**,lilo.conf pour un survol des options de configuration et lilo pour une description de l'installation d'une nouvelle configuration dans le secteur d'amorçage.

Il faut noter qu'il y a d'autres programmes d'amorçage disponibles dans Debian GNU/Linux, comme GRUB (dans le paquet grub), CHOS (dans le paquet chos), Extended-IPL (dans extipl), loadlin (dans loadlin), etc.

## **8.4. Pour aller plus loin**

Si vous avez besoin d'informations à propos d'un programme particulier, vous devriez d'abord essayer **man programme**, ou **info programme**.

Vous pourrez également trouver beaucoup de documents utiles dans /usr/share/doc. En particulier, /usr/share/doc/HOWTO et /usr/share/doc/FAQ contiennent beaucoup d'informations intéressantes. Pour signaler des bogues, regardez les fichiers /usr/share/doc/debian/bug\*. Pour connaître des informations spécifiques à Debian pour un programme particulier, lisez /usr/share/doc/(nom du paquet)/README.Debian.

Le site web Debian (http://www.debian.org/) contient beaucoup de documentation sur Debian. Vous pouvez consulter en particulier la FAQ Debian (http://www.debian.org/doc/FAQ/) et la Référence Debian (http://www.debian.org/doc/user-manuals#quick-reference). Le Projet de documentation sur Debian (http://www.debian.org/doc/ddp) répertorie d'autres documents sur Debian. Les membres de la communauté Debian s'entraident ; pour vous abonner à une ou plusieurs listes de diffusion Debian, voyez la page d' abonnement aux listes de diffusion (http://www.debian.org/MailingLists/subscribe). Enfin les archives des listes de diffusion (http://lists.debian.org/) sont une mine d'informations sur Debian.

Le Projet de documentation sur Linux (http://www.tldp.org/) est une source d'informations générales sur GNU/Linux. Vous y trouverez des guides et des liens vers d'autres informations sur le système GNU/Linux.

## **8.5. Compiler un nouveau noyau**

Pourquoi vouloir compiler un nouveau noyau ? Ce n'est en général pas nécessaire, car le noyau par défaut de Debian reconnaît la plupart des configurations. En outre différents noyaux sont disponibles.

Vous devriez chercher s'il n'existe pas de paquet contenant un noyau qui corresponde à votre matériel. Cependant, il peut être utile de compiler un nouveau noyau dans les cas suivants :

- Gérer des périphériques spéciaux, ou des conflits de périphériques dans les noyaux par défaut ;
- Activer des options qui ne sont pas incluses dans le noyau par défaut, permettre la gestion de la mémoire haute par exemple ;
- Optimiser le noyau en enlevant les pilotes inutiles, ce qui peut accélérer le démarrage de la machine ;
- Créer un noyau monolithique à la place d'un noyau modulaire ;
- Utiliser une version de développement du noyau ;
- Mieux connaître le noyau linux.

#### **8.5.1. Gestion des images du noyau**

N'ayez pas peur de compiler un nouveau noyau. C'est amusant et vous apprendrez de nouvelles choses.

Pour compiler un noyau « façon Debian », vous avez besoin des paquets suivants : fakeroot, kernel-package, kernel-source-2.6.8 (la version la plus récente lors de la rédaction de ce document) et quelques autres qui sont probablement déjà installés sur votre machine (pour la liste complète, voyez /usr/share/doc/kernel-package/README.gz).

Cette méthode crée un .deb à partir des sources du noyau ; si vous utilisez des modules non standard, elle incorpore aussi ces dépendances dans le .deb. C'est une bonne solution pour gérer les images du noyau ; le répertoire /boot contiendra le noyau, le System.map et une sauvegarde du fichier de configuration utilisé pour ce paquet.

Il faut remarquer qu'il n'est pas *obligatoire* de compiler votre noyau « façon Debian »; mais vous vous rendrez compte qu'utiliser le système de gestion des paquets pour gérer les noyaux rend leur installation plus simple et plus sûre. En fait, vous pouvez simplement télécharger les sources de Linus et non pas kernel-source-2.6.8, tout en utilisant la méthode de compilation kernel-package.

Notez que vous trouverez une documentation complète sur l'utilisation de kernel-package dans le répertoire /usr/share/doc/kernel-package. Cette section ne contient qu'un bref didacticiel.

Dans ce qui suit, nous supposerons que vous pouvez tout faire sur votre machine et que vous allez extraire les sources du noyau dans votre répertoire personnel <sup>1</sup>. Nous supposerons aussi que la version du noyau est 2.6.8. Allez dans le répertoire où vous voulez désarchiver les sources et désarchivez-les avec **tar xjf /usr/src/kernel-source-2.6.8.tar.bz2** , et déplacez-vous dans le répertoire kernel-source-2.6.8 qui vient d'être créé.

Maintenant, vous pouvez configurer votre noyau. Exécutez **make xconfig** si X11 est installé, configuré et lancé. Exécutez **make menuconfig** dans le cas contraire (vous aurez alors besoin du paquet libncurses5-dev). Prenez le temps de lire l'aide en ligne et de choisir judicieusement les options à activer. En cas de doute, il est souvent préférable d'inclure les pilotes de périphériques (tels que les contrôleurs SCSI, cartes Ethernet, etc.) que vous ne connaissez pas bien. Faites attention : les autres options, non spécifiques au matériel, doivent être laissées à leur valeur par défaut si vous ne les comprenez pas. N'oubliez pas de sélectionner « Kernel module loader » dans la section « Loadable

<sup>1.</sup> D'autres endroits sont possibles pour extraire les sources et construire le noyau, mais c'est le plus facile car aucun droit spécial n'est demandé.

module support » (elle n'est pas sélectionnée par défaut), sinon votre système Debian risque d'avoir des problèmes.

Nettoyez l'arborescence des sources et réinitialisez les paramètres de kernel-package. Pour ce faire, tapez **make-kpkg clean**.

Maintenant, compilez votre noyau : **fakeroot make-kpkg --revision=custom.1.0 kernel\_image**. Bien sûr, le numéro de version « 1.0 » peut être changé ; il s'agit juste d'un moyen de suivre vos différentes versions du noyau. De la même façon, vous pouvez remplacer le mot « custom\ » par ce que vous voulez (par exemple le nom d'une machine). La compilation d'un noyau peut être assez longue, selon la puissance de votre machine.

Si vous avez besoin des PCMCIA, vous devrez installer le paquet pcmcia-source. Désarchivez le fichier tar comprimé, en tant que superutilisateur, dans le répertoire /usr/src (il est important que les modules soient à l'endroit où ils sont supposés être, c'est-à-dire dans /usr/src/modules). Ensuite, en étant superutilisateur, tapez **make-kpkg modules\_image**.

Une fois la compilation terminée, vous pouvez installer votre noyau personnalisé comme n'importe quel autre paquet. En étant superutilisateur, tapez **dpkg -i ../kernel-image-2.6.8-subarchitecture\_custom.1.0\_i386.deb**. La partie subarchitecture est une sous-architecture optionnelle, telle que « i586 », suivant les options de compilation que vous avez définies. **dpkg -i kernel-image...** installera votre noyau ainsi que les autres fichiers qui lui seront nécessaires. Par exemple, le fichier System.map sera installé correctement (très utile pour le débogage des problèmes de noyau) et un fichier /boot/config-2.6.8 sera installé, qui contiendra votre configuration noyau. Votre nouveau paquet kernel-image-2.6.8 est tellement malin qu'il utilise automatiquement le programme d'amorçage de votre plateforme pour mettre à jour l'information sur l'image de noyau utilisée pendant le démarrage, sans qu'il soit nécessaire de réexécuter le programme d'amorçage. Si vous avez créé un paquet pour les modules, par exemple si vous avez PCMCIA, vous devrez installer ce paquet également.

Vous devez maintenant redémarrer votre système : lisez attentivement les éventuels avertissements produits par les étapes précédentes, puis exécutez **shutdown -r now**.

Pour plus d'informations sur kernel-package, lisez la documentation dans /usr/share/doc/kernel-package.

# **Annexe A. Guide de l'installation**

Ce document décrit l'installation de Debian GNU/Linux sarge pour Intel x86 (« i386 ») avec le nouvel installateur Debian. Il reproduit le processus d'installation et donne des informations valables pour la plupart des installations. Quand des informations supplémentaires sont nécessaires, nous renvoyons aux explications plus détaillées du Manuel d'installation de Debian GNU/Linux.

# **A.1. Préliminaires**

Si vous rencontrez des erreurs lors de l'installation, veuillez vous référer à [Section 5.3.6](#page-52-0) pour savoir comment les signaler. Si ce document ne répond pas à vos questions, posez-les sur la liste de diffusion debian-boot (debian-boot@lists.debian.org) ou demandez sur IRC (#debian-boot, réseau freenode).

# **A.2. Démarrer l'installateur**

L'équipe debian-cd fournit des images sur cédérom contenant l'installateur sur la page Debian CD (http://www.debian.org/CD/). Pour savoir où trouver des cédéroms, lisez [Section 4.1.](#page-35-0)

Certaines méthodes d'installation demandent des images différentes des images sur cédérom. La [Section 4.2.1](#page-35-1) explique comment trouver des images sur les miroirs Debian.

Les sections suivantes donnent des précisions sur les images nécessaires pour chaque type d'installation.

### **A.2.1. Cédérom**

Pour installer sarge avec l'installateur, il existe deux sortes d'image, appelées images « netinst ». Ces images s'amorcent à partir du cédérom et installent les paquets en les récupérant sur le réseau, d'où le nom, « netinst ». La différence entre ces images est que, sur l'image complète, sont inclus les paquets du système de base, tandis que sur l'image « business card » ces paquets sont récupérés sur le web. Si vous préférez, vous pouvez obtenir une image complète qui n'a pas besoin du réseau pour l'installation. Seul le premier cédérom de cet ensemble est nécessaire.

Téléchargez l'image que vous préférez et gravez-la sur un cédérom. Pour amorcer à partir du cédérom, vous devrez sans doute changer la configuration du BIOS ; c'est expliqué dans la [Section 3.6.1.](#page-30-0)

### **A.2.2. Disquettes**

Si vous ne pouvez pas amorcer le système à partir d'un cédérom, vous pouvez télécharger des images sur disquette. Vous avez besoin de floppy/boot.img, floppy/root.img et peut-être d'une disquette de pilotes.

La disquette d'amorçage est celle qui contient boot.img. Lors de l'amorçage, cette disquette demandera l'insertion de la seconde disquette, celle qui contient root.img.

Si vous prévoyez d'utiliser le réseau pour faire l'installation, vous aurez besoin d'une disquette qui contient floppy/net-drivers.img avec les pilotes pour les cartes ethernet ou la gestion des cartes PCMCIA.

Si vous possédez un cédérom que vous ne pouvez utiliser pour l'amorçage, amorcez à partir des disquettes et prenez floppy/cd-drivers.img sur une disquette de pilotes pour terminer l'installation avec votre cédérom.

Les disquettes font partie des supports les moins fiables. Attendez-vous à trouver beaucoup de disquettes défectueuses (lisez la [Section 5.3.1\)](#page-50-0). Chaque fichier .img téléchargé doit être placé sur une seule disquette. Vous pouvez utiliser la commande dd pour écrire sur /dev/fd0, ou tout autre moyen, voyez la [Section 4.3](#page-35-2). Puisque vous avez plusieurs disquettes, c'est une bonne idée de les étiqueter.

### **A.2.3. Clés USB**

On peut aussi amorcer à partir de support USB amovible. Par exemple, une clé USB, facilement transportable, peut servir à installer Debian.

Pour préparer la clé USB, la méthode la plus simple est de télécharger le fichier hd-media/boot.img.gz, et d'extraire avec gunzip l'image de 128 Mo. Transférez ensuite cette image sur la clé, dont la taille doit évidemment être au moins égale à 128 Mo. Bien sûr, cela détruira toutes les données présentes sur la clé. Puis montez la clé, avec un système de fichiers FAT. Téléchargez maintenant une image de type « netinst » et copiez ce fichier, dont le nom doit se terminer par .iso, sur la clé.

Il y a d'autres moyens, plus souples, de mettre en oeuvre une clé USB et l'installateur Debian peut fonctionner avec des clés qui possèdent moins de mémoire. Pour des précisions, voyez la [Section 4.4.](#page-37-0)

Certains BIOS peuvent lancer directement des périphériques USB, d'autres non. Il vous faudra configurer le BIOS et permettre l'amorçage d'un « disque amovible » ou d'un « USB-ZIP ». Si cela ne fonctionne pas, vous pouvez amorcer depuis une disquette et utiliser la clé USB pour la suite de l'installation. Pour des précisions, voyez la [Section 5.1.3](#page-45-0).

### **A.2.4. Amorcer sur le réseau**

Il est aussi possible de lancer l'installateur Debian à partir du réseau. Les différentes méthodes pour cet amorçage réseau dépendent de l'architecture et de la configuration. Les fichiers dans netboot/ servent à l'amorçage de l'installateur.

La méthode la plus facile est l'amorçage de type PXE. Extrayez les fichiers de netboot/pxeboot.tar.gz dans le répertoire /var/lib/tftpboot ou dans le répertoire que demande le serveur tftp. Et configurez le serveur DHCP pour qu'il passe le nom /pxelinux.0 aux clients. Avec un peu de chance, tout marchera bien. Pour des instructions précises, voyez la [Section 4.6](#page-39-0).

#### **A.2.5. Amorcer depuis un disque dur**

Il est possible de faire une installation sans utiliser de support amovible, par exemple avec un disque dur possédant déjà un autre système d'exploitation. Téléchargez hd-media/initrd.gz, hd-media/vmlinuz et une image CD dans le répertoire racine du disque. Assurez-vous que le nom de l'image CD se termine par .iso. Maintenant, il suffit d'amorcer Linux avec initrd. La [Section 5.1.2](#page-44-0) explique comment faire.

# **A.3. Installation**

Après le démarrage de l'installateur, l'écran initial est affiché. Appuyez sur la touche **Enter** pour amorcer, ou bien lisez les instructions sur les autres méthodes d'amorçage et sur les paramètres (voyez la [Section 5.2](#page-47-0)). Si vous voulez un noyau de la série 2.6, saisissez  $\text{limu} \times 26$  à l'invite boot: <sup>1</sup>.

On vous demandera ensuite de choisir une langue. Déplacez-vous avec les flèches et appuyez sur la touche **Enter** quand vous avez choisi. On vous demandera un pays, à choisir parmi les pays où cette langue est parlée. Si votre pays n'est pas dans la première liste, une liste contenant tous les pays est disponible.

On vous demandera de confirmer la carte clavier. Choisissez la carte par défaut, sauf si vous en connaissez une meilleure.

Patientez maintenant, tandis que l'installateur détecte le matériel et charge ses composants à partir du cédérom, par exemple...

Ensuite l'installateur recherche le matériel réseau et configure le réseau avec DHCP. Si vous n'êtes pas sur un réseau ou si vous n'utilisez pas DHCP, vous aurez la possibilité de configurer vous-même le réseau.

Il est temps maintenant de partitionner les disques. Vous aurez d'abord la possibilité de partitionner automatiquement soit un disque entier soit l'espace libre d'un disque. C'est la méthode recommandé pour les débutants ou pour les gens pressés. Si vous ne voulez pas du partitionnement automatique, choisissez de partitionner vous-même.

Si vous voulez préserver une partition DOS ou Windows, faites attention en utilisant le partitionnement automatique. Si vous utilisez le partitionnement automatique, vous pouvez redimensionner une partition FAT ou NTFS avec l'installateur pour faire de la place à Debian : choisissez simplement la partition et indiquez la taille voulue.

L'écran suivant montre la table des partitions, avec les systèmes de fichiers et les points de montage. Choisissez une partition que vous voulez modifier ou détruire. Si vous aviez choisi le partitionnement automatique, il vous suffira de sélectionner Terminer le partitionnement dans le menu pour accepter ce qui a été fait. N'oubliez pas qu'il vous faut au moins une partition d'échange et une partition racine montée sur /. D'autres informations sur le partitionnement se trouvent dans l['Annexe B.](#page-85-0)

L'installateur formate les partitions et installe le système de base, ce qui peut prendre du temps. Puis le noyau est installé.

La dernière étape est l'installation d'un programme d'amorçage. Si l'installateur a détecté d'autres systèmes d'exploitation sur la machine, il les ajoutera au menu du programme d'amorçage. GRUB est par défaut installé sur le secteur principal d'amorçage du premier disque dur, ce qui est une bonne idée. Mais vous avez la possibilité d'annuler ce choix et de l'installer ailleurs.

L'installateur annonce maintenant que l'installation est terminée. Retirez le cédérom ou le support que vous avez utilisé et appuyez sur la touche **Enter** pour réamorcer la machine. Cela vous conduira à la deuxième étape du processus d'installation qui est expliquée dans le [Chapitre 7.](#page-69-0)

Si vous avez besoin d'autres informations sur ce processus d'installation, voyez le [Chapitre 6.](#page-54-0)

# **A.4. Envoyez-nous un rapport d'installation**

Si l'installateur Debian a installé correctement le système, veuillez prendre le temps de nous envoyer un rapport. Il y a un modèle, install-report.template, dans le répertoire /root du sys-

<sup>1.</sup> Le noyau 2.6 est disponible pour toutes les méthodes d'amorçage, sauf l'amorçage par disquette.

tème nouvellement installé. Remplissez-le et envoyez-le comme un rapport de bogue pour le paquet installation-reports. Voyez les explications dans la [Section 5.3.6](#page-52-0).

Si l'installation n'a pas atteint base-config ou a rencontré d'autres problèmes, vous avez sans doute trouvé un bogue dans l'installateur. Il est nécessaire que nous le connaissions pour améliorer l'installateur. Veuillez prendre le temps de nous le signaler. Vous pouvez utiliser le modèle précédent. Si l'installateur a complètement échoué, voyez la [Section 5.3.5](#page-52-1).

# **A.5. Et ils eurent...**

Nous espérons que votre système Debian vous plaira et qu'il sera utile. Vous pouvez maintenant lire le [Chapitre 8](#page-76-0).

# <span id="page-85-0"></span>**Annexe B. Partitionnement pour Debian**

# **B.1. Décider des partitions et de leurs tailles**

Au strict minimum, GNU/Linux a besoin d'une partition pour lui-même. Vous pouvez avoir une seule partition contenant le système entier, les applications et vos fichiers personnels. La plupart des gens pensent qu'une partition d'échange (swap) est nécessaire, bien que ce ne soit pas tout à fait vrai. Le « Swap » est l'espace de travail du système d'exploitation ; il lui permet d'utiliser de l'espace disque comme « mémoire virtuelle ». En le plaçant sur une partition séparée, Linux peut en faire un usage bien plus efficace. Il est possible de forcer Linux à utiliser un fichier normal comme espace d'échange, mais ce n'est pas recommandé.

La plupart des gens choisissent d'utiliser plus de partitions que le minimum requis pour GNU/Linux. Il y a deux raisons pour que vous ayez envie de diviser le système de fichiers en de nombreuses petites partitions. La première concerne la sécurité. Si le système de fichiers est corrompu, en général une seule partition est affectée. Donc, vous n'avez à remplacer (à partir des sauvegardes que vous avez soigneusement conservées) qu'une partie de votre système. Au minimum, vous devriez envisager la création de ce qui est communément appelée la « partition racine ». Elle contient les composants les plus essentiels du système. Si une autre partition est corrompue, vous pourrez toujours amorcer Linux pour réparer le système. Cela peut vous épargner le désagrément d'avoir à réinstaller le système entier.

La seconde raison est généralement plus importante pour une entreprise, mais cela dépend vraiment de l'utilisation de votre machine. Par exemple, recevoir des envois en nombre de messages électroniques peut facilement remplir une partition. Si vous avez placé /var/mail sur sa propre partition, la majeure partie du système marchera même si vous êtes submergé de courrier non sollicité (*spam*).

Le seul inconvénient qu'il y a à utiliser plusieurs partitions est qu'il est souvent difficile de connaître ses besoins à l'avance. Si vous faites une partition trop petite, vous aurez soit à réinstaller le système soit à déplacer constamment des fichiers pour faire de la place sur la partition trop petite. D'un autre côté, si vous faites une partition trop grande, vous aurez perdu de l'espace pouvant être utile ailleurs. L'espace disque est bon marché de nos jours, mais pourquoi jeter votre argent par les fenêtres ?

# **B.2. L'arborescence des fichiers**

Debian GNU/Linux adhère à la norme sur l'organisation des systèmes de fichiers (http://www.pathname.com/fhs/) pour le nommage des fichiers et des répertoires. Cette norme permet aux utilisateurs et aux auteurs de logiciel de prévoir l'emplacement des fichiers et des répertoires. Le répertoire racine est simplement représenté par la barre oblique /. Au niveau de la racine, tous les systèmes Debian incluent ces répertoires :

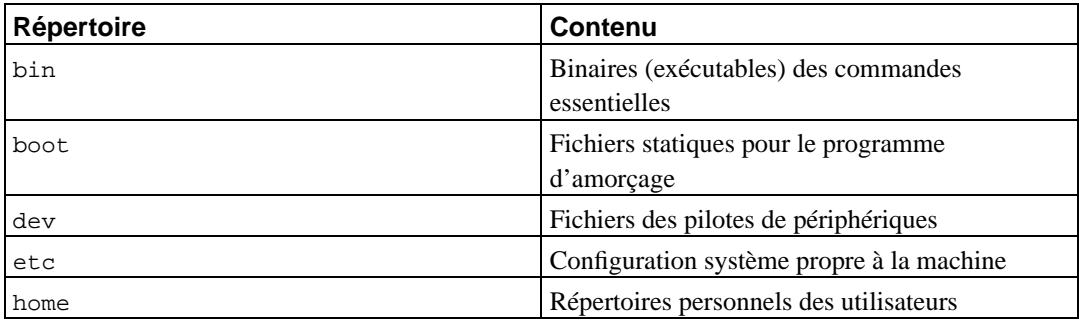

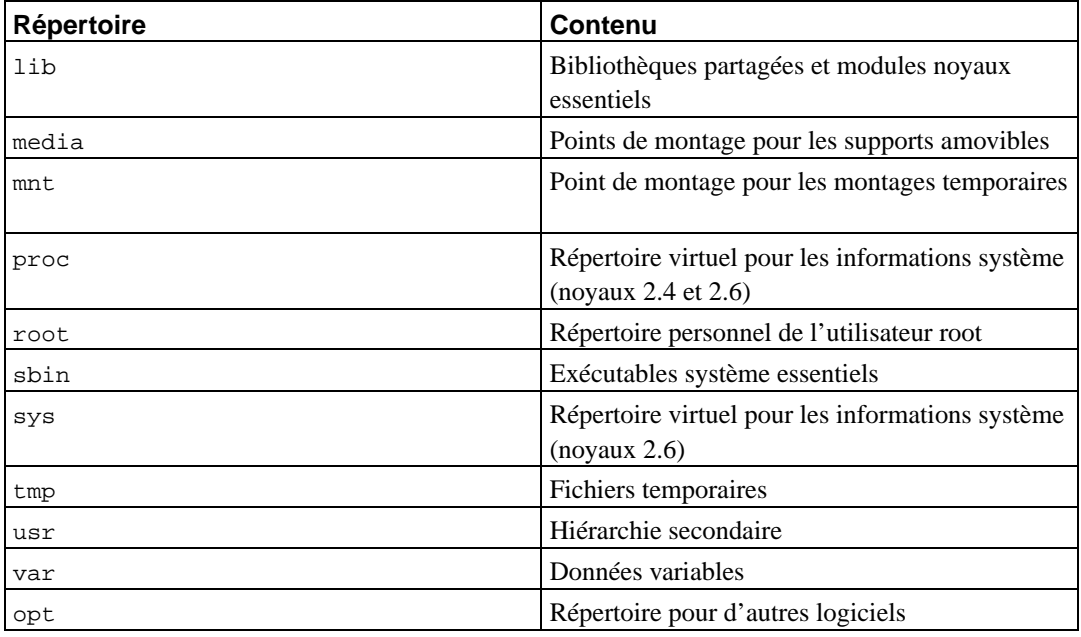

La liste suivante décrit quelques caractéristiques importantes des répertoires et des partitions. L'utilisation de l'espace disque varie grandement avec la configuration du système et les modes d'utilisation. Les principes généraux énoncés ici constitue une introduction au partitionnement des disques.

- La partition racine / doit toujours contenir les répertoires : /etc, /bin, /sbin, /lib et /dev, sinon votre système ne pourra pas démarrer. En général, 150 à 250 Mo sont nécessaires ;
- $\bullet$  /usr : tous les programmes des utilisateurs (/usr/bin), les bibliothèques (/usr/lib), la documentation (/usr/share/doc), etc. sont dans ce répertoire. Cette partie du système de fichiers a besoin du plus d'espace possible. Vous devriez disposer d'au moins 500 Mo d'espace disque. Si vous voulez installer plus de paquets, vous devriez augmenter l'espace disque attribué à ce répertoire. Pour installer un poste de travail ou un serveur « généreux », 4 à 6 GO sont nécessaires ;
- /var : toutes les données variables comme les articles des forums usenet, les messages électroniques, les sites web, le cache du système des paquets, etc. seront placées dans ce répertoire. La place nécessaire dépend énormément de l'usage que vous faites de votre ordinateur, mais pour la plupart des administrateurs, elle sera dictée par la charge due aux outils de gestion des paquets. Si vous envisagez de faire une installation complète de tout ce que Debian peut vous offrir en une seule fois, réserver 2 à 3 Go d'espace pour /var devrait suffire. Si vous préférez installer le tout en plusieurs étapes (p. ex. d'abord les services et utilitaires, puis les outils texte, puis X11...), vous pouvez vous contenter de 300 à 500 Mo. Si l'espace disque est une contrainte majeure et que vous ne voulez pas faire de mises à jour majeures, vous pouvez vous en tirer avec 30 à 40 Mo ;
- /tmp : si un programme crée des données temporaires, elles seront probablement placées dans /tmp. 40 à 100 Mo devraient suffire. Certaines applications, gestionnaires d'archives, outils pour créer des CD/DVD, logiciels multimedia, peuvent se servir de /tmp pour stocker provisoirement des images. Si vous comptez utiliser ces programmes, vous devrez recalculer l'espace nécessaire dans /tmp.
- /home : chaque utilisateur mettra ses données dans un sous-répertoire de ce répertoire. La place nécessaire dépend du nombre d'utilisateurs sur le système, et du genre de fichiers qu'ils devront stocker. Selon l'utilisation du système, vous devriez réserver environ 100 Mo par utilisateur, à

adapter selon vos besoins. Réservez beaucoup plus d'espace si des fichiers multimedia (MP3, films) seront conservés dans le répertoire.

# **B.3. Schéma de partitionnement recommandé**

Pour les nouveaux utilisateurs, les machines Debian personnelles ou familiales, et autres systèmes mono-utilisateurs, une simple partition / (plus celle d'échange) est sans doute la solution la plus simple. Cependant, si votre partition a une taille supérieure à 6 Go, choisissez le type ext3 pour votre système de fichier. Les partitions de type ext2 ont besoin d'une vérification périodique de l'intégrité du système de fichier, et cela peut prendre au démarrage un temps non négligeable lorsque la taille de la partition est importante.

Pour les systèmes multi-utilisateurs, ou les systèmes avec beaucoup d'espace disque, il vaut mieux placer les répertoires /usr, /var, /tmp, et /home chacun sur une partition distincte de la partition /.

Dans certains cas, vous pourriez avoir besoin d'une partition /usr/local distincte si vous prévoyez d'installer beaucoup de programmes qui ne font pas partie de la distribution Debian. Si votre machine est destinée à être un serveur de courrier, vous pourriez avoir besoin de mettre aussi /var/mail sur une partition distincte. Parfois, mettre le répertoire /tmp sur sa propre partition, par exemple 20 à 50 Mo peut être une bonne idée. Si vous mettez sur pied un serveur avec beaucoup d'utilisateurs, il est généralement intéressant d'avoir une grande partition distincte pour /home. En général, la méthode de partitionnement varie d'un ordinateur à l'autre, en fonction de son usage.

Pour des systèmes très complexes, consultez le HOWTO Multi Disk (http://www.tldp.org/HOWTO/Multi-Disk-HOWTO.html). Il contient des informations très précises qui intéresseront les fournisseurs d'accès à Internet et les personnes installant des serveurs.

En ce qui concerne la taille de la partition d'échange (swap), les avis sont partagés. Une règle traditionnelle, qui fonctionne bien, est d'utiliser autant d'espace d'échange que de RAM. Dans la plupart des cas, cette taille ne devrait pas être inférieure à 16 Mo. Bien sûr, il y a des exceptions à cette règle. Si vous essayez de résoudre simultanément 10 000 équations sur une machine avec 256 Mo de RAM, vous pourriez avoir besoin d'un gigaoctet (ou plus) d'échange.

Sur les architectures 32 bits (i386, m68k, SPARC 32 bits et PowerPC), la taille maximale d'une partition d'échange est de 2 Go. Cela devrait suffire pour presque tous les systèmes. De toute façon, si vos besoins en espace d'échange sont aussi importants, vous devriez probablement essayer de disperser les partitions d'échange sur des disques différents (appelés aussi « spindles ») et, si possible, sur des canaux IDE ou SCSI différents. Le noyau équilibrera l'utilisation de l'espace d'échange entre les différentes partitions, afin d'obtenir de meilleures performances.

Avec une machine possédant 32 Mo de RAM et un disque IDE de 1.7 Go sur /dev/hda, on pourrait créer une partition de 500 Mo pour un système sur /dev/hda1, une partition d'échange de 32 Mo sur /dev/hda3 et une partition Linux d'environ 1,2 Go sur /dev/hda2.

Pour avoir une idée de la place nécessaire pour les tâches que vous pourriez avoir envie de rajouter à la fin de votre installation, consultez : [Section C.3](#page-99-0).

## **B.4. Noms des périphériques sous Linux**

Le nom des disques et des partitions sous Linux peut être différent des autres systèmes d'exploitation. Vous devez connaître les noms utilisés lors de la création et du montage de partitions. Voici les principales conventions de nommage :

- Le premier lecteur de disquette est nommé /dev/fd0.
- Le second lecteur de disquette est nommé /dev/fd1.
- Le premier disque SCSI (selon l'ID SCSI) est nommé /dev/sda.
- Le deuxième disque SCSI (selon l'ID) est nommé /dev/sdb, etc.
- Le premier cédérom SCSI est nommé /dev/scd0, ou encore /dev/sr0.
- Le disque maître sur le contrôleur IDE primaire est nommé /dev/hda.
- Le disque esclave sur le contrôleur IDE primaire est nommé /dev/hdb.
- Les disques maître et esclave sur le deuxième contrôleur sont nommés respectivement /dev/hdc et /dev/hdd. Les nouveaux contrôleurs IDE peuvent avoir deux canaux fonctionnant comme deux contrôleurs distincts ;
- Le premier disque XT est nommé /dev/xda.
- Le second disque XT est nommé /dev/xdb.

Les partitions sur chaque disque sont représentées en ajoutant un numéro au nom du disque : sda1 et sda2 représentent la première et la seconde partition du premier disque SCSI du système.

Voici un exemple concret. Supposons que vous ayez deux disques SCSI, l'un à l'adresse SCSI 2 et l'autre à l'adresse SCSI 4. Le premier disque (à l'adresse 2) est nommé sda, et le second sdb. Si le disque sda a trois partitions, elles s'appelleront sda1, sda2 et sda3. La même convention s'applique au disque sdb et à ses partitions.

Notez que si vous avez deux adaptateurs SCSI (c.-à-d. des contrôleurs SCSI), l'ordre de nommage des disques peut-être embrouillé. La meilleure solution est de regarder les messages au démarrage, en supposant que vous connaissiez les modèles ou les tailles des disques.

Linux représente les partitions primaires par le nom du disque, suivi des nombres 1 à 4. Par exemple la première partition sur le premier disque IDE est /dev/hda1. Les partitions logiques sont numérotées à partir de 5. Donc, la première partition logique sur ce même disque est /dev/hda5. Rappelez-vous que la partition étendue, c'est-à-dire la partition primaire contenant les partitions logiques, n'est pas utilisable en elle-même. Cela s'applique aussi bien aux disques IDE qu'aux disques SCSI.

# **B.5. Programmes de partitionnement de Debian**

Plusieurs sortes d'utilitaires de partitionnement ont été adaptés par les développeurs Debian pour tourner sur différents types de disques et d'architectures matérielles. Voici les programmes qui sont disponibles sur votre architecture :

#### **partman**

C'est le partitionneur que recommande Debian. Ce « couteau suisse » sait aussi redimensionner des partitions et monter des systèmes de fichiers (« formater » en langage Windows) sur des points de montage.

#### **fdisk**

C'est le premier partitionneur de disque pour Linux... bon pour les gourous.

Faites attention si vous avez des partitions FreeBSD sur votre machine. Les noyaux d'installation reconnaissent ces partitions, mais la façon dont **fdisk** les représente (ou pas) peut faire varier les noms des périphériques. Lisez attentivement le Linux+FreeBSD HOWTO (http://www.tldp.org/HOWTO/Linux+FreeBSD-2.html)

**cfdisk**

C'est un partitionneur simple à utiliser, fonctionnant en mode plein écran... pour nous autres.

Remarquez que **cfdisk** ne reconnaît pas du tout les partitions FreeBSD et que les noms des périphériques peuvent être différents.

L'un de ces programmes sera lancé par défaut quand vous sélectionnerez : Partitionner un disque dur. Si ce n'est pas celui que vous souhaitez utiliser, quittez le programme de partitionnement, allez sur la console 2 (**tty2**) en appuyant simultanément sur les touches **Alt** et **F2**, et saisissez le nom du programme que vous voulez utiliser (et ses arguments, si nécessaire). Ensuite, sautez l'étape Partitionner un disque dur de l'installateur et continuez à l'étape suivante.

Si vous souhaitez que cela fonctionne avec plus de 20 partitions sur votre disque ide, vous devrez créer vous-même les périphériques à partir de la partition n◦ 21. L'étape suivante d'initialisation de la partition échouera sauf si le bon périphérique est présent. Comme exemple, voici les commandes que vous pouvez utiliser dans **tty2** ou sous « Exécuter un shell », pour ajouter le périphérique nécessaire à la la partition 21 :

```
# cd /dev
# mknod hda21 b 3 21
# chgrp disk hda21
# chmod 660 hda21
```
Le démarrage sur le nouveau système échouera sauf si les bons périphériques sont présents sur le système en question. Après avoir installé le noyau et les modules, exécutez :

```
# cd /target/dev
# mknod hda21 b 3 21
# chgrp disk hda21
# chmod 660 hda21
```
N'oubliez pas de rendre amorçable votre partition racine.

### **B.5.1. Partitionnement pour Intel x86**

Si vous voulez préserver un système d'exploitation existant comme DOS ou Windows, il vous faudra redimensionner sa partition pour faire de la place pour installer Debian. L'installateur sait redimensionner les systèmes de fichiers FAT et NTFS ; quand vous arrivez à l'étape « Partitionnement » de l'installateur, choisissez le partitionnement manuel et indiquez la nouvelle taille de la partition voulue.

Les BIOS des PC ont généralement leurs propres contraintes pour le partitionnement des disques. Il y a une limite sur le nombre de partitions « primaires » et « logiques » qu'un disque peut contenir. De plus, avec les BIOS antérieurs à 1994–98 (selon les constructeurs), il y a des limites sur l'emplacement des partitions à partir desquelles on peut démarrer le système. Vous trouverez plus d'information dans le HOWTO Linux Partition (http://www.tldp.org/HOWTO/Partition/) et la FAQ Phoenix BIOS (http://www.phoenix.com/en/Customer+Services/BIOS/BIOS+FAQ/default.htm), mais cette section contient un bref survol pour vous aider à aplanir les difficultés les plus courantes.

À l'origine, le système de partitionnement des disques de PC est basé sur les partitions « primaires », mais il ne peut y en avoir que quatre. Pour passer outre cette limitation, les partitions « étendues » et « logiques » ont été inventées. En configurant une partition primaire en partition étendue, vous pouvez subdiviser l'espace attribué à cette partition en partitions « logiques ». La partition étendue peut contenir jusqu'à 60 partitions logiques ; en revanche, il ne peut y avoir qu'une seule partition étendue par disque.

Linux limite le nombre de partitions à 15 par disque SCSI (3 partitions primaires utilisables et 12 partitions logiques dans la partition étendue) et à 63 par disque IDE (3 partitions primaires et 60 partitions logiques). Cependant, le système Debian GNU/Linux classique fournit seulement 20 périphériques pour les partitions, c'est pourquoi vous ne pourrez pas procéder à l'installation sur des partitions supérieures à 20, à moins d'avoir créé manuellement des périphériques pour ces partitions.

Si vous avez un gros disque IDE, et que vous n'utilisez ni l'adressage LBA ni les pilotes en couche (quelquefois fournis par les constructeurs de disques), la partition de démarrage (celle qui contient l'image noyau) doit être placée dans les 1024 premiers cylindres de votre disque dur (habituellement, autour de 524 Mo, sans la translation du BIOS).

Cette restriction ne s'applique pas si vous avez un BIOS postérieur à 1995–98 (selon les constructeurs) qui prend en charge la norme « Enhanced Disk Drive Support Specification ». Lilo, le chargeur Linux et la commande Debian **mbr** ont besoin du BIOS pour charger en RAM le noyau lu sur le disque. Si les extensions du BIOS int 0x13 pour l'accès aux gros disques sont présentes, elles seront utilisées. Sinon, l'interface standard d'accès au disque sera utilisée par défaut, et elle ne permettra pas de démarrer sur des emplacements situés après le 1023e cylindre du disque. Une fois que Linux est démarré, peu importe le BIOS de votre ordinateur, ces restrictions ne s'appliquent plus, puisque Linux n'utilise pas le BIOS pour les accès disque.

Si vous avez un gros disque, vous devrez peut-être utiliser des techniques de translation de cylindres que vous pouvez configurer dans le BIOS, comme le mode d'adressage LBA (Linear Block Addressing), ou le mode de translation CHS. Vous trouverez plus d'informations sur la gestion des gros disques dans le HOWTO Large Disk (http://www.tldp.org/HOWTO/Large-Disk-HOWTO.html). Si vous utilisez une méthode de translation de cylindres, et que le BIOS n'accepte pas les extensions pour l'accès aux gros disques, votre partition de démarrage devra être contenue dans la partie correspondant aux 1024 premiers cylindres *translatés*.

La meilleure façon de régler ce problème est de créer une petite partition (5 à 10 Mo doivent suffire) en début de disque, qui sera la partition de démarrage, puis de créer toutes les autres partitions que vous voulez dans l'espace restant. Cette partition de démarrage *devra* être montée sur /boot, le répertoire où seront stockés les noyaux Linux. Cette configuration marchera sur tous les systèmes, quel que soit votre mode d'adressage (LBA) ou de translation (CHS), et quel que soit votre BIOS, avec ou sans extensions.

# **Annexe C. Informations diverses**

# **C.1. Exemple de fichier de préconfiguration**

Ce fichier est un exemple complet et fonctionnel de fichier de préconfiguration pour les installations automatiques. Son usage est expliqué dans [Section 4.7](#page-43-0). N'hésitez pas à modifier certaines lignes avant d'utiliser ce fichier.

**Note :** Pour bien présenter cet exemple, nous avons dû couper certaines lignes. C'est le caractère « \ » qui marque ces coupures, avec un renfoncement à la ligne suivante. Dans un vrai fichier de préconfiguration, les lignes doivent êtres jointes en une seule ligne. Si elles ne le sont pas, la préconfiguration échouera avec des conséquences imprévisibles.

Un fichier d'exemple « très clair » se trouve dans ../example-preseed.txt.

#### Pour commencer.

```
# Pour utiliser un fichier de préconfiguration, vous devez d'abord amorcer
# l'installateur et lui dire où se trouve ce fichier. Il suffit de passer un
# paramètre d'amorçage au noyau, soit au moment de l'amorçage, soit en modifiant
# le fichier syslinux.cfg (ou un fichier du même type) pour ajouter les paramètres
# à la fin des lignes « append » pour le noyau.
#
# Si vous faites une installation par le réseau, utilisez ce paramètre :
# preseed/url=http://host/path/to/preseed
# Si vous recréez un cédérom, vous pouvez utiliser celui-ci :
# preseed/file=/cdrom/preseed
# Si vous faites une installation à partir d'un support USB, utilisez ce
# paramètre et mettez le fichier de préconfiguration dans le répertoire racine
# de la clé USB.
# preseed/file=/hd-media/preseed
# Faites attention à mettre le fichier à l'endroit indiqué.
#
# On ne peut pas automatiser certaines étapes de l'installation avec certains types
# de préconfiguration car les questions sont posées avant que le fichier
# ne soit chargé. Si par exemple le fichier est téléchargé sur le réseau, la
# configuration du réseau doit être faite préalablement. L'une des raisons d'utiliser
# la préconfiguration avec initrd est qu'il est alors possible de préconfigurer
# ces étapes.
#
# Quand on ne peut pas utiliser un fichier de préconfiguration pour préconfigurer
# certaines étapes, on peut quand même automatiser l'installation car il est possible
# de passer des paramètres au noyau sur la ligne de commande. Il suffit d'indiquer
# une paire de type path/to/variable=valeur pour toutes les variables listées
# ci-dessous.
# Pendant que vous y êtes, vous pourriez déclarer un debconf/priority=critical
# pour éviter la plupart des questions, même s'il n'y en a pas beaucoup dans
```

```
# la préconfiguration qui suit.
```
# Et vous pourriez aussi mettre le compte à rebours à 1 dans syslinux.cfg et # éviter ainsi d'avoir à appuyer sur la touche Entrée pour lancer

```
# l'installateur.
#
# Il faut savoir que le noyau accepte un maximum de huit options ligne de
# de commandes et huit variables d'environnement. Et les options ajoutées
# par l'installateur sont comprises dans ces chiffres. S'il y a dépassement,
# les noyaux 2.4 ignorent les options en trop et les noyaux 2.6 paniquent.
# À partir des noyaux 2.6.9, vous pouvez employer 32 options ligne de
# commandes et 32 variables d'environnement.
#
# On peut sans risque supprimer certaines options par défaut, comme
# 'vga=normal'. Cela permet de rajouter autant d'options
# pour la préconfiguration.
#
# On ne peut pas préconfigurer la langue, le pays ou le clavier. Vous devez
# à la place utiliser les paramètres du noyau. Par exemple :
# languagechooser/language-name=French
# countrychooser/shortlist=fr_FR
# console-keymaps-at/keymap=fr-latin9
#### Configuration du réseau.
# Bien sûr, si vous récupérez le fichier de préconfiguration sur le réseau,
# cela ne marchera pas ! Mais c'est parfait si vous amorcez à partir d'un
# cédérom ou d'une clé USB. Vous pouvez aussi ajouter des paramètres réseau
# aux paramètres du noyau si vous récupérez le fichier de préconfiguration
# sur le réseau.
# Netcfg choisira une interface connectée si possible. Cela empêchera d'afficher
# une liste s'il y a plusieurs interfaces.
d-i netcfg/choose_interface select auto
# Quand le serveur dhcp est lent et que l'installateur s'arrête pour l'attendre,
# ceci peut être utile.
#d-i netcfg/dhcp_timeout string 60
# Si vous préférez configurer vous-même le réseau, voici comment faire :
#d-i netcfg/disable_dhcp boolean true
#d-i netcfg/get_nameservers string 192.168.1.1
#d-i netcfg/get_ipaddress string 192.168.1.42
#d-i netcfg/get_netmask string 255.255.255.0
#d-i netcfg/get_gateway string 192.168.1.1
#d-i netcfg/confirm_static boolean true
# Remarquez que les valeurs données par dhcp, nom de domaine ou nom de
# machine, prennent le pas sur les valeurs déclarées ici. Cependant,
# cette déclaration empêche que les questions ne soient posées même si les
# valeurs viennent de dhcp.
d-i netcfg/get_hostname string unassigned-hostname
d-i netcfg/get_domain string unassigned-domain
# Supprimer le dialogue irritant sur la clé WEP.
d-i netcfg/wireless_wep string
# Et l'étonnant nom de machine dhcp que certains FAI utilisent comme mot de
# passe.
#d-i netcfg/dhcp_hostname string radish
#### Valeurs pour les miroirs
```

```
d-i mirror/country string enter information manually
d-i mirror/http/hostname string http.us.debian.org
d-i mirror/http/directory string /debian
d-i mirror/suite string testing
d-i mirror/http/proxy string
### Partitionnement.
# Si le système possède un espace libre, vous pouvez ne partitionner que cet
# espace.
#d-i partman-auto/init_automatically_partition \
    select Use the largest continuous free space
# Vous pouvez aussi choisir un disque entier. Le format de son nom peut être
# donné selon le format devfs ou le format traditionnel.
# Par exemple, pour utiliser le premier disque connu sous devfs :
d-i partman-auto/disk string /dev/discs/disc0/disc
# Vous pouvez choisir parmi tous les schémas prédefinis...
d-i partman-auto/choose_recipe select \
   Tous les fichiers dans une seule partition (recommandé aux débutants)
#d-i partman-auto/choose_recipe select Desktop machine
#d-i partman-auto/choose_recipe select Multi-user workstation
# ...ou donner vous-même votre schéma.
# Le format des schémas est expliqué dans le fichier
# devel/partman-auto-recipe.txt.
# Si vous avez la possibilité d'obtenir un schéma dans l'environnement de
# l'installateur, vous pouvez simplement pointer sur lui.
#d-i partman-auto/expert_recipe_file string /hd-media/recipe
# Sinon, vous pouvez écrire un schéma en une seule ligne. L'exemple suivant
# crée une petite partition /boot, une partition swap convenable, et utilise le
# reste de l'espace libre pour la partition racine :
#d-i partman-auto/expert_recipe string boot-root :: \
# 20 50 100 ext3 $primary{ } $bootable{ } method{ format } format{ } \
# use_filesystem{ } filesystem{ ext3 } mountpoint{ /boot } . \
# 500 10000 1000000000 ext3 method{ format } format{ } \
# use_filesystem{ } filesystem{ ext3 } mountpoint{ / } . \
# 64 512 300% linux-swap method{ swap } format{ } .
# Pour explication, voici le même schéma dans une forme plus lisible :
# boot-root ::
# 40 50 100 ext3
# $primary{ } $bootable{ }
# method{ format } format{ }
# use_filesystem{ } filesystem{ ext3 }
# mountpoint{ /boot }
#.
# 500 10000 1000000000 ext3
# method{ format } format{ }
# use_filesystem{ } filesystem{ ext3 }
# mountpoint{ / }
## 64 512 300% linux-swap
# method{ swap } format{ }
\#
```

```
# Partman créera automatiquement les partitions sans demander de confirmation.
d-i partman/confirm_write_new_label boolean true
d-i partman/choose_partition select \
  Terminer le partitionnement et enregistrer les modifications sur le disque
d-i partman/confirm boolean true
#### Installation du programme d'amorçage.
# Grub est le programme d'amorçage par défaut (pour x86). Si vous préférez
# LILO, décommentez la ligne suivante :
#d-i grub-installer/skip boolean true
# Il n'y a aucun danger à donner ce paramètre : il installe grub sur le
# secteur d'amorçage principal s'il n'existe aucun autre système d'exploitation
# sur la machine.
d-i grub-installer/only_debian boolean true
# Ce paramètre installe grub sur le secteur d'amorçage principal même s'il
# existe un autre système d'exploitation, ce qui est moins sûr car il pourrait
# ne pas savoir amorcer cet autre système.
d-i grub-installer/with_other_os boolean true
# Vous pouvez aussi l'installer ailleurs que dans le secteur d'amorçage
# principal. Décommentez et modifiez les lignes suivantes :
#d-i grub-installer/bootdev string (hd0,0)
#d-i grub-installer/only-debian boolean false
#d-i grub-installer/with_other_os boolean false
#### Terminer la première étape de l'installation.
# Pour éviter le dernier message disant que l'installation est terminée.
d-i prebaseconfig/reboot_in_progress note
#### Les commandes du shell.
# La préconfiguration de l'installation n'est pas sécurisée. Rien dans
# dans l'installateur ne vérifie que des dépassements de tampons ou des
# exploitations quelconques des valeurs données dans ce fichier n'ont pas lieu.
# N'utilisez que les fichiers dont vous connaissez la provenance !
# Pour tout dire, et parce que c'est en général utile, voici un
# moyen d'exécuter automatiquement une commande dans l'installateur.
# La première commande est exécutée aussi tôt que possible, juste après
# la lecture du fichier.
#d-i preseed/early_command string anna-install some-udeb
# Cette commande est exécutée juste avant que l'installation ne se termine,
# mais quand le répertoire /target est encore utilisable.
#d-i preseed/late_command string echo foo > /target/etc/bar
# Cette commande est exécutée au moment où base-config commence.
#base-config base-config/early_command string echo hi mom
# Cette commande est exécutée après base-config, juste avant la connexion.
# C'est un bon moyen d'installer les paquets que vous voulez ou d'affiner la
# la configuration du système.
```

```
#base-config base-config/late_command string \
    apt-get install zsh; chsh -s /bin/zsh
###### Preseeding the 2nd stage of the installation.
#### Préconfiguration de base-config.
# Pour éviter le message d'introduction.
base-config base-config/intro note
# Pour éviter le dernier message.
base-config base-config/login note
# Si vous installez un gestionnaire d'affichage et si vous ne voulez pas le
# lancer immédiatemment après base-config :
#base-config base-config/start-display-manager boolean false
# Certaines versions de l'installateur peuvent dire ce que vous avez installé.
# Par défaut, rien n'est signalé. Mais l'envoi de rapport d'installation aide le projet
# à connaître les logiciels populaires.
#popularity-contest popularity-contest/participate boolean false
#### Configuration du fuseau horaire.
# Cette commande règle l'horloge matérielle sur UTC ou non :
#base-config tzconfig/gmt boolean true
# Si vous avez dit à l'installateur que vous habitez aux USA, vous pouvez
# utiliser cette valeur pour déclarer le fuseau horaire.
# (Les choix sont les suivants : Eastern, Central, Mountain, Pacific,
# Alaska, Hawaii, Aleutian, Arizona East-Indiana, Indiana-Starke, Michigan,
# Samoa, autre)
#base-config tzconfig/choose_country_zone/US select Eastern
# Si vous avez dit à l'installateur que vous habitez au Canada.
# (Choix : Newfoundland, Atlantic, Eastern, Central,
# East-Saskatchewan, Saskatchewan, Mountain, Pacific, Yukon, autre)
#base-config tzconfig/choose_country_zone/CA select Eastern
# Si vous avez dit à l'installateur que vous habitez au Brésil. (Choix :
# East, West, Acre, DeNoronha, autre)
#base-config tzconfig/choose_country_zone/BR select East
# Beaucoup de pays n'ont qu'un seul fuseau horaire. Si vous avez dit à
# l'installateur que vous habitez dans l'un de ces pays, vous pouvez le choisir
# avec cette question.
#base-config tzconfig/choose_country_zone_single boolean true
# Cette question est posée pour les pays qui n'appartiennent pas à la liste
# précédente et qui ont plusieurs fuseaux horaires. Vous pouvez préconfigurer
# l'un des fuseaux ou « autre ».
#base-config tzconfig/choose_country_zone_multiple select
#### Configuration des comptes.
# Pour préconfigurer le mot de passe de root, vous devez le mettre en clair
# dans le fichier. Ce n'est pas une très bonne idée, faites attention !
#passwd passwd/root-password password r00tme
```
#passwd passwd/root-password-again password r00tme

# Si vous voulez ne pas créer d'utilisateur : #passwd passwd/make-user boolean false

# Vous pouvez aussi présélectionner le nom de l'utilisateur et son identifiant # de connexion. #passwd passwd/user-fullname string Debian User #passwd passwd/username string debian

# Et le mot de passe, mais faites attention ! #passwd passwd/user-password password insecure #passwd passwd/user-password-again password insecure

#### Configuration d'Apt..

# Cette question contrôle la source des paquets qui sera utilisée dans la # deuxième étape de l'installation. Les choix sont cdrom, http, ftp, # filesystem, modifier soi-même le fichier sources list. base-config apt-setup/uri\_type select http

# Si vous choisissez ftp ou http, on vous demandera un pays et un miroir. base-config apt-setup/country select enter information manually base-config apt-setup/hostname string http.us.debian.org base-config apt-setup/directory string /debian # Ne faire le choix que d'un miroir. base-config apt-setup/another boolean false

# Vous pouvez choisir d'installer des paquets de non-free et contrib. #base-config apt-setup/non-free boolean true #base-config apt-setup/contrib boolean true

# Pour autoriser les mises à jour de sécurité. base-config apt-setup/security-updates boolean true

#### Sélection des paquets.

# Vous pouvez installer toute combinaison de tâches parmi celles disponibles. # Pour l'heure, les tâches disponibles sont les suivantes : environnement # de bureau, serveur Web, serveur d'impression, serveur DNS, serveur de # fichiers, serveur de courrier, base SQL, portable, système standard, sélection manuelle # des paquets. # La dernière utilise aptitude. Vous pouvez aussi de ne pas installer de tâches # et de forcer l'installation de paquets par un autre moyen. # Il est recommandé de toujours inclure la tâche Système standard tasksel tasksel/first multiselect Desktop environment, Standard system #tasksel tasksel/first multiselect Web server, Standard system

#### Configuration du MTA.

# Pendant une installation normale, exim pose peu de questions. Voici # comment les éviter. Une préconfiguration plus complexe est possible. exim4-config exim4/dc\_eximconfig\_configtype \ select no configuration at this time

exim4-config exim4/no\_config boolean true exim4-config exim4/no\_config boolean true

# C'est une bonne idée d'indiquer ici le nom de l'utilisateur que vous avez # créé. Si vous n'indiquez aucune valeur, le courrier pour postmaster ira dans # /var/mail/mail. exim4-config exim4/dc\_postmaster string #### Configuration du serveur X. # Préconfigurer le serveur X est possible, mais vous devrez sans doute # connaître les caractéristiques du matériel video de votre machine. Le # configurateur Debian du serveur X ne configure rien automatiquement. # X peut détecter le bon pilote pour certaines cartes, mais si vous faites une # préconfiguration, vous annulez ce qu'il aura choisi. Cependant vesa # fonctionne la plupart du temps. #xserver-xfree86 xserver-xfree86/config/device/driver select vesa # Pour la détection automatique de la souris, il faut savoir que si elle # échoue, X recommence sans fin le processus. Donc, s'il y a préconfiguration, # une boucle infinie peut apparaître si la souris n'est pas détectée. #xserver-xfree86 xserver-xfree86/autodetect\_mouse boolean true # La détection automatique du moniteur est recommandée. xserver-xfree86 xserver-xfree86/autodetect\_monitor boolean true # Décommentez la ligne suivante si vous posséder un écran LCD. #xserver-xfree86 xserver-xfree86/config/monitor/lcd boolean true # X possède trois adresses pour la configuration du moniteur. Voici comment # présélectionner l'adresse « medium », qui est toujours disponible. # L'adresse « simple » peut ne pas être disponible et l'adresse # « advanced » pose trop de questions. xserver-xfree86 xserver-xfree86/config/monitor/selection-method \ select medium xserver-xfree86 xserver-xfree86/config/monitor/mode-list \ select 1024x768 @ 60 Hz #### Les autres questions. # Selon les logiciels que vous avez installés et s'il y a eu des problèmes # pendant le processus d'installation, d'autres questions peuvent être posées. # Vous pouvez bien sûr les préconfigurer ! Pour obtenir la liste de toutes # les questions possibles, faites une installation, et exécutez ces # commandes : # debconf-get-selections --installer > fichier # debconf-get-selections >> fichier # Si vous voulez, vous pouvez inclure dans ce fichier d'autres fichiers de # de préconfiguration. Toutes les valeurs de ces fichiers annuleront les # valeurs préexistantes. Vous pouvez indiquer plus d'un fichier, en les # séparant par des espaces ; tous seront chargés. Ces fichiers peuvent # à leur tour contenir d'autres directives de préconfiguration ou d'inclusion. # Notez que si les fichiers sont relatifs, ils seront pris dans le répertoire # où se trouve le fichier qui les inclut.

#d-i preseed/include string x.cfg

# L'installateur peut vérifier la somme de contrôle des fichiers de # préconfiguration avant de les utiliser. Pour le moment, cette somme doit être # de type md5sum. Il faut lister les sommes de contrôles dans le même ordre # que les fichiers à inclure. L'installateur de sarge

```
# n'accepte pas les sommes de contrôle.
#d-i preseed/include/checksum string 5da499872becccfeda2c4872f9171c3d
# D'une manière plus souple, cela exécute des commandes du shell et si le
# résultat donne les noms de ces fichiers, ils sont inclus. Par exemple,
# pour changer de configuration, selon tel périphérique de stockage USB,
# dans ce cas, un lecteur carte intégré :
#d-i preseed/include_command string \
# if \zeta(grep -q "GUID: 0aec3050aec305000001a003" /proc/scsi/usb-storage-*/*); \
# then echo kraken.cfg; else echo otherusb.cfg; fi
# Pour vérifier le format de votre fichier de préconfiguration avant de
# commencer une installation, vous pouvez utiliser debconf-set-selections :
# debconf-set-selections -c preseed.cfg
```
# **C.2. Périphériques Linux**

Sous Linux, vous disposez de fichiers spéciaux dans /dev. Ces fichiers sont appelés fichiers de périphérique. Dans le monde Unix, l'accès au matériel se fait de façon particulière. En effet, vous utilisez un fichier qui commande un pilote, qui à son tour accède au matériel. Le fichier de périphérique est une interface au composant système. Les fichiers sous /dev se comportent différemment des fichiers ordinaires. Ci-dessous sont repris les fichiers de périphérique les plus importants.

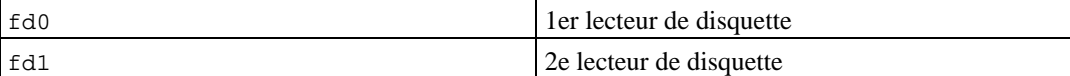

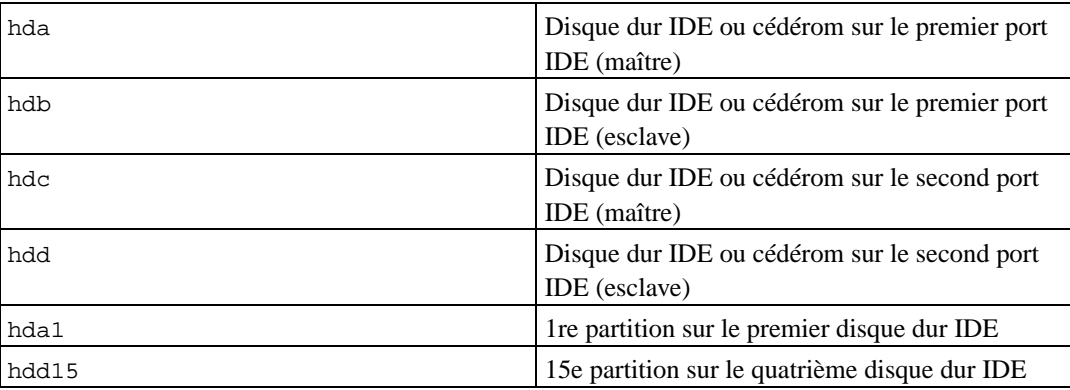

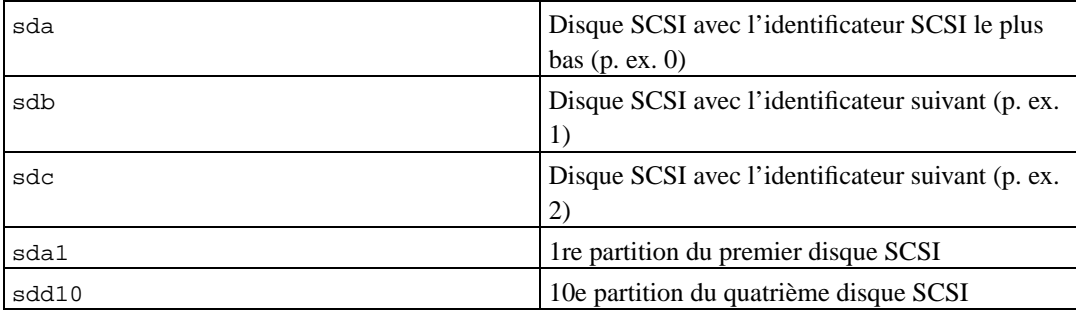

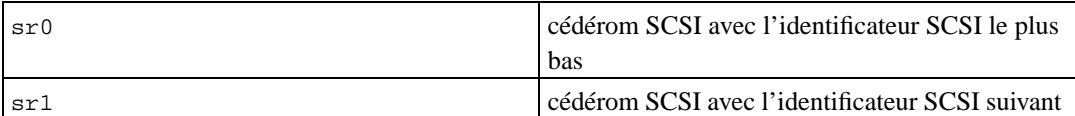

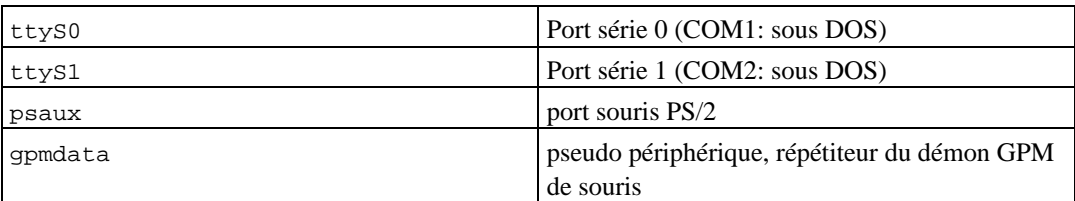

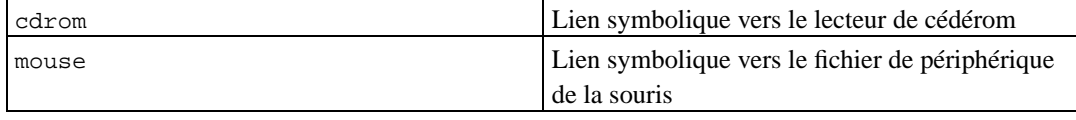

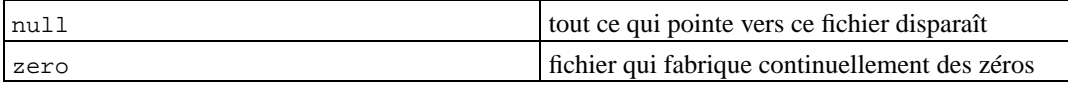

## **C.2.1. Régler la souris**

La souris peut être utilisée aussi bien dans une console Linux (avec gpm) qu'en environnement X Window. Les deux modes sont compatibles entre eux si le répétiteur gpm est utilisé afin de permettre au signal de suivre le parcours suivant :

```
mouse => /\text{dev}/\text{psaux} => \text{qpm} => /\text{dev}/\text{qpmdata} -> /\text{dev}/\text{mouse} => X
           /dev/ttyS0 (repeater) (symlink)
           /dev/ttyS1
```
Ajustez le protocole de répétition sur « raw » (dans /etc/gpm.conf) tandis que vous réglerez X pour utiliser le protocole original de la souris dans /etc/X11/XF86Config ou /etc/X11/XF86Config-4.

Cette approche qui préconise l'utilisation de gpm même sous X a des avantages. Si, par exemple, vous déconnectez la souris par erreur, il suffit de redémarrer gpm par

```
# /etc/init.d/gpm restart
```
et la souris recommencera à fonctionner sous X sans qu'il y ait besoin de redémarrer le serveur.

<span id="page-99-0"></span>Si gpm est désactivé ou n'est pas installé, assurez-vous que X est réglé de façon à lire directement la souris à travers par exemple /dev/psaux. Pour plus de détails, reportez-vous au mini-Howto « Souris Série 3 Boutons » dans /usr/share/doc/HOWTO/en-txt/mini/3-Button-Mouse.gz, **man gpm**, /usr/share/doc/gpm/FAQ.gz, et README.mouse (http://www.xfree86.org/current/mouse.html).

# **C.3. Ressources d'espace disque pour les tâches**

Une installation de base, avec le noyau 2.4 par défaut et tous les paquets standard, demande 573 Mo.

Le tableau suivant montre les tailles rapportées par aptitude pour les tâches affichées dans tasksel. Certaines tâches ont des éléments communs, et donc la taille totale pour ces deux tâches peut être moindre que le total obtenu en additionnant les deux tailles.

Pour déterminer la dimension d'une partition, vous devez ajouter les tailles dans le tableau et la taille de l'installation de base. Ce que représente « Taille installée » va dans /usr ; et ce que représente « Taille à charger » va (provisoirement) dans /var.

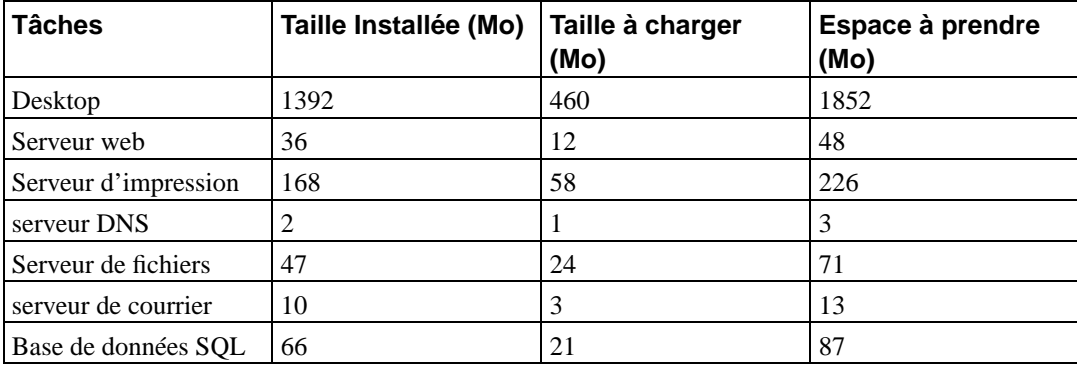

**Note :** La tâche Desktop installe à la fois les environnements Gnome et Kde.

Si vous faites une installation dans une langue autre que l'anglais, **tasksel** installera d'abord une *locale* s'il en existe une pour votre langue. Chaque langue demande un espace disque. Vous devriez accorder 200 Mo pour l'installation et le téléchargement.

# **C.4. Installer Debian GNU/Linux à partir d'un système Unix/Linux**

Cette partie explique comment installer Debian GNU/Linux à partir d'un système Unix ou Linux existant, sans utiliser le système d'installation avec menus qui est exposé dans la suite de ce manuel. Les utilisateurs qui changeaient leur distribution Red Hat, Mandrake et Suse pour Debian GNU/Linux réclamaient ce guide d'installation. Dans cette partie, on suppose que le lecteur a acquis une certaine familiarité avec les commandes \*nix et qu'il sait parcourir le système de fichiers. \$ symbolisera une commande qui devra être saisie dans le système actuel, alors que # fera référence à une commande qui devra être saisie dans le chroot Debian.

Une fois que vous aurez configuré le nouveau système Debian, vous pourrez y installer les données des utilisateurs (s'il y en a), et continuer à travailler. Debian GNU/Linux s'installe sans aucune interruption de service. C'est également une façon intelligente de résoudre les problèmes d'équipement qui, d'ordinaire, donnent du fil à retordre aux systèmes d'installation ou aux systèmes d'amorçage.

### **C.4.1. Pour commencer**

Avec votre outil habituel de partitionnement \*nix, partitionnez le disque dur et créez au moins un système de fichiers ainsi qu'une zone d'échange (swap). Vous devez disposer d'au moins 150 Mo pour l'installation d'un système en mode console et d'au moins 300 Mo si vous avez l'intention d'installer X.

Pour créer un système de fichiers sur vos partitions, par exemple, pour créer un système de fichiers ext3 sur la partition /dev/hda6 (ce sera la partition racine dans notre exemple), il suffit de faire :

```
# mke2fs -j /dev/hda6
```
Pour créer un système de fichier ext2, il suffit d'enlever le **-j**.

Initialisez et activez la zone d'échange (swap) (modifiez le numéro de la partition en fonction de celui que vous souhaitez utiliser avec Debian) :

```
# mkswap /dev/hda5
# sync; sync; sync
# swapon /dev/hda5
```
Montez une partition sur /mnt/debinst (le point d'installation, qui deviendra le système de fichier racine (/) sur votre nouveau système). Le point de montage est totalement arbitraire, c'est de cette façon qu'on y fera référence par la suite.

```
# mkdir /mnt/debinst
# mount /dev/hda6 /mnt/debinst
```
**Note :** Si vous voulez que certaines parties du système de fichiers (p. ex /usr) soient montées sur des partitions distinctes, vous devez créer et monter ces répertoires vous-même avant de commencer l'étape suivante.

### **C.4.2. Installer debootstrap**

L'outil utilisé par l'installateur Debian et reconnu comme outil officiel pour installer un système Debian de base s'appelle **debootstrap**. Il utilise **wget** et **ar**, mais ne dépend que de /bin/sh. Installez **wget** et **ar** s'ils ne sont pas déjà installés sur votre système, puis téléchargez et installez **debootstrap**.

Si vous possédez un système basé sur rpm, vous pouvez utiliser alien pour convertir le .deb en .rpm, ou télécharger une « version rpm-isée » depuis http://people.debian.org/~blade/install/debootstrap

Ou, vous pouvez utiliser la procédure qui suit pour l'installer vous-même. Créez un répertoire pour y décompresser le .deb :

```
# mkdir work
# cd work
```
Le programme **debootstrap** se trouve dans l'archive Debian (assurez-vous d'avoir sélectionné le fichier correspondant à votre architecture). Téléchargez le **debootstrap** .deb à partir de pool (http://ftp.debian.org/debian/pool/main/d/debootstrap/), copiez le paquet dans le répertoire de travail, et décompressez les fichiers binaires. Vous aurez besoin d'avoir les droits du superutilisateur pour installer le binaire.

```
# ar -x debootstrap_0.X.X_arch.deb
# cd /
# zcat /full-path-to-work/work/data.tar.gz | tar xv
```
Il faut noter que pour exécuter **debootstrap** vous devez installer une version de glibc au moins égale à GLIBC\_2.3. **Debootstrap** est seulement un script mais il appelle différents utilitaires qui exigent glibc.

#### **C.4.3. Lancer debootstrap**

**Debootstrap** peut télécharger les fichiers nécessaires directement depuis l'archive debian. Vous pouvez remplacer toutes les références à **http.us.debian.org/debian** dans les commandes ci-dessous, par un miroir de l'archive Debian qui se trouve à proximité de chez vous, relativement au réseau. Les miroirs sont listés sur http://www.debian.org/misc/README.mirrors.

Si vous possédez une version cédérom de Debian GNU/Linux sarge, montée sur /cdrom, vous pouvez remplacer l'URL http par l'URL d'un fichier : **file:/cdrom/debian/**

Dans la commande **debootstrap** remplacez ARCH par l'une des expressions suivantes : **alpha**, **arm**, **hppa**, **i386**, **ia64**, **m68k**, **mips**, **mipsel**, **powerpc**, **s390**, ou **sparc**.

```
# /usr/sbin/debootstrap --arch ARCH sarge \
     /mnt/debinst http://http.us.debian.org/debian
```
### **C.4.4. Configurer le sytème de base**

Maintenant vous disposez d'un vrai système Debian, certes un peu élémentaire. Lancez le programme **Chroot** :

```
# chroot /mnt/debinst /bin/bash
```
#### **C.4.4.1. Monter les partitions**

Vous devez créer /etc/fstab.

# editor /etc/fstab

Voici un exemple que vous pouvez modifier à votre convenance :

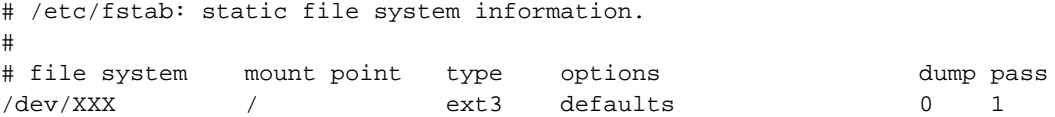

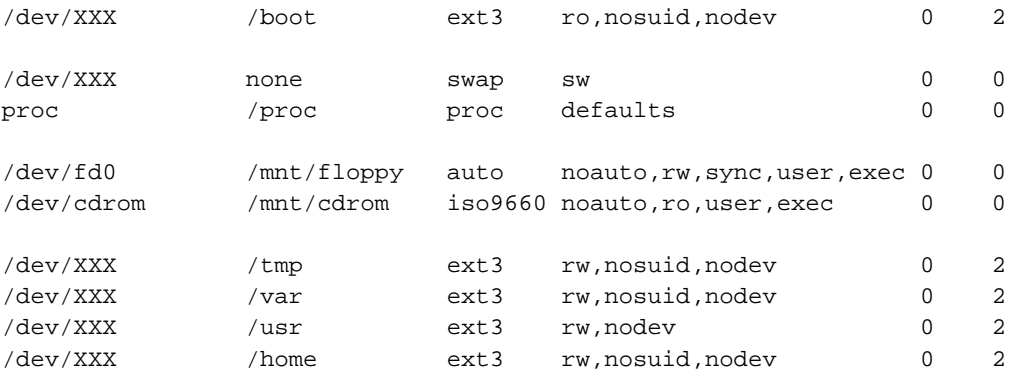

Utilisez **mount -a** pour monter l'ensemble des systèmes de fichiers que vous avez indiqué dans votre fichier /etc/fstab, ou alors pour monter un à un chaque système de fichiers, utilisez :

# mount /path # e.g.: mount /usr

Vous pouvez monter le système de fichiers proc plusieurs fois et à divers endroits, cependant on choisit d'habitude /proc. Si vous n'utilisez pas **mount -a**, assurez-vous d'avoir monté proc avant d'aller plus loin :

# mount -t proc proc /proc

La commande **ls /proc** affiche maintenant un répertoire non vide. Si cela échoue, vous pouvez monter proc hors du chroot de cette manière :

```
# mount -t proc proc /mnt/debinst/proc
```
#### **C.4.4.2. Configurer le clavier**

Pour configurer votre clavier exécutez :

```
# dpkg-reconfigure console-data
```
Il faut noter que le clavier ne peut pas être configuré à l'intérieur du chroot. Il sera configuré au prochain démarrage de la machine.

#### **C.4.4.3. Configurer le réseau**

Pour configurer le réseau, éditez les fichiers /etc/network/interfaces, /etc/resolv.conf, et etc/hostname.

```
# editor /etc/network/interfaces
```
Voici quelques exemples simples qui proviennent de /usr/share/doc/ifupdown/examples :

```
######################################################################
# /etc/network/interfaces -- configuration file for ifup(8), ifdown(8)
# See the interfaces(5) manpage for information on what options are
# available.
######################################################################
# We always want the loopback interface.
#
auto lo
iface lo inet loopback
# To use dhcp:
#
# auto eth0
# iface eth0 inet dhcp
# An example static IP setup: (broadcast and gateway are optional)
#
# auto eth0
# iface eth0 inet static
# address 192.168.0.42
# network 192.168.0.0
# netmask 255.255.255.0
# broadcast 192.168.0.255
# gateway 192.168.0.1
```
Indiquez vos serveurs de noms et les directives search dans le fichier /etc/resolv.conf :

```
# editor /etc/resolv.conf
Un simple /etc/resolv.conf :
# search hqdom.local\000
# nameserver 10.1.1.36
# nameserver 192.168.9.100
```
Indiquez le nom de votre système (de 2 à 63 caractères) :

```
# echo DebianHostName > /etc/hostname
```
Si vous possédez plusieurs cartes réseau, faites en sorte d'indiquer par ordre les modules que vous voulez charger dans le fichier /etc/modules. De cette façon, lors du démarrage, chaque carte sera associée avec le nom d'interface (eth0, eth1, etc.) que vous souhaitiez.

#### **C.4.4.4. Configurer le fuseau horaire, les utilisateurs et le progreamme APT**

Configurez le fuseau horaire, ajoutez un utilisateur normal, et choisissez vos sources **apt** en exécutant

```
# /usr/sbin/base-config new
```
#### **C.4.4.5. Configurer les locales**

Pour configurer les paramètres locaux, pour l'utilisation d'une autre langue que l'anglais, installez le paquet des locales puis configurez-le :

# apt-get install locales # dpkg-reconfigure locales

NOTE : Vous devez au préalable configurer apt, c'est-à-dire lors de l'étape de configuration du système de base. Avant d'utiliser les locales avec un jeu de caractères différent de l'ASCII ou de latin1, veuillez consulter les HOWTO sur la localisation.

### **C.4.5. Installer un noyau**

Si vous avez l'intention de démarrer ce système, vous aurez vraisemblablement besoin d'un noyau Linux ainsi que d'un gestionnaire de démarrage. Identifiez les paquets contenant des noyaux avec :

# apt-cache search kernel-image

Puis installez celui que vous voulez en utilisant son nom de paquet.

```
# apt-get install kernel-image-2.X.X-arch-etc
```
### **C.4.6. Configurer le programme d'amorçage**

Pour que votre système Debian GNU/Linux puisse démarrer, configurez le programme d'amorçage pour qu'il charge le noyau installé avec votre nouvelle partition racine. Debootstrap n'installe pas de programme d'amorçage mais vous pouvez utiliser apt-get pour en installer un.

Faites **info grub** ou **man lilo.conf** pour connaître les instructions de configuration des programmes d'amorçage. Si vous souhaitez conserver le système dont vous vous êtes servi pour installer Debian, ajoutez simplement une entrée pour l'installation de Debian dans votre menu.lst ou dans votre lilo.conf. Pour lilo.conf, vous pouvez également le copier sur le nouveau système et l'éditer. Une fois que vous l'aurez modifié, lancez lilo (souvenez-vous que lilo utilise le fichier lilo.conf qui se trouve dans le même système que lui).

Voici un exemple simple de fichier /etc/lilo.conf :

boot=/dev/hda6 root=/dev/hda6 install=menu delay=20  $1<sub>ha</sub>32$ image=/vmlinuz label=Debian

# **C.5. Installer Debian GNU/Linux grâce au protocole PLIP (IP sur port parallèle)**

Cette section explique comment installer Debian GNU/Linux sur un ordinateur sans carte Ethernet mais qui est relié à une passerelle distante par un câble appelé Null-Modem ou Null-Printer. La passerelle doit être connectée à un réseau qui possède un miroir Debian (p. ex. internet).

Dans cet exemple, nous allons configurer une connexion PLIP à une passerelle qui est connectée à internet avec une connexion par téléphone (ppp0). Nous utiliserons les adresses 192.168.0.1 et 192.168.0.2 pour les interfaces PLIP du système cible et du système source. Ces adresses ne doivent pas être utilisées par ailleurs.

La connexion PLIP configurée pendant l'installation sera disponible après le réamorçage du système installé, voyez [Chapitre 7](#page-69-0).

Avant de commencer, vous devez vérifier la configuration du BIOS pour les ports parallèle (adresses IO et IRO) des deux systèmes (cible et source). Les valeurs habituelles sont  $i = 0 \times 378$ ,  $i = 7$ .

### **C.5.1. Pré-requis**

- Une machine cible, appelée *target*, où Debian sera installé ;
- un support d'installation, voyez [Section 2.2](#page-17-0) ;
- une autre machine connectée à internet, appelée *source*, qui fonctionnera comme passerelle ;
- un câble Null-Modem DB-25, voyez le PLIP-Install-HOWTO (http://www.tldp.org/HOWTO/PLIP-Install-HOWTO.html) pour des informations sur ce câble et sur la manière d'en fabriquer un.

### **C.5.2. Configuration du système source**

Le script suivant montre comment configurer simplement la machine source en tant que passerelle vers internet avec ppp0.

```
#!/bin/sh
```

```
# Suppression des modules du noyau pour éviter des conflits
# et reconfiguration.
modprobe -r lp parport_pc
modprobe parport_pc io=0x378 irq=7
modprobe plip
```

```
# Configuration de l'interface plip (plip0 ici, voyez dmesg | grep plip)
ifconfig plip0 192.168.0.2 pointopoint 192.168.0.1 netmask 255.255.255.255 up
```

```
# Configuration de la passerelle
modprobe iptable_nat
iptables -t nat -A POSTROUTING -o ppp0 -j MASQUERADE
echo 1 > /proc/sys/net/ipv4/ip_forward
```
# **C.5.3. Installation du système cible**

Amorcez le support d'installation. L'installation doit se faire en mode expert. Pour cela, saisissez **expert** à l'invite d'amorçage. Voici les réponses que vous devrez donner à différents moments de l'installation.

1. Chargement des composants de l'installateur

Sélectionnez l'option **plip-modules** dans la liste. Le pilote PLIP sera ainsi disponible pour le système d'installation.

- 2. Détection du matériel réseau
	- Si la machine cible possède une carte réseau, une liste des modules pour la carte détectée sera affichée. Si vous voulez que l'installateur utilise plip, vous devez dé-sélectionner tous les modules affichés. Il est évident que si la machine ne possède pas de carte réseau, cette liste ne sera pas affichée.
	- Invite pour les paramètres des modules : Yes
	- Puisqu'aucune carte réseau n'a été détectée ou sélectionnée, l'installateur vous demande de choisir un pilote réseau dans une liste. Choisissez le module **plip**.
	- Paramètres supplémentaires pour le module parport pc : *io=0x378 irq=7*
	- Paramètres supplémentaires pour le module plip : ne rien mettre

#### 3. Configuration du réseau

- Configuration automatique du réseau avec DHCP : No
- Adresse IP : **192.168.0.1**
- Adresse Point-to-Point : **192.168.0.2**
- Adresses des serveurs de noms : vous pouvez mettre les adresses utilisées par le système source, voyez /etc/resolv.conf.
## **Annexe D. Administrivia**

## **D.1. À propos de ce document**

Ce manuel a été créé pour l'installateur de la distribution Sarge. Il est basé sur le manuel de l'installateur de la distribution Woody, qui lui-même était basé sur d'anciens manuels d'installation de Debian. Il est aussi basé sur le manuel de la distribution Progeny, distribué sous GPL en 2003.

Ce document est écrit au format DocBook XML. Les textes produits sont créés par différents programmes à partir des paquets docbook-xml et docbook-xsl.

Pour faciliter la maintenance de ce document, nous utilisons certaines fonctionnalités XML, telles qu'entités et attributs de particularisation. Ils jouent le même rôle que les variables et les conditions dans les langages de programmation. La source XML de ce document contient des informations pour chaque architecture — les attributs de particularisation sont utilisés afin d'isoler certaines parties du texte spécifiques à une architecture donnée.

Toutes les remarques sur cette traduction, coordonnée par Philippe Batailler, sont à envoyer à l'adresse <debian-l10n-french@lists.debian.org>.

#### **D.2. Pour contribuer à ce document**

Si vous avez des questions ou des suggestions à propos de ce document, vous pouvez envoyer un rapport de bogue concernant le paquet debian-installer-manual. Voyez le paquet reportbug ou lisez la documentation en ligne disponible dans le système de suivi des bogues (http://bugs.debian.org/). Ce serait bien si vous pouviez vérifier dans les bogues ouverts à propos du manuel de l'installateur (http://bugs.debian.org/debian-installer-manual) que votre problème n'a pas déjà été signalé. Si c'est le cas, vous pouvez confirmer le bogue ou donner des informations complémentaires à l'adresse <XXXX@bugs.debian.org>, où XXXX est le numéro du bogue en question.

Encore mieux, procurez-vous une copie des sources docbook de ce document et proposez des correctifs. Les sources docbook sont disponibles dans le WebSVN de l'installateur (http://svn.debian.org/wsvn/d-i/). Ne vous inquiétez pas si vous ne connaissez pas bien docBook : une note rapide dans le répertoire du manuel vous mettra sur la voie. DocBook est comme html, mais on s'intéresse au sens du texte plutôt qu'à sa présentation. On peut envoyer des correctifs à la liste de discussion debian-boot, voyez plus bas. Pour accéder aux sources par CVS, consultez le fichier README (http://svn.debian.org/wsvn/d-i/README?op=file) dans le répertoire racine des sources.

Veuillez *ne pas* contacter les auteurs de ce document directement. Il existe une liste de diffusion pour l'installateur Debian qui discute de ce document. L'adresse de la liste de diffusion est <debian-boot@lists.debian.org>. Les instructions pour s'abonner sont disponibles à la page d'abonnement aux listes de diffusion Debian (http://www.debian.org/MailingLists/subscribe) ; une copie de cette liste peut être consultée en ligne dans les archives des listes de diffusion Debian (http://lists.debian.org/).

## **D.3. Principales contributions**

Bruce Perens, Sven Rudolph, Igor Grobman, James Treacy, et Adam Di Carlo sont les premiers au-

teurs de ce texte. Sebastian Ley a écrit le Guide d'installation. Beaucoup, beaucoup d'utilisateurs et de développeurs Debian ont participé à ce document. On doit mentionner particulièrement Michael Schmitz (pour m68k), Frank Neumann (à l'origine du guide d'installation de Debian sur Amiga (http://www.informatik.uni-oldenburg.de/~amigo/debian\_inst.html)), Arto Astala, Eric Delaunay et Ben Collins (SPARC information), Tapio Lehtonen et Stéphane Bortzmeyer pour de nombreux textes. Nous remercions aussi Pascal Le Bail pour ses informations sur la manière d'amorcer à partir des clés USB.

Des informations extrêmement utiles ont été piochées dans le HOWTO sur le démarrage réseau de Jim Mintha (pas d'URL disponible), la FAQ Debian (http://www.debian.org/doc/FAQ/), la FAQ Linux/m68k (http://www.linux-m68k.org/faq/faq.html), la FAQ Linux pour processeurs SPARC (http://www.ultralinux.org/faq.html), la FAQ Linux/Alpha (http://linux.iol.unh.edu/linux/alpha/faq/), et d'autres encore. Que les auteurs de ces sources d'informations riches et librement accessibles soient remerciés.

La section de ce manuel « Installer debian à partir d'un système Unix/Linux » [\(Section C.4\)](#page-100-0) est partiellement reprise d'un document avec copyright Karsten M. Self.

La section sur l'installation avec plip [\(Section C.5\)](#page-105-0) est basée sur le PLIP-Install-HOWTO (http://www.tldp.org/HOWTO/PLIP-Install-HOWTO.html) de Gilles Lamiral.

## **D.4. Marques déposées**

Les marques déposées citées dans ce document appartiennent à leurs propriétaires.

# **Annexe E. GNU General Public License**

Version 2, June 1991

Copyright (C) 1989, 1991 Free Software Foundation, Inc. — 51 Franklin St, Fifth Floor, Boston, MA 02110-1301, USA.

Everyone is permitted to copy and distribute verbatim copies of this license document, but changing it is not allowed.

### **E.1. Preamble**

The licenses for most software are designed to take away your freedom to share and change it. By contrast, the gnu General Public License is intended to guarantee your freedom to share and change free software — to make sure the software is free for all its users. This General Public License applies to most of the Free Software Foundation's software and to any other program whose authors commit to using it. (Some other Free Software Foundation software is covered by the gnu Library General Public License instead.) You can apply it to your programs, too.

When we speak of free software, we are referring to freedom, not price. Our General Public Licenses are designed to make sure that you have the freedom to distribute copies of free software (and charge for this service if you wish), that you receive source code or can get it if you want it, that you can change the software or use pieces of it in new free programs; and that you know you can do these things.

To protect your rights, we need to make restrictions that forbid anyone to deny you these rights or to ask you to surrender the rights. These restrictions translate to certain responsibilities for you if you distribute copies of the software, or if you modify it.

For example, if you distribute copies of such a program, whether gratis or for a fee, you must give the recipients all the rights that you have. You must make sure that they, too, receive or can get the source code. And you must show them these terms so they know their rights.

We protect your rights with two steps: (1) copyright the software, and (2) offer you this license which gives you legal permission to copy, distribute and/or modify the software.

Also, for each author's protection and ours, we want to make certain that everyone understands that there is no warranty for this free software. If the software is modified by someone else and passed on, we want its recipients to know that what they have is not the original, so that any problems introduced by others will not reflect on the original authors' reputations.

Finally, any free program is threatened constantly by software patents. We wish to avoid the danger that redistributors of a free program will individually obtain patent licenses, in effect making the program proprietary. To prevent this, we have made it clear that any patent must be licensed for everyone's free use or not licensed at all.

The precise terms and conditions for copying, distribution and modification follow.

## **E.2. GNU GENERAL PUBLIC LICENSE**

TERMS AND CONDITIONS FOR COPYING, DISTRIBUTION AND MODIFICATION

• This License applies to any program or other work which contains a notice placed by the copyright holder saying it may be distributed under the terms of this General Public License. The "Program", below, refers to any such program or work, and a "work based on the Program" means either the Program or any derivative work under copyright law: that is to say, a work containing the Program or a portion of it, either verbatim or with modifications and/or translated into another language. (Hereinafter, translation is included without limitation in the term "modification".) Each licensee is addressed as "you".

Activities other than copying, distribution and modification are not covered by this License; they are outside its scope. The act of running the Program is not restricted, and the output from the Program is covered only if its contents constitute a work based on the Program (independent of having been made by running the Program). Whether that is true depends on what the Program does.

• You may copy and distribute verbatim copies of the Program's source code as you receive it, in any medium, provided that you conspicuously and appropriately publish on each copy an appropriate copyright notice and disclaimer of warranty; keep intact all the notices that refer to this License and to the absence of any warranty; and give any other recipients of the Program a copy of this License along with the Program.

You may charge a fee for the physical act of transferring a copy, and you may at your option offer warranty protection in exchange for a fee.

• You may modify your copy or copies of the Program or any portion of it, thus forming a work based on the Program, and copy and distribute such modifications or work under the terms of Section 1 above, provided that you also meet all of these conditions:

a) You must cause the modified files to carry prominent notices stating that you changed the files and the date of any change.

b) You must cause any work that you distribute or publish, that in whole or in part contains or is derived from the Program or any part thereof, to be licensed as a whole at no charge to all third parties under the terms of this License.

c) If the modified program normally reads commands interactively when run, you must cause it, when started running for such interactive use in the most ordinary way, to print or display an announcement including an appropriate copyright notice and a notice that there is no warranty (or else, saying that you provide a warranty) and that users may redistribute the program under these conditions, and telling the user how to view a copy of this License. (Exception: if the Program itself is interactive but does not normally print such an announcement, your work based on the Program is not required to print an announcement.)

These requirements apply to the modified work as a whole. If identifiable sections of that work are not derived from the Program, and can be reasonably considered independent and separate works in themselves, then this License, and its terms, do not apply to those sections when you distribute them as separate works. But when you distribute the same sections as part of a whole which is a work based on the Program, the distribution of the whole must be on the terms of this License, whose permissions for other licensees extend to the entire whole, and thus to each and every part regardless of who wrote it.

Thus, it is not the intent of this section to claim rights or contest your rights to work written entirely by you; rather, the intent is to exercise the right to control the distribution of derivative or collective works based on the Program.

In addition, mere aggregation of another work not based on the Program with the Program (or with a work based on the Program) on a volume of a storage or distribution medium does not bring the other work under the scope of this License.

• You may copy and distribute the Program (or a work based on it, under Section 2) in object code or executable form under the terms of Sections 1 and 2 above provided that you also do one of the

#### following:

a) Accompany it with the complete corresponding machine-readable source code, which must be distributed under the terms of Sections 1 and 2 above on a medium customarily used for software interchange; or,

b) Accompany it with a written offer, valid for at least three years, to give any third party, for a charge no more than your cost of physically performing source distribution, a complete machinereadable copy of the corresponding source code, to be distributed under the terms of Sections 1 and 2 above on a medium customarily used for software interchange; or,

c) Accompany it with the information you received as to the offer to distribute corresponding source code. (This alternative is allowed only for noncommercial distribution and only if you received the program in object code or executable form with such an offer, in accord with Subsection b above.)

The source code for a work means the preferred form of the work for making modifications to it. For an executable work, complete source code means all the source code for all modules it contains, plus any associated interface definition files, plus the scripts used to control compilation and installation of the executable. However, as a special exception, the source code distributed need not include anything that is normally distributed (in either source or binary form) with the major components (compiler, kernel, and so on) of the operating system on which the executable runs, unless that component itself accompanies the executable.

If distribution of executable or object code is made by offering access to copy from a designated place, then offering equivalent access to copy the source code from the same place counts as distribution of the source code, even though third parties are not compelled to copy the source along with the object code.

- You may not copy, modify, sublicense, or distribute the Program except as expressly provided under this License. Any attempt otherwise to copy, modify, sublicense or distribute the Program is void, and will automatically terminate your rights under this License. However, parties who have received copies, or rights, from you under this License will not have their licenses terminated so long as such parties remain in full compliance.
- You are not required to accept this License, since you have not signed it. However, nothing else grants you permission to modify or distribute the Program or its derivative works. These actions are prohibited by law if you do not accept this License. Therefore, by modifying or distributing the Program (or any work based on the Program), you indicate your acceptance of this License to do so, and all its terms and conditions for copying, distributing or modifying the Program or works based on it.
- Each time you redistribute the Program (or any work based on the Program), the recipient automatically receives a license from the original licensor to copy, distribute or modify the Program subject to these terms and conditions. You may not impose any further restrictions on the recipients' exercise of the rights granted herein. You are not responsible for enforcing compliance by third parties to this License.
- If, as a consequence of a court judgment or allegation of patent infringement or for any other reason (not limited to patent issues), conditions are imposed on you (whether by court order, agreement or otherwise) that contradict the conditions of this License, they do not excuse you from the conditions of this License. If you cannot distribute so as to satisfy simultaneously your obligations under this License and any other pertinent obligations, then as a consequence you may not distribute the Program at all. For example, if a patent license would not permit royalty-free redistribution of the Program by all those who receive copies directly or indirectly through you, then the only way you could satisfy both it and this License would be to refrain entirely from distribution of the Program.

If any portion of this section is held invalid or unenforceable under any particular circumstance, the balance of the section is intended to apply and the section as a whole is intended to apply in other circumstances.

It is not the purpose of this section to induce you to infringe any patents or other property right claims or to contest validity of any such claims; this section has the sole purpose of protecting the integrity of the free software distribution system, which is implemented by public license practices. Many people have made generous contributions to the wide range of software distributed through that system in reliance on consistent application of that system; it is up to the author/donor to decide if he or she is willing to distribute software through any other system and a licensee cannot impose that choice.

This section is intended to make thoroughly clear what is believed to be a consequence of the rest of this License.

- If the distribution and/or use of the Program is restricted in certain countries either by patents or by copyrighted interfaces, the original copyright holder who places the Program under this License may add an explicit geographical distribution limitation excluding those countries, so that distribution is permitted only in or among countries not thus excluded. In such case, this License incorporates the limitation as if written in the body of this License.
- The Free Software Foundation may publish revised and/or new versions of the General Public License from time to time. Such new versions will be similar in spirit to the present version, but may differ in detail to address new problems or concerns. Each version is given a distinguishing version number. If the Program specifies a version number of this License which applies to it and "any later version", you have the option of following the terms and conditions either of that version or of any later version published by the Free Software Foundation. If the Program does not specify a version number of this License, you may choose any version ever published by the Free Software Foundation.
- If you wish to incorporate parts of the Program into other free programs whose distribution conditions are different, write to the author to ask for permission. For software which is copyrighted by the Free Software Foundation, write to the Free Software Foundation; we sometimes make exceptions for this. Our decision will be guided by the two goals of preserving the free status of all derivatives of our free software and of promoting the sharing and reuse of software generally.

NO WARRANTY

- because the program is licensed free of charge, there is no warranty for the program, to the extent permitted by applicable law. except when otherwise stated in writing the copyright holders and/or other parties provide the program "as is" without warranty of any kind, either expressed or implied, including, but not limited to, the implied warranties of merchantability and fitness for a particular purpose. the entire risk as to the quality and performance of the program is with you. should the program prove defective, you assume the cost of all necessary servicing, repair or correction.
- in no event unless required by applicable law or agreed to in writing will any copyright holder, or any other party who may modify and/or redistribute the program as permitted above, be liable to you for damages, including any general, special, incidental or consequential damages arising out of the use or inability to use the program (including but not limited to loss of data or data being rendered inaccurate or losses sustained by you or third parties or a failure of the program to operate with any other programs), even if such holder or other party has been advised of the possibility of such damages.

END OF TERMS AND CONDITIONS

## **E.3. How to Apply These Terms to Your New Programs**

If you develop a new program, and you want it to be of the greatest possible use to the public, the

best way to achieve this is to make it free software which everyone can redistribute and change under these terms.

To do so, attach the following notices to the program. It is safest to attach them to the start of each source file to most effectively convey the exclusion of warranty; and each file should have at least the "copyright" line and a pointer to where the full notice is found.

one line to give the program's name and a brief idea of what it does.

Copyright (C) year name of author

This program is free software; you can redistribute it and/or modify it under the terms of the gnu General Public License as published by the Free Software Foundation; either version 2 of the License, or (at your option) any later version.

This program is distributed in the hope that it will be useful, but without any warranty; without even the implied warranty of merchantability or fitness for a particular purpose. See the gnu General Public License for more details.

You should have received a copy of the gnu General Public License along with this program; if not, write to the Free Software Foundation, Inc., 51 Franklin Street, Fifth Floor, Boston, MA 02110-1301, USA.

Also add information on how to contact you by electronic and paper mail.

If the program is interactive, make it output a short notice like this when it starts in an interactive mode:

Gnomovision version 69, Copyright (C) year name of author

Gnomovision comes with absolutely no warranty; for details type 'show w'.

This is free software, and you are welcome to redistribute it under certain conditions; type 'show c' for details.

The hypothetical commands 'show w' and 'show c' should show the appropriate parts of the General Public License. Of course, the commands you use may be called something other than 'show w' and 'show c'; they could even be mouse-clicks or menu items — whatever suits your program.

You should also get your employer (if you work as a programmer) or your school, if any, to sign a "copyright disclaimer" for the program, if necessary. Here is a sample; alter the names:

Yoyodyne, Inc., hereby disclaims all copyright interest in the program 'Gnomovision' (which makes passes at compilers) written by James Hacker.

signature of Ty Coon, 1 April 1989

Ty Coon, President of Vice

This General Public License does not permit incorporating your program into proprietary programs. If your program is a subroutine library, you may consider it more useful to permit linking proprietary applications with the library. If this is what you want to do, use the gnu Library General Public License instead of this License.